IBM DB2 Connect 9.7

**Verzia 9 Vydanie 7**

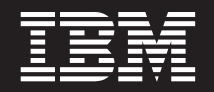

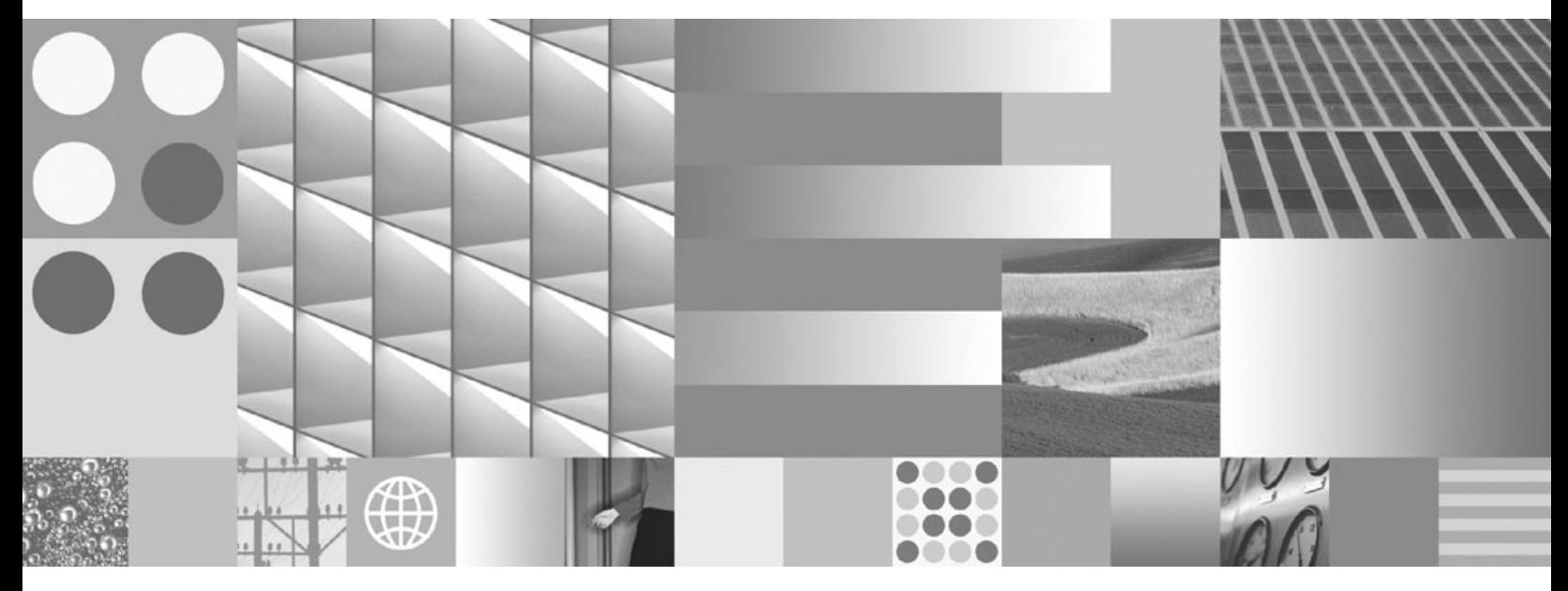

**Inštalácia a konfigurácia serverov DB2 Connect Posledná aktualizácia: júl 2012**

IBM DB2 Connect 9.7

**Verzia 9 Vydanie 7**

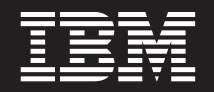

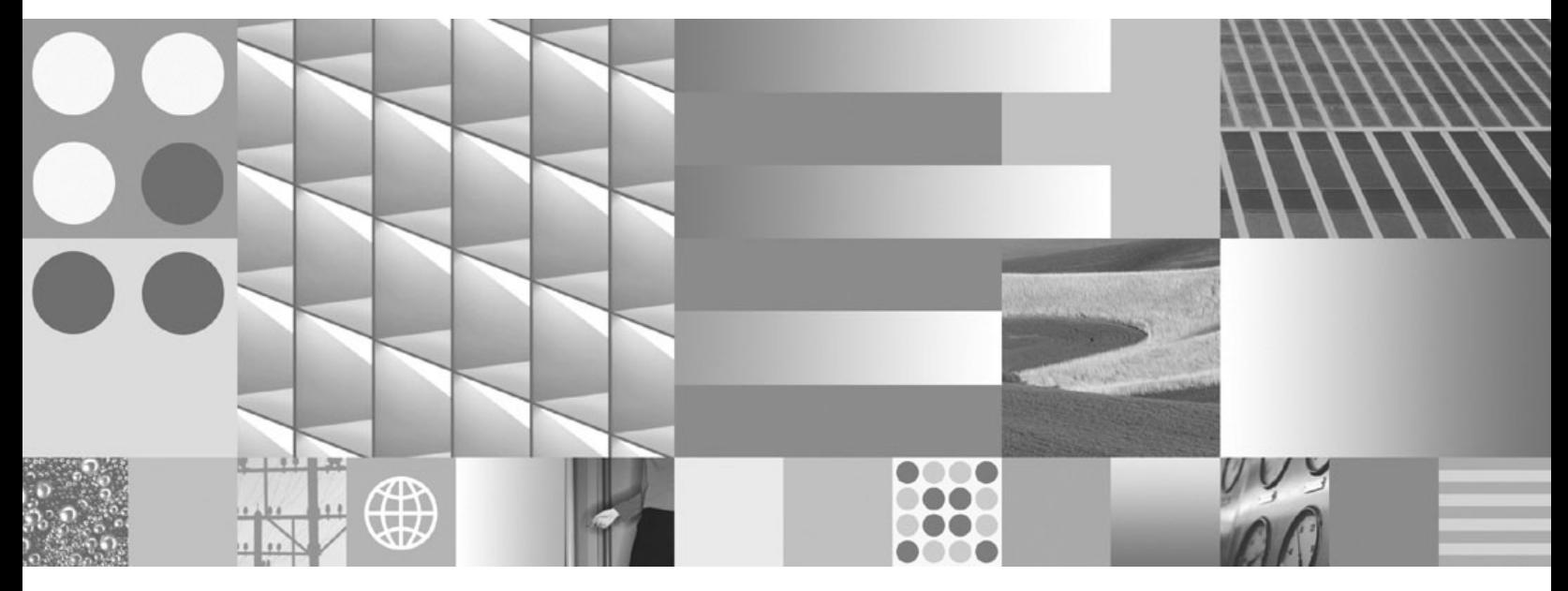

**Inštalácia a konfigurácia serverov DB2 Connect Posledná aktualizácia: júl 2012**

#### **Poznámka**

Pred použitím týchto informácií a produktu, ktorý podporujú, si prečítajte všeobecné informácie v časti [Príloha B, "Vyhlásenia", na strane](#page-108-0) [103.](#page-108-0)

#### **Poznámka k tomuto vydaniu**

Tento dokument obsahuje vlastnícke informácie spoločnosti IBM. Poskytuje sa na základe licenčnej zmluvy a je chránený zákonom. Informácie v tejto publikácii nezahŕňajú žiadne záruky na produkty a žiadne vyhlásenia v tejto príručke by sa tak nemali interpretovať.

Publikácie spoločnosti IBM si môžete objednať online alebo prostredníctvom svojho miestneho zástupcu spoločnosti IBM.

- Ak si chcete objednať publikácie online, navštívte lokalitu IBM Publications Center na adrese www.ibm.com/shop/publications/ order
- Ak chcete nájsť miestneho zástupcu spoločnosti IBM, navštívte stránku IBM Directory of Worldwide Contacts na adrese www.ibm.com/planetwide

Ak si chcete objednať publikácie pre produkt DB2 z oddelenia DB2 Marketing and Sales v Spojených štátoch alebo Kanade, zavolajte nám na telefónne číslo 1-800-IBM-4YOU (426-4968).

Poskytnutím informácií spoločnosti IBM udeľujete spoločnosti IBM nevýlučné právo použiť alebo sprostredkovať tieto informácie ľubovoľným spôsobom, ktorý spoločnosť IBM považuje za vhodný, bez toho, aby jej vznikli akékoľvek záväzky voči vám.

#### **© Copyright IBM Corporation 1993, 2012.**

# **Obsah**

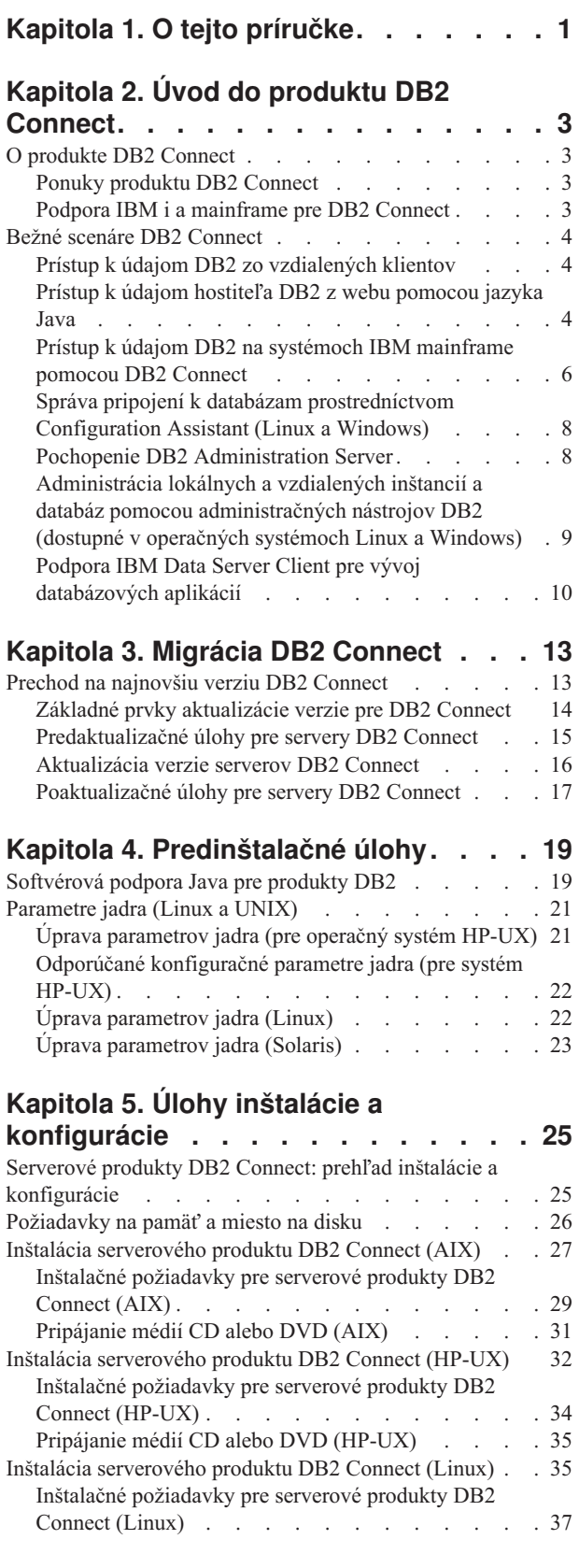

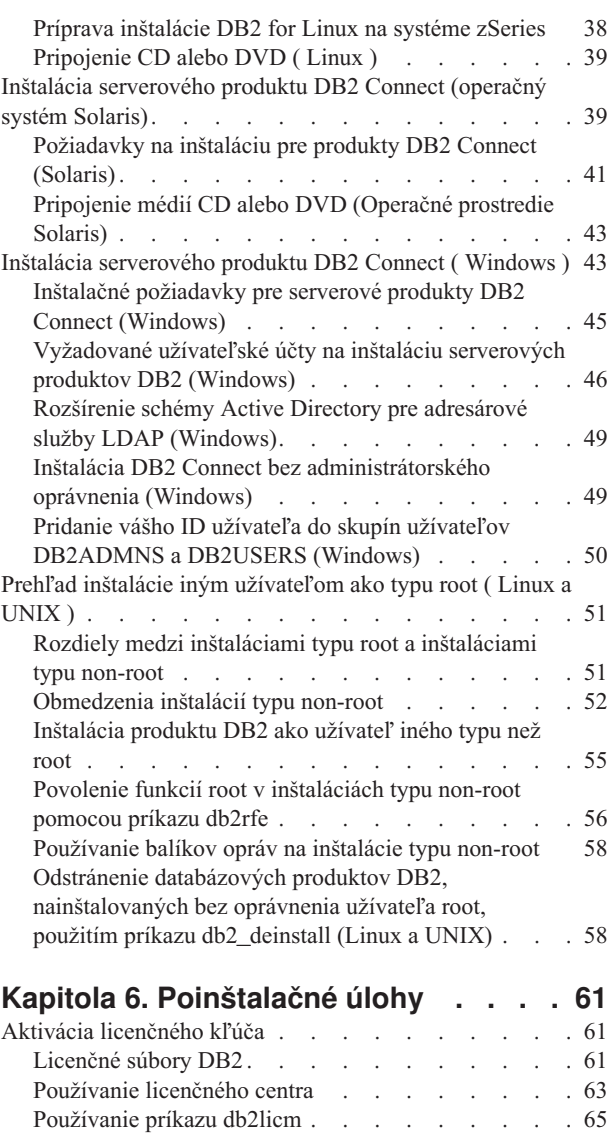

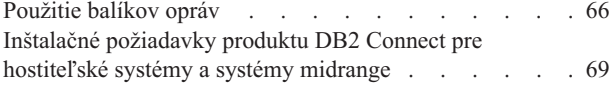

#### **[Kapitola 7. Príprava komunikácie a](#page-76-0)** prístupu na hostiteľ[a a databázy iSeries 71](#page-76-0)

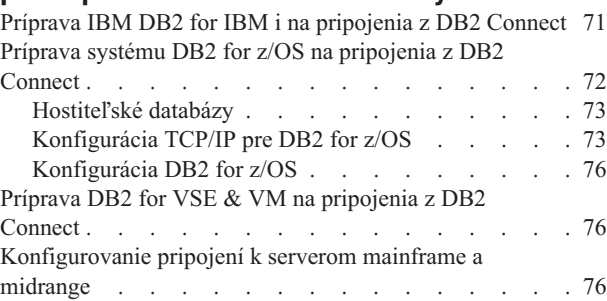

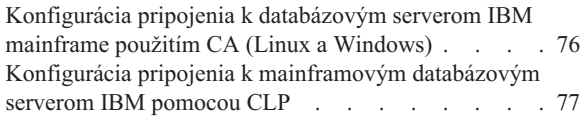

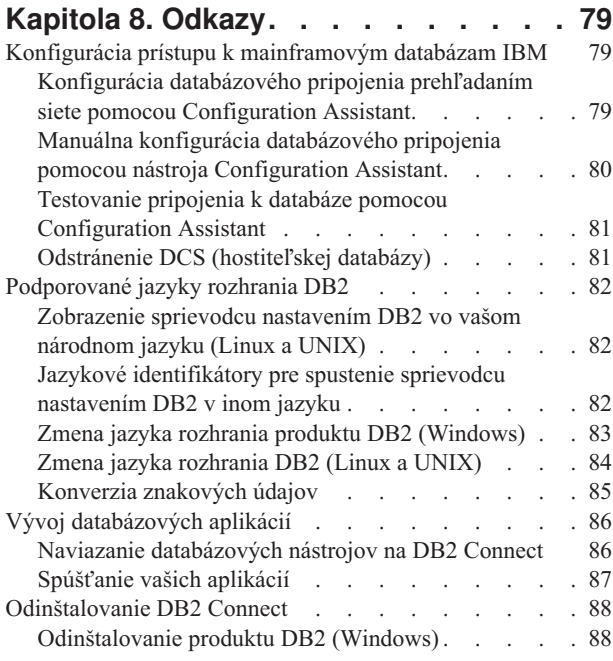

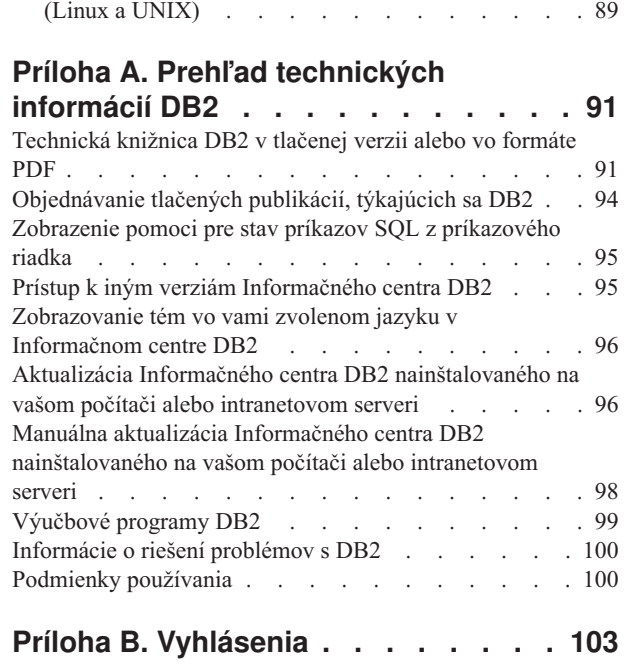

[Odinštalovanie vášho databázového produktu DB2](#page-94-0)

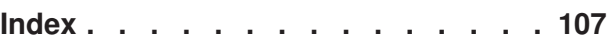

# <span id="page-6-0"></span>**Kapitola 1. O tejto príručke**

V časti *Inštalácia a konfigurácia serverov DB2 Connect* nájdete všetky informácie, ktoré môžete potrebovať na prípravu a inštaláciu serverových produktov DB2 Connect. Táto príručka obsahuje aj informácie pre jednotlivé podporované operačné systémy. Vzťahy medzi servermi DB2 Connect a podporovanými produktmi databázových serverov sú uvedené spolu so spôsobom konfigurácie pripojení.

### **Pre koho je táto publikácia určená?**

Určité časti tejto publikácie alebo jej celý obsah môže byť zaujímavý pre administrátorov systému, administrátorov databáz, špecialistov na komunikáciu a užívateľov inštalujúcich softvérové produkty.

# <span id="page-8-0"></span>**Kapitola 2. Úvod do produktu DB2 Connect**

# **O produkte DB2 Connect**

DB2 Connect poskytuje možnosť pripojenia k databázam mainframe a midrange z operačných systémov Linux, UNIX a Windows.

K databázam DB2 sa môžete pripojiť v z/OS, IBM® i a IBM Power Systems, VSE a VM. Môžete sa tiež pripájať k iným databázam ako sú databázy IBM, ktoré vyhovujú požiadavkám architektúry Distributed Relational Database Architecture (DRDA).

## **Ponuky produktu DB2 Connect**

DB2 Connect poskytuje niekoľko riešení pripojenia, vrátane DB2 Connect Personal Edition a množstva serverových produktov DB2 Connect.

- DB2 Connect Enterprise Edition
- DB2 Connect Application Server Edition
- DB2 Connect Unlimited Edition pre System z
- v DB2 Connect Unlimited Edition pre System i

# **Podpora IBM i a mainframe pre DB2 Connect**

Pred prístupom k údajom DB2 na údajových serveroch System z alebo IBM i použitím produktov DB2 Connect skontrolujte, či údajový server spĺňa nevyhnutné požiadavky.

DB2 Connect podporuje pripojiteľnosť k týmto údajovým serverom System z a IBM i:

*Tabuka 1. Podporované údajové servery System z a IBM i*

| Odporúčané úrovne údržby                                                                                                    |  |  |  |  |
|----------------------------------------------------------------------------------------------------|--|--|--|--|
| Pozrite si http://www.ibm.com/servers/eserver/zseries/zos/servicetst/.<br>IBM vo všeobecnosti odporúča nainštalovanie najnovšej RSU (odporúčaná aktualizácia služby), aby sa<br>predišlo zaznamenávaniu problémov, spôsobených chybami softvéru, ktoré už IBM pozná a opravila ich.                                                                                                    |  |  |  |  |
| II13348 (informačný APAR)<br>PTF: MF53402 a MF53403                                                                                                    |  |  |  |  |
| Informácie o preventívnom servisnom plánovaní pre System i nájdete na webovej stránke<br>http://www-912.ibm.com/s_dir/sline003.NSF/GroupPTFs?OpenView&view=GroupPTFs                                                                                                    |  |  |  |  |
| PTF: SI30564, SI30588, SI30611, SI30620, SI30621, SI30622, SI30825, SI30827, SI30920, SI30921,<br>SI31019, SI31101, SI31125, SI31238 a SI31480.<br>Tému System i Preventative Service Planning nájdete na stránke http://www-912.ibm.com/s_dir/<br>sline003.NSF/GroupPTFs?OpenView&view=GroupPTFs.                                                                                                    |  |  |  |  |
| Opravy PTF: SI43890, SI43864, SI43863, SI43817, SI43807, SI43806, SI43805, SI43804, SI43803,<br>SI43802, SI43801, SI43768, SI43757, SI43721, SI43658, SI43651, SI43577, SI43550, SI43544,<br>SI43539, SI43532, SI43476, SI43466, SI43446, SI43386, SI43373, SI43111, SI43017, SI43016,<br>SI42986, SI42954, SI42947, SI42928, SI42927, SI42906, SI42872, SI42783, SI42775, SI42769,<br>SI42768, SI42745, SI42716, SI42700, SI42504 and SI42492.<br>Tému System i Preventative Service Planning nájdete na stránke http://www-912.ibm.com/s_dir/<br>sline003.NSF/GroupPTFs?OpenView&view=GroupPTFs.<br>Poznámka: DB2 Connect V9.7 balík opráv 4 a vyšší je odporúčaný na pripájanie k DB2 for i V7R1. |  |  |  |  |
|                                                                                                    |  |  |  |  |

<span id="page-9-0"></span>*Tabuka 1. Podporované údajové servery System z a IBM i (pokračovanie)*

| Verzia                 | Odporúčané úrovne údržby                                                              |
|------------------------|---------------------------------------------------------------------------------------|
| VSE, verzia 7 a novšia | DB2 Server for VM and Pozrite si stránku http://www.ibm.com/software/data/db2/vse-vm/ |

### **Bežné scenáre DB2 Connect**

Na tomto mieste sú predstavené spoločné postupy, v ktorých sa používa DB2 Connect na vytváranie pracovných databázových prostredí a spoločných postupov na dokončovanie primárnych úloh zahŕňajúcich DB2 Connect. Scenáre obsahujú prostredia a úlohy, ako napríklad: priame spojenie medzi DB2 Connect a mainframovým databázovým serverom IBM; používanie nástroja Configuration Assistant pre riadenie pripojení k databázam a podpora IBM Data Server Client pre vývoj databázových aplikácií.

### **Prístup k údajom DB2 zo vzdialených klientov**

IBM Data Server Client zabezpečuje runtime prostredie, ktoré umožňuje klientskym aplikáciám prístup k jednej alebo viacerým vzdialeným databázam. Pomocou IBM Data Server Client môžete vzdialene spravovať servery DB2 alebo DB2 Connect. Všetky aplikácie musia pristupovať do databázy cez IBM Data Server Client. Java aplet môže pristupovať ku vzdialenej databáze cez prehliadač s povolenou podporou jazyka Java.

Klient DB2 Connect využívajúci dátového klienta IBM je podporovaný v operačných systémoch Linux, UNIX a Windows.

### Prístup k údajom hostiteľa DB2 z webu pomocou jazyka Java

Súčasťou produktov DB2 Connect je IBM Data Server Driver for JDBC and SQLJ, ktorý vám umožňuje vytvárať aplikácie, pristupujúce k údajom v databázach DB2 z webu.

Programovacie jazyky so zabudovaným SQL sa nazývajú hostiteľské jazyky. Java sa odlišuje od tradičných hostiteľských jazykov C, COBOL a FORTRAN tým, že podstatne ovplyvňuje spôsob zabudovania SQL:

- v SQLJ a JDBC sú otvorené štandardy, ktoré vám umožňujú jednoduché portovanie aplikácií SQLJ alebo JDBC z iných štandardných databázových systémov do DB2 database.
- Všetky typy Java reprezentujúce kompozitné údaje a údaje premenlivých veľkostí majú charakteristickú hodnotu null, ktorá sa môže používať na reprezentovanie stavu SQL NULL. Tento stav dáva programom Java alternatívu pre indikátory NULL, ktoré sa viažu na iné hostiteľské jazyky.
- v Jazyk Java je navrhnutý tak, aby podporoval programy, ktoré sú prirodzene heterogénne portovateľné (jednoducho povedané, je možné ich stiahnutie). Spolu so systémom typov jazyka Java pre triedy a rozhrania sprístupňuje tento produkt komponentový softvér. Prekladač SQLJ napísaný v jazyku Java môže volať komponenty, ktoré sú špecializované predajcami databáz za účelom vylepšenia existujúcich databázových funkcií, ako sú autorizácia, kontrola schém, kontrola typov, spracovanie transakcií a obnova a na generovanie kódu, ktorý je optimalizovaný pre špecifické databázy.
- Jazyk Java je navrhnutý pre binárnu prenositeľnosť v heterogénnych sieťach, čo sľubuje povolenie binárnej prenositeľnosti pre databázové aplikácie využívajúce statické SQL.
- Aplety JDBC môžete spúšťať v rámci webových stránok v ľubovoľnom systéme s prehliadačom s povolenou podporou jazyka Java, bez ohľadu na platformu vášho klienta. Váš systém klienta nevyžaduje okrem tohto prehliadača žiadny ďalší softvér. Klient a server zdieľajú spracovanie aplikácií a apletov JDBC a SQLJ.

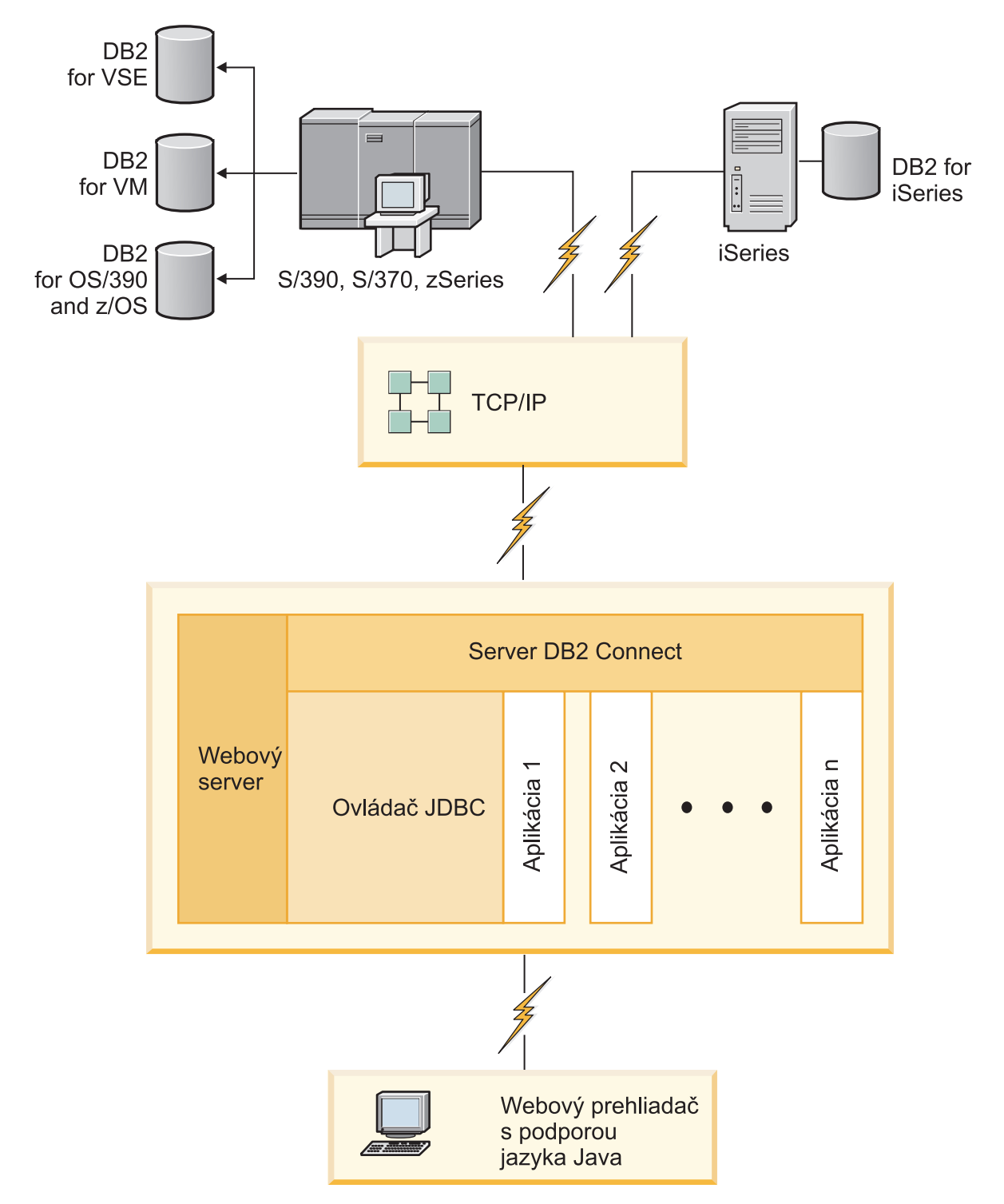

*Obrázok 1. JDBC a DB2 Connect*

Aplikácie JDBC a SQLJ možno spúšťať z ľubovoľného systému, ktorý má nainštalovaný produkt IBM Data Server Client. Webový prehliadač a webový server sa nevyžadujú.

Viac informácií o JDBC API nájdete na webovej stránke [http://java.sun.com/products/jdbc/.](http://java.sun.com/products/jdbc/)

# <span id="page-11-0"></span>**Prístup k údajom DB2 na systémoch IBM mainframe pomocou DB2 Connect**

Server DB2 Connect umožňuje aplikácii IBM Data Server Client v sieti LAN prístup k údajom, uloženým na systémoch IBM mainframe.

V organizáciách s veľkým množstvom údajov sa na riadenie týchto údajov bežne používajú produkty IBM DB2 for IBM i, DB2 for z/OS alebo DB2 Server for VM and VSE. Aplikácie bežiace na ľubovoľnej podporovanej platforme môžu pracovať s týmito údajmi transparentne, ako by ich riadil lokálny databázový server. Na podporu aplikácií, ktoré pristupujú k údajom na systémoch IBM mainframe a využívajú monitory transakcií, ako aj aplikácií, implementovaných ako aplety Java, sa vyžaduje serverový produkt DB2 Connect, ako napríklad DB2 Connect Enterprise Edition.

Navyše môžete používať širokú škálu databázových aplikácií (vytvorených špeciálne pre zákazníka alebo v štandardnej konfigurácii) spolu s produktom DB2 Connect a jeho pridruženými nástrojmi. Produkt DB2 Connect môžete používať napríklad spolu s týmito produktmi:

- v *Tabukové procesory*, ako napríklad Microsoft Excel a Lotus 1-2-3 na analýzu údajov v reálnom čase bez nákladných a zložitých úloh extrahovania a importovania údajov.
- v *Nástroje na podporu rozhodovania*, ako sú BusinessObjects, Brio a Impromptu a Crystal Reports, na poskytovanie informácií v reálnom čase.
- v *Databázové produkty*, ako napríklad Lotus Approach a Microsoft Access.
- v *Development tools*, ako napríklad PowerSoft PowerBuilder, Microsoft Visual Basic a Borland Delphi na vytvárenie riešení typu klient/server.

Serverový produkt DB2 Connect, ako napríklad DB2 Connect Enterprise Edition, je najvhodnejší v nasledujúcich prostrediach:

- v *Federácia*.
- v *Transakčné monitory*, napríklad BEA Tuxedo a BEA Weblogic. (Pozrite si [Obrázok 2 na](#page-12-0) [strane 7.](#page-12-0))

DB2 Connect umožňuje transparentný prístup k údajom na systémoch IBM mainframe prostredníctvom štandardnej architektúry pre riadenie distribuovaných údajov. Tento štandard je známy ako Architektúra DRDA (Distributed Relational Database Architecture) (DRDA). DRDA umožňuje vašim aplikáciám vytvoriť rýchle pripojenie k databázam IBM mainframe bez drahých komponentov alebo patentovaných brán IBM mainframe.

Hoci je DB2 Connect často inštalovaný na počítači pomocného servera, odporúča sa inštalovať príslušného klienta DB2, napríklad ovládač alebo klient dátového servera IBM a pripojiť klienta dátového servera IBM priamo k mainframe databáze IBM. Bližšie informácie o klientovi DB2 Connect nájdete v téme o typoch klientov dátových serverov IBM data server client types.

DB2 Connect môže byť tiež nainštalovaný na webovom serveri, monitore TP (Transaction Processor) alebo na iných 3-vrstvových aplikačných serveroch s viacerými procesmi a vláknami lokálnych SOL aplikácií. V týchto prípadoch si môžete zvoliť jednoduchú inštaláciu produktu DB2 Connect na rovnakom počítači alebo na nezávislom počítači na zníženie zaťaženia CPU.

Server DB2 Connect umožňuje viacerým klientom pripojiť sa k údajom na systémoch IBM mainframe a môže významne znížiť úsilie, ktoré je potrebné vynaložiť pri vytvorení a zachovaní prístupu k podnikovým údajom.

Na pripojenie k databázovému serveru IBM mainframe je vyžadovaný produkt DB2 Connect, na ktorý je udelená licencia. K údajovému serveru IBM mainframe sa nemôžete pripoji priamo pomocou IBM Data Server Client.

<span id="page-12-0"></span>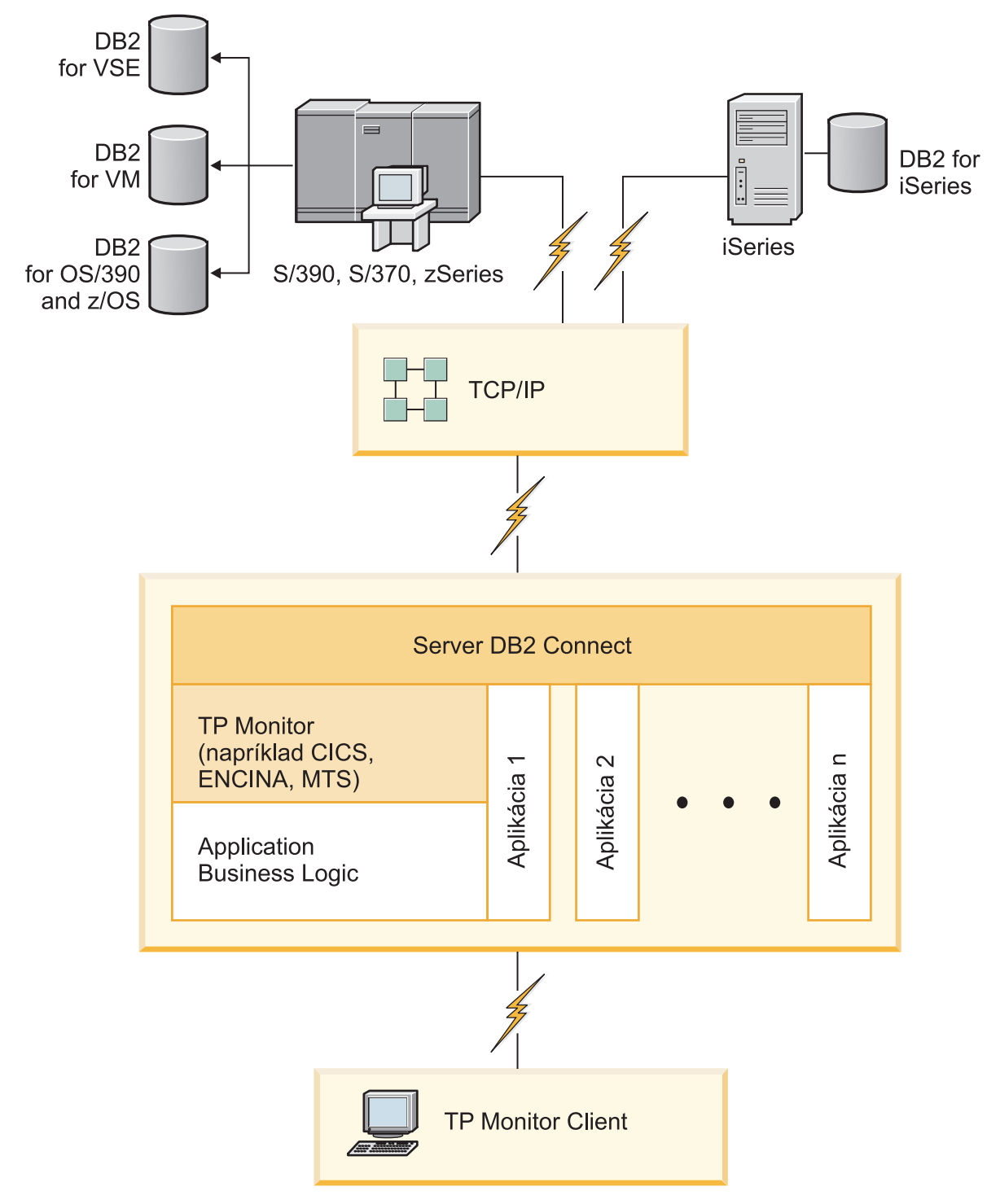

*Obrázok 2. Spolupráca monitorov transakcií s produktom DB2 Connect.*

# <span id="page-13-0"></span>**Správa pripojení k databázam prostredníctvom Configuration Assistant (Linux a Windows)**

Configuration Assistant je nenahraditeľným pomocníkom pre správu pripojenia databázy k vzdialeným serverom. CA je dostupný ako súčasť klienta DB2. CA sa uprednostňuje pri nastavovaní ľubovoľnej komunikácie medzi klientom a serverom.

**Poznámka:** V predchádzajúcich vydaniach boli podporované administračné nástroje DB2, ako napríklad CA, na všetkých platformách. Vo verzii 9 sú administračné nástroje DB2 podporované iba v systémoch Windows x86, Windows x64 (AMD64/EM64T), Linux na x86, a Linux na AMD64/EM64T. Vo všetkých platformách môžete použiť na riadenie pripojení aj procesor príkazového riadka (CLP) DB2.

Pomocou nástroja CA môžete:

- Katalogizovať databázy tak, aby ich mohli používať aplikácie. K dispozícii máte tri metódy:
	- Pre automatickú definíciu pripojení použite profil, ktorý vám poskytne správca databázy. Klientsky prístup sa pre takú databázu nastaví automaticky.
	- V sieti vyhľadajte dostupné databázy a vyberte jednu z nich. Klientsky prístup sa automaticky nastaví pre tie databázy, ktoré sú definované v profile. DB2 Connect Personal Edition nevie vyhľadávať mainframové databázy IBM, iba prostredníctvom servera DB2 Connect, ktorý má zadefinované mainframové databázy IBM.
	- Zadaním požadovaných parametrov pripojenia nakonfigurujete pripojenie k databáze manuálne.
- Odstrániť katalogizované databázy alebo zmeniť vlastnosti jednej z nich.
- Exportovať a importovať klientske profily, ktoré obsahujú informácie o databáze a konfigurácii pre klienta.
- Testovať pripojenia k lokálnym alebo vzdialeným databázam, identifikovaným v systéme.
- Previazať aplikácie s databázami. Stačí zo zoznamu vybrať príslušné nástroje alebo väzobné súbory.
- Pridať, zmeniť a odstrániť zdroje údajov CLI/ODBC a konfigurovať nastavenia protokolov CLI/ODBC.
- Vyladiť parametre konfigurácie klienta v systéme. Parametre sú logicky zoskupené a v rozhraní sa pri výbere parametrov zobrazia automatické nastavenia.
- Aktualizovať heslo pre databázový server.

## **Pochopenie DB2 Administration Server**

DB2 Administration Server (DAS) reaguje na požiadavky z nástrojov DB2 Administration Tools a Configuration Assistant (CA). DB2 Administration Tools vám napríklad umožňuje spúšťať, zastavovať a nastavovať parametre konfigurácie databázového manažéra pre servery. Administration Server používa nástroj CA na pomoc užívateľom pri katalogizovaní databáz na klientovi. DAS je dostupný na všetkých podporovaných operačných systémoch Linux, Windows a UNIX, ako aj na operačných systémoch System z (len z/OS).

Administration Server sa musí nachádzať na každom serveri, ktorý chcete detekovať a spravovať. Administration Server je pre vás vytvorený a spustený automaticky. Inštalačný program vytvorí Administration Server na počítači, ktorý je vlastníkom inštancie a počas bootovania ho automaticky spustí. Predvolená inštancia DAS je DB2AS. Je to predvolené ID užívateľa, ktoré je vytvorené pomocou sprievodcu inštaláciou DB2.

**Dôležité:** Administračný server DB2 (DAS) už vo verzii 9.7 nie je podporovaný a v budúcom vydaní bude pravdepodobne odstránený. Server DAS nie je podporovaný v prostredia DB2 pureScale. Na vzdialenú správu začnite používať softvérové programy používajúce protokol SSH (Secure Shell). Bližšie informácie nájdete v téme "Server DB2 Administration Server (DAS) je zastaraný" v publikácii *Čo je nové v DB2, verzia 9.7*.

### <span id="page-14-0"></span>**Administrácia lokálnych a vzdialených inštancií a databáz pomocou administračných nástrojov DB2 (dostupné v operačných systémoch Linux a Windows) Skôr ako začnete**

Lokálne alebo vzdialené servery môžete spravovať pomocou administračných nástrojov DB2. Administračné nástroje DB2 sa používajú prostredníctvom Control Center na vykonávanie administračných úloh, akými sú napríklad konfigurácia inštancií a databáz DB2, zálohovanie a obnova údajov, plánovanie úloh a riadenie médií, to všetko z grafického rozhrania.

**Poznámka:** V predchádzajúcich vydaniach boli administračné nástroje DB2, ktoré sú súčasťou riadiaceho centra, podporované na všetkých platformách. Vo verzii 9 sú administračné nástroje DB2 podporované iba v systémoch Windows x86, Windows x64 (AMD64/EM64T), Linux na x86, a Linux na AMD64/EM64T. Pre všetky platformy môžete použiť príkaz CLP DB2 na správu inštancií a databáz.

**Dôležité:** Riadiace centrum a jeho príslušné komponenty už vo verzii 9.7 nie sú podporované a v budúcom vydaní budú pravdepodobne odstránené. Začnite používať nástroje IBM Data Studio a IBM Optim. Informácie o mapovaní medzi týmito odporúčanými nástrojmi a nástrojmi Control Center nájdete v téme "Tabuľka odporúčaných nástrojov v porovnaní nástrojmi riadiaceho centra" v publikácii *Čo je nové v DB2, verzia 9.7*.

Okrem vykonávania lokálnych úloh administrácie má riadiace centrum podporu pre nasledujúce vzdialené produkty:

- DB2 Universal Database (UDB) for OS/390 a z/OS verzia 7
- DB2 UDB for z/OS, Verzia 8

Zvyšná časť tejto témy bude hromadne odkazovať na tieto produkty ako na DB2 for  $z/OS$ , pokiaľ sa obsah netýka konkrétnej verzie.

### **Informácie o úlohe**

Ak chcete získať prístup k funkciám DB2 for z/OS z Riadiaceho centra, postupujte takto:

#### **Procedúra**

- 1. Overte, či:
	- Máte licenciu pre DB2 for z/OS
	- v Na pracovnej stanici klienta máte nainštalovaný produkt DB2 Connect
	- Na hostiteľovi je spustený DDF (Distributed Data Facility)
	- Na klientovi je zakatalogizovaný podsystém DB2
	- · Pomocné programy DB2 Connect a rozhranie CLI sú naviazané na hostiteľa
- 2. Použitie FMID pre balík riadiacich klientov DB2 (komponent DB2 for z/OS) a administračný server DB2 (DAS) pre OS/390 a z/OS. DAS je voliteľný komponent, ktorý sa dodáva spolu so serverom DB2 for OS/390 a z/OS. Prečítajte si programové adresáre balíka riadiacich klientov DB2 for z/OS DB2 a administračného servera DB2 pre OS/390 a z/OS. Program Directory identifikuje a popisuje obsah FMID pre každú pásku alebo kazetu. Program Directory taktiež obsahuje inštalačné požiadavky a inštrukcie.
- 3. Všetky ďalšie služby použite na DB2 for z/OS spôsobom, popísaným v programových adresároch.

<span id="page-15-0"></span>4. DB2 Control Center poskytuje podporu, ktorá vám pomôže riadiť databázy DB2 na viacerých platformách. Pri riadení podsystémov DB2 for z/OS musíte pre každý podsystém DB2 nainštalovať sadu uložených procedúr, užívateľom definovaných funkcií a dávkových programov:

#### **DB2 UDB for z/OS, Verzia 8**

Ak máte nainštalovaný DB2 UDB for z/OS, Verzia 8, potrebujete nainštalova komponent aktivácie z/OS (JDB881D).

#### **DB2 UDB for OS/390 a z/OS, Verzia 7**

Ak máte nainštalovaný DB2 UDB for OS/390 a z/OS, Verzia 7, musíte nainštalovať komponent aktivácie 390 (JDB771D).

Ak chcete úplne využívať všetky funkcie produktu DB2 Control Center pre DB2 for z/OS, vrátane klonovania a zostavenia a vytvorenia JCL, musíte si nainštalova administračný server DB2 (DAS) pre OS/390 a z/OS, verzia 8 (HDAS810), ktorý sa dodáva ako komponent DB2 for z/OS.

#### **Poznámka:**

- a. FMID JDB881D alebo JDB771D je potrebné nainštalovať na každom podsystéme DB2, s ktorým chcete pracovať pomocou nástroja Control Center.
- b. FMID HDAS810 musí byť nainštalovaný iba raz pre každý obraz operačného systému alebo LPAR, v ktorom sa nachádzajú podsystémy DB2, s ktorými chcete pracova pomocou nástroja Control Center.
- c. Inštrukcie na rozličné inštalácie je možné nájsť v programovom adresári v rámci balíka DB2 Management Clients Package s príslušným produktom a verziou. Napríklad inštrukcie na inštaláciu DAS (HDAS810) sa nachádzajú v Program Directory pre IBM DB2 UDB for z/OS DB2 Management Clients Package, Verzia 8.
- d. DB2 Administration Server je potrebné nainštalovať pre každý systém iba raz.
- 5. Uistite sa, že ste povolili adresný priestor uložených procedúr.
- 6. Uistite sa, že je spustený DB2 Administration Server.

## **Podpora IBM Data Server Client pre vývoj databázových aplikácií**

Klient Data Server Client poskytuje:

- v **Predkompilátory jazykov C/C++, COBOL a Fortran**, (ak je jazyk na danej platforme podporovaný).
- v **Podporu vložených SQL aplikácií**, vrátane programovacích knižníc, vrátane pripájaných súborov a vzorových kódov.
- v **Aplikačnú podporu ODBC a DB2 Call Level Interface (DB2 CLI)** , vrátane programovacích knižníc, vrátane súborov a vzorových kódov na vývoj aplikácií, ktoré sa ahko portujú pod rozhranie ODBC a kompilujú v ODBC SDK. Vývojársky balík ODBC SDK je dostupný od spoločnosti Microsoft pre systém Windows a od mnohých iných dodávateľov pre viaceré iné podporované platformy. Na operačných systémoch Windows sú ovládače ODBC a CLI štandardne nainštalované spolu s DB2 klientom na podporu vývoja aplikácií so softvérovým vývojovým prostredím ODBC od spoločnosti Microsoft. Pre všetky ostatné platformy sú ODBC a CLI ovládače voliteľné inštalovateľné s DB2 klientom a podporujú vývoj aplikácií, ktoré sa dajú vyvíjať s ODBC SDK pre danú platformu, ak pre ňu toto prostredie existuje.
- **IBM Data Server Driver for JDBC and SQLJ**, ktorý obsahuje:
	- Podporu aplikácií vyhovujúcich JDBC 3 a JDBC 4
	- Podporu SQLJ na vývoj Java aplikácií so statickým SQL
- v **Prostredie Java 5** je vložené do serverov DB2 pre podporu serverovej strany artefaktov Java aplikácie, vrátane uložených procedúr a užívateľom definovaných funkcií
- v **Automatizačné rutiny ActiveX Data Objects (ADO) a Object Linking and Embedding (OLE) (UDF a uložené procedúry)** na operačných systémoch Windows zahŕňa zahŕňa vzorové kódy implementované v jazyku Microsoft Visual Basic a Microsoft Visual C++.
- **Tabul'kové funkcie databáz Object Linking and Embedding Database (OLE DB)** v operačných systémoch Windows.
- v **Aplikácie C# a Visual Basic .NET a rutiny CLR .NET** v operačných systémoch Windows.
- v **Aplikačnú podporu Ruby a Ruby on Rails**, vrátane vzorových kódov a plug-inu IBM\_DB pre jednoduchú inštaláciu. Ruby je plne integrovaný objektovo orientovaný programovací jazyk používaný pri vývoji webových aplikácií. Ruby on Rails (RoR), známy aj ako Rails, je rámec pre vývoj webových aplikácií, ktoré k databázam pristupujú podľa architektonického rámca Model-View-Control.
- v **Aplikačnú podporu PHP Hypertext Preprocessor**, vrátane programovacích knižníc a vzorových kódov. PHP je skriptovací jazyk používaný pri vývoji webových aplikácií. Podporuje aj objektovo orientované programovanie.
- v **IBM Data Studio** je komplexná sada integrovaných nástrojov Eclipse pre databázových vývojárov a pre vývoj databázových aplikácií. IBM Data Studio skracuje čas pre vykonávanie úloh každodennej administrácie, vytváranie, umiestňovanie a ladenie SQL a uložených Java procedúr, umiestňovanie na údaje sústredených webových služieb a vytváranie dotazov pre relačné a XML údaje s použitím SQL a XQuery for DB2 a údajových serverov Informix.
- v **Interaktívne SQL** prostredníctvom editora príkazov alebo procesora príkazového riadku (CLP) na vytváranie prototypov SQL výrazov alebo na vykonávanie ad hoc dotazov voči databáze.
- v **Sadu dokumentovaných API**, ktoré umožňujú iným nástrojom na vývoj aplikácií implementovať podporu predkompilátora pre DB2 priamo z prostredia iných produktov. Napríklad IBM COBOL na systéme AIX používa toto rozhranie.

# <span id="page-18-0"></span>**Kapitola 3. Migrácia DB2 Connect**

### **Prechod na najnovšiu verziu DB2 Connect**

Aktualizácia na novú verziu alebo vydanie produktu DB2 Connect môže vyžadova aktualizáciu komponentov prostredia, ak ich chcete spustiť na novom vydaní. Tieto komponenty sú servery DB2 Connect, servery DB2, klienti DB2 a databázové aplikácie.

Napríklad ak máte existujúce prostredie používajúce staršiu verziu alebo vydanie produktu DB2 Connect a želáte si nainštalovať najnovšiu verziu alebo vydanie produktu DB2 Connect, potom môžete aktualizovať server DB2 Connect a možno budete musieť vykonať aktualizáciu alších komponentov vo svojom prostredí.

Servery DB2 Connect podporujú aktualizáciu inštancií DB2 Connect a ľubovoľného existujúceho manažéra transakcií a DB2 Connect federačných databáz vytvorených na predchádzajúcich verziách serverov DB2 Connect. Pre vydania DB2 Connect, staršie ako DB2 Connect, verzia 8, musíte najprv prejsť na DB2 Connect, verzia 8 a potom prejsť na najnovšiu verziu alebo vydanie DB2 Connect. Pozrite si [migrácia z predchádzajúcich verzií](http://publib.boulder.ibm.com/infocenter/db2luw/v8/topic/com.ibm.db2.udb.doc/conn/t0008566.htm) [DB2 Connect](http://publib.boulder.ibm.com/infocenter/db2luw/v8/topic/com.ibm.db2.udb.doc/conn/t0008566.htm) , kde nájdete podrobné informácie o postupe pri migrácii na DB2 Universal Database (UDB), verzia 8.

Proces aktualizácie pozostáva zo všetkých úloh, ktoré musíte vykonať, aby vaše prostredie bežalo úspešne na novom vydaní. Aktualizácia každého z komponentov vo vašom prostredí na najnovšiu verziu alebo vydanie produktu DB2 Connect vyžaduje vykonanie odlišných úloh:

- v [Aktualizácia verzie serverov DB2 Connect](#page-21-1) zahrňuje aktualizáciu verzie vašich existujúcich inštancií, všetkých existujúcich federačných databáz DB2 Connect a všetkých existujúcich databáz manažéra transakcií, aby mohli bežať v najnovšej verzii alebo vydaní DB2 Connect.
- Zaktualizujte verziu svojich existujúcich inštancií a databáz, aby mohli bežať v najnovšej verzii alebo vydaní produktov DB2. Pozrite si tému Aktualizácia verzie serverov DB2 v *Upgrading to DB2 Version 9.7*.
- v Aktualizácia klientskych balíkov IBM Data Server zahŕňa aktualizáciu inštancií vašich klientov na zachovanie konfigurácie vašich existujúcich klientskych balíkov IBM Data Server. Aktualizujte inštancie svojich klientov a zachovajte konfiguráciu vašich existujúcich klientov DB2. Pozrite si tému venovanú aktualizácii klientov v *Upgrading to DB2 Version 9.7*.
- v Aktualizácia aplikácií databázy zahŕňa ich testovanie v najnovšej verzii alebo vydaní produktu DB2 Connect a ich zmenu iba v prípade, keď potrebujete podporu zmien, ktoré sú dostupné v najnovšej verzii alebo vydaní produktu DB2 Connect. Skontrolujte zmeny v existujúcich funkciách a prerušených a ukončených funkciách pre DB2 Connect v dokumente Čo je nové v DB2, verzia 9.7 a určite zmeny, ktoré by mohli mať vplyv na vaše databázové aplikácie. Ak sa vaša databázová aplikácia pripája k serverom DB2, pozrite si aj tému Aktualizácia rutín a databázových aplikácií v *Upgrading to DB2 Version 9.7*.
- Použite klienta DB2 Connect namiesto servera DB2 Connect, aby ste získali rovnocennú alebo lepšiu funkčnosť. Môžete zjednodušiť komplexnosť, zvýšiť výkonnosť a nasadzovať riešenia aplikácií s menšími systémovými nárokmi. Podrobnosti nájdete v téme o voľbách pripojení typu klient-server.

Najlepší spôsob aktualizácie je vytvoriť si plán aktualizácie. Stratégia definuje spôsob aktualizácie vášho prostredia a určuje hlavné črty plánu aktualizácie. Charakteristika prostredia a informácií v základných faktoch aktualizácie, hlavne v odporúčaniach a

<span id="page-19-0"></span>obmedzeniach aktualizácie, vám môžu pomôcť pri určovaní vašej stratégie. Plán aktualizácie by mal obsahovať pre každý komponent tieto podrobnosti aktualizácie:

- Nevyhnutné podmienky aktualizácie, indikujúce všetky požiadavky, ktoré musia byť splnené pred samotnou aktualizáciou.
- Predaktualizačné úlohy, ktoré opisujú všetky prípravné úlohy, ktoré potrebujete vykonať pred samotnou aktualizáciou.
- v Úlohy aktualizácie, ktoré opisujú krok po kroku základný proces aktualizácie pre komponent a spôsob aktualizácie prostredí so špeciálnymi charakteristikami.
- Poaktualizačné úlohy, ktoré opisujú všetky úlohy, ktoré je potrebné vykonať po aktualizácii, aby váš server DB2 bežal na optimálnej úrovni.
- v Zvážte výber klienta DB2 Connect namiesto servera DB2 Connect, aby ste získali rovnocennú alebo lepšiu funkčnosť.

Zistíte, že predaktualizačné úlohy, aktualizačné úlohy a poaktualizačné úlohy pre servery DB2 Connect sa odkazujú na predaktualizačné úlohy, aktualizačné úlohy a poaktualizačné úlohy pre servery DB2, pretože to sú úplne identické úlohy.

### **Základné prvky aktualizácie verzie pre DB2 Connect**

Ak vykonávate aktualizáciu klientov na najnovšiu verziu alebo vydanie DB2 Connect, budete musieť zvážiť nasledujúce zmeny v podpore a vyriešiť ich ešte pred samotnou aktualizáciou:

#### **Aktualizácia základných prvkov serverov a klientov DB2 sa použije aj na servery DB2 Connect**

Aktualizácia podpory a obmedzení pre servery a klientov DB2 sa použije aj pri aktualizácii vášho servera DB2 Connect.

- v Pozrite si tému "Základné prvky aktualizácie verzie pre servery DB2" v *Upgrading to DB2 Version 9.7*, kde nájdete ďalšie zmeny, majúce dopad na vašu aktualizáciu verzie, a postupy pri riešení akýchkoľvek problémov.
- v Pozrite si tému "aktualizácia základných prvkov klientov" v *Upgrading to DB2 Version 9.7* a hlavne podporu konektivity medzi klientmi a servermi DB2. Pripojenia k najnovšej verzii alebo vydaniu serverov DB2 Connect z vydania klienta, ktoré je o dve alebo viac verzií staršie, nie je podporované.
- v Zvážte výber klienta DB2 Connect namiesto servera DB2 Connect, aby ste získali rovnocennú alebo lepšiu funkčnosť. Môžete zjednodušiť komplexnosť, zvýšiť výkonnosť a nasadzovať riešenia aplikácií s menšími následkami. Podrobnosti nájdete v téme o voľbách pripojení klient/server.

#### **Nové názvy a balíky komponentov DB2**

V DB2, verzia 9.7, sa zmenili názvy a balíky komponentov DB2. Informácie o nových názvoch a všeobecných názvoch klientov nájdete v téme "Názvy komponentov sa zmenili" v príručke *Čo je nové v DB2, verzia 9.7* .

#### **Odporúčania pre aktualizáciu DB2 Connect**

Posledné dve verzie klientov sa môžu pripojiť k najnovšej verzii alebo vydaniu serverov DB2 Connect. Jediné obmedzenie je, že nové funkcie nie sú k dispozícii pre klientov zo starších verzií a vydaní. Nie je však pravdepodobné, že by ste potrebovali prístup k týmto novým funkciám, pretože vaše existujúce aplikácie ich nepoužívajú.

Ak si najskôr zvolíte aktualizáciu vašich klientov, musíte zohľadniť existujúce obmedzenia podpory pripojiteľnosti z aktuálnej verzie alebo vydania klienta na servery DB2 Connect, ktoré sú o dve verzie staršie. Porovnajte aktuálnu verziu alebo vydanie nekompatibilít s predchádzajúcimi vydaniami a zistite, či sa tieto obmedzenia týkajú vašej aplikácie, aby ste mohli vykonať nevyhnutné akcie.

Vykonajte predaktualizačné a poaktualizačné úlohy, aby ste zabezpečili úspešnú aktualizáciu.

### <span id="page-20-0"></span>**Predaktualizačné úlohy pre servery DB2 Connect**

Ak chcete vykonať úspešnú aktualizáciu vašich serverov DB2 Connect, potrebujete prípravu, aby boli adresované všetky možné problémy.

Vykonajte nasledujúce predaktualizačné kroky pre servery DB2, ktoré sa použijú aj na servery DB2 Connect:

- 1. Pozrite si ["Základné prvky aktualizácie verzie pre DB2 Connect" na strane 14,](#page-19-0) aby ste identifikovali zmeny alebo obmedzenia, ktoré môžu ma vplyv na aktualizáciu a získali informácie o spôsobe adresovania problémov pred samotnou aktualizáciou.
- 2. V téme "Zálohovanie konfigurácie a diagnostických informácií servera DB2 " v *Upgrading to DB2 Version 9.7* si pozrite záznam vašej aktuálnej konfigurácie, ktorú môžete porovnať s konfiguráciou po aktualizácii verzie. Tieto informácie môžete použiť aj na vytvorenie nových inštancií alebo databáz pomocou rovnakej konfigurácie, ako ste mali pred aktualizáciou.
- 3. Voliteľné: Ak ste na svojom serveri DB2 Connect aktivovali funkcie manažéra synchronizačných bodov (SPM), použitím príkazu príkazu "LIST DRDA INDOUBT TRANSACTIONS" v *Command Reference* na získanie zoznamu pochybných transakcií a na interaktívne riešenie všetkých pochybných transakcií skontrolujte, či manažéri synchronizačných bodov DRDA neobsahujú akékoľvek pochybné transakcie.
- 4. Voliteľné: Ak máte databázy manažéra transakcií, vykonajte nasledujúce predaktualizačné kroky na prípravu vašich databáz na aktualizáciu:
	- a. Skontrolujte, či databáza, ktorá sa má aktualizovať, neobsahuje žiadne pochybné transakcie, spustením príkazu "LIST INDOUBT TRANSACTIONS " v *Command Reference*, aby ste získali zoznam pochybných transakcií a na interaktívne vyriešenie pochybných transakcií.
	- b. Pozrite si tému "Overte, či sú vaše databázy pripravené na aktualizáciu" v *Upgrading to DB2 Version 9.7* , aby ste identifikovali a vyriešili všetky problémy ešte pred samotnou aktualizáciou.
	- c. Pozrite si tému "Zálohovanie databáz pred aktualizáciou" v *Upgrading to DB2* Version 9.7, aby ste ich mohli aktualizovať na nový aktualizovaný systém alebo obnoviť v pôvodnom predaktualizačnom systéme.
	- d. Pozrite si tému "požiadavky na diskový priestor" v *Upgrading to DB2 Version 9.7* , aby ste sa uistili, či máte dostatok voľného diskového priestoru, dočasného tabuľkového priestoru a protokolovacieho priestoru pre aktualizáciu databázy, a ak je to potrebné, aj tému "Zväčšenie veľkosti tabuľkového priestoru a protokolovacieho priestoru pred aktualizáciou" v *Upgrading to DB2 Version 9.7* .
	- e. Iba operačný systém Linux: "Zmena neformátovaných zariadení na blokové zariadenia (Linux)" v publikácii *Upgrading to DB2 Version 9.7*
- 5. Voliteľné: Ak máte federačné databázy DB2 Connect, pozrite si tému "Príprava na migráciu do federačných systémov" v časti Integrácia informácií *IBM WebSphere: Migrácia do federačnej verzie 9*, kde nájdete podrobné informácie o predaktualizačných úlohách pre tieto databázy.
- 6. Len pre Windows: Ak ste získali prispôsobené konverzné tabuľky kódových stránok od podpory DB2, budete musieť vykonať zálohu všetkých súborov v adresári DB2OLD\conv, pričom DB2OLD je umiestnenie vašej existujúcej kópie DB2 Connect. Aktualizácia vašej aktuálnej verzie alebo vydania kópie DB2 Connect odstráni tieto tabuľky, pretože štandardné tabuľky kódových stránok sú súčasťou novej verzie alebo vydania knižnice DB2 Connect. Nemusíte urobiť zálohu štandardných konverzných tabuliek kódových stránok.
- <span id="page-21-0"></span>7. Voliteľné: Vykonajte aktualizáciu vášho servera DB2 Connect v testovacom prostredí, aby ste identifikovali problémy aktualizácie a overili, či databázové aplikácie a rutiny fungujú podľa očakávania, ešte pred samotnou aktualizáciou vášho produkčného prostredia.
- 8. V najnovšej verzii alebo vydaní DB2 Connect, sú všetky podstatné udalosti aktualizácie zaprotokolované v protokolových súboroch **db2diag**, keď je konfiguračný parameter manažéra databázy **diaglevel** nastavený na hodnotu 3 (predvolená hodnota) alebo vyššiu. Ak je tento parameter nastavený na hodnotu 2 alebo menšiu, pred aktualizáciou verzie si pozrite tému "Nastavenie úrovne zachytávania chýb súboru diagnostického protokolu" v *Troubleshooting and Tuning Database Performance* a nastavte tento parameter na hodnotu 3 alebo vyššiu.
- 9. Prepnutie servera DB2 Connect pred aktualizáciou verzie do stavu offline. Podrobnosti nájdete v téme "Prepnutie servera DB2 pred aktualizáciou verzie do stavu offline" v *Upgrading to DB2 Version 9.7*

### **Aktualizácia verzie serverov DB2 Connect Skôr ako začnete**

<span id="page-21-1"></span>Pred aktualizáciou na najnovšiu verziu produktu DB2 Connect vykonajte tieto kroky:

- v Zabezpečte, aby ste mali v operačnom systéme správne prístupové práva:
	- Oprávnenia typu Root v systéme UNIX
	- Lokálny administrátor v systéme Windows
- v Uistite sa, že máte oprávnenia SYSADM.
- v Uistite sa, že sú splnené požiadavky uvedené v téme "Inštalačné požiadavky pre databázové produkty DB2" v príručke *Installing DB2 Servers* . Požiadavky pre operačné systémy Linux a UNIX sú zmenené.
- v Pozrite si tému "Osvedčené metódy aktualizácie verzie serverov DB2" v *Upgrading to DB2 Version 9.7*.
- Pozrite si tému "Požiadavky na diskový priestor pre aktualizácie verzií servera DB2" v *Upgrading to DB2 Version 9.7*.
- Vykonajte predaktualizačné úlohy, hlavne zálohu vašich databáz.

Ak používate DB2 Connect, verzia 7, musíte najskôr vykonať migráciu na DB2 Connect, verzia 8. Podrobnosti nájdete v tejto téme: [http://publib.boulder.ibm.com/infocenter/db2luw/](http://publib.boulder.ibm.com/infocenter/db2luw/v8/topic/com.ibm.db2.udb.doc/conn/t0008566.htm) [v8/topic/com.ibm.db2.udb.doc/conn/t0008566.htm](http://publib.boulder.ibm.com/infocenter/db2luw/v8/topic/com.ibm.db2.udb.doc/conn/t0008566.htm)

#### **Informácie o úlohe**

Najnovšia verzia alebo vydanie serverov DB2 Connect podporuje aktualizáciu inštancií DB2 Connect a všetky existujúce federatívne databázy DB2 Connect a manažéra transakcií, ktoré boli vytvorené na v minulosti podporovaných verziách serverov DB2 Connect.

Keďže serverové produkty DB2 Connect sú servery pripojiteľnosti hostiteľskej databázy, jediné databázy existujúce v rámci inštancie servera DB2 Connect sú databázy správcu transakcií a federatívne databázy DB2 Connect. Databáza správcu transakcií DB2 Connect uchováva informácie o stave transakcií pre koordinované transakcie DB2. Zmyslom federatívnych databáz DB2 Connect je uchovávanie informácií o zdrojoch údajov.

V operačných systémoch Linux a UNIX by ste po inštalácii najnovšej verzie DB2 Connect mali manuálne aktualizovať vaše inštancie DB2 Connect . Všetky vzdialené uzly a databázy, ktoré ste zakatalogizovali na klientoch DB2, sa týkajú týchto inštancií. Ak vytvoríte novú inštanciu, budete musieť znova zakatalógovať uzly, databázy DCS a databázy na klientoch DB2, ktoré existovali v inštanciách z predchádzajúcej verzie.

<span id="page-22-0"></span>V operačnom systéme Windows máte voľbu automatickej aktualizácie existujúcej podporovanej kópie DB2 Connect počas inštalácie. Vaše inštancie DB2 Connect sú automaticky aktualizované. Alternatívne môžete nainštalovať novú kópiu najnovšej verzie produktu DB2 Connect, a potom vykonať manuálnu aktualizáciu vašich inštancií DB2 Connect.

Tento postup opisuje spôsob aktualizácie cez inštaláciu novej kópie najnovšej verzie produktu DB2 Connect a aktualizáciu inštancií a všetkých existujúcich databáz. Ak chcete automaticky aktualizovať verziu existujúcej, podporovanej kópie DB2 Connect vo Windows, použite rovnaké kroky, aké sú uvedené v téme "Aktualizácia verzie servera DB2 (Windows)" v *Upgrading to DB2 Version 9.7*.

#### **Obmedzenia**

- Bitová veľkosť inštancie klienta je určená operačným systémom, kde nainštalujete produkt DB2 Connect. Pozrite si tému "Zmeny podpory pre 32-bitové a 64-bitové servery DB2" v *Upgrading to DB2 Version 9.7*, kde nájdete podrobné informácie.
- v Ďalšie obmedzenia aktualizácie, ktoré nájdete v téme "Obmedzenia aktualizácie serverov DB2" v príručke *Upgrading to DB2 Version 9.7*, sa vzťahujú aj na serveri DB2 Connect.

#### **Procedúra**

Pri aktualizácii servera DB2 Connect postupujte takto:

- 1. Vykonajte export informácií konfigurácie konektivity vášho existujúceho podporovaného server DB2 Connect do profilu exportu. Použite nástroj **db2cfexp** na vytvorenie konfiguračného profilu:
	- \$ db2cfexp cfg profile backup

Tento profil obsahuje všetky konfiguračné informácie inštancie, vrátane konfigurácie databázového manažéra a profilu registrov, pretože je zadaná voľba backup. Tento profil môžete v prípade potreby použiť na znovuvytvorenie konfigurácie pripojenia.

- 2. DB2 Connect nainštalujete spustením sprievodcu DB2 Setup a výberom voľby **Inštalovať nový** v paneli Inštalovať produkt.
- 3. . Pozrite si tému "Aktualizácia inštancií" v *Upgrading to DB2 Version 9.7* pomocou príkazu **db2iupgrade**.
- 4. Vykonajte aktualizáciou všetkých databáz manažéra transakcií a federačných databáz DB2 Connect podľa pokynov v téme "Aktualizácia databáz" v príručke *Upgrading to DB2 Version 9.7.* Databázy môžete aktualizovať aj obnovou zálohy DB2 Connect z jednej z dvoch predchádzajúcich podporovaných verzií.

#### **Ako alej**

Po aktualizácii servera DB2 Connect vykonajte odporúčané poaktualizačné úlohy, ako je napríklad resetovanie úrovne diagnostickej chyby, nastavenie veľkosti priestoru pre protokoly, opätovné vytvorenie väzieb balíkov a overenie úspešnosti aktualizácie.

# **Poaktualizačné úlohy pre servery DB2 Connect**

Po aktualizácii serverov DB2 Connect by ste mali vykonať niekoľko poaktualizačných úloh, aby vaše servery DB2 Connect fungovali podľa očakávaní a bežali na optimálnej úrovni.

Vykonajte nasledujúce poaktualizačné úlohy pre servery DB2, ktoré sa používajú aj pre servery DB2 Connect:

- 1. Ak nastavíte konfiguračný parameter databázového manažéra *diaglevel* na hodnotu, ako je odporúčané v predaktualizačných úlohách pre servery DB2 Connect, vykonajte reset tohto parametra na hodnotu, ktorá bola nastavená pred aktualizáciou.
- 2. Pozrite si tému "Riadenie zmien v správaní servera DB2 " v *Upgrading to DB2 Version 9.7* . V najnovších verziách alebo vydaniach produktov DB2 sú predstavené nové premenné registrov, nové konfiguračné parametre a nové predvolené hodnoty pre premenné registrov a konfiguračné parametre, ktoré môžu ma vplyv na správanie servera DB2. Zmeny, ktoré tiež môžu mať takýto vplyv, sú aj v charakteristikách fyzickej konštrukcie databáz a v bezpečnosti.
- 3. Ak ste získali prispôsobené konverzné tabuľky kódových stránok od podpory DB2 pre predchádzajúce verzie alebo vydania, skopírujte všetky súbory pre tieto tabuľky z adresára DB2OLD/conv do adresára DB2DIR/conv, kde DB2OLD je umiestnenie predchádzajúcej podporovanej verzie kópie produktu DB2 Connect a DB2DIR je umiestnenie vašej novej kópie produktu DB2 Connect. Nemusíte skopírovať štandardné konverzné tabuľky kódových stránok.

Ak ste aktualizovali podporovanú kópiu produktu DB2 Connect v operačnom systéme Windows, môžete vykonať aj obnovu prispôsobených konverzných tabuliek kódových stránok, ktorých zálohu ste vykonali v rámci predaktualizačných úloh pre servery DB2 Connect do adresára DB2PATH\conv, kde DB2PATH je umiestnenie vašej novej kópie DB2 Connect.

- 4. Ak sa pripájate k serveru DB2 for z/OS alebo k serveru IBM DB2 for IBM i, kde je vyžadovaná podpora Eura, premennú registra **DB2CONNECT\_ENABLE\_EURO\_CODEPAGE** nastavte na všetkých klientoch a serveroch DB2 Connect na hodnotu YES, aby bola aktuálna kódová stránka aplikácie mapovaná do ID rovnocennej kódovanej znakovej sady (CCSID), ktoré explicitne indikuje podporu pre znak Eura.
- 5. Voliteľné: Ak ste vykonali aktualizáciu databáz na vašom serveri DB2 Connect a podľa odporúčaní ste zmenili nastavenie protokolovacieho priestoru v rámci predaktualizačných úloh serverov DB2 Connect, pozrite si tému "Nastavenie veľkosti protokolovacieho priestoru v migrovaných databázach" v *Upgrading to DB2 Version 9.7* . Veľkosť priestoru pre protokoly, ktorý alokujete, musí byť primeraný pre váš server DB2 Connect.
- 6. Voliteľné: Po dokončení aktualizácie si pozrite tému "Zálohovanie databáz pred aktualizáciou" v *Upgrading to DB2 Version 9.7* .
- 7. Voliteľné: Ak máte federatívne databázy DB2 Connect, pozrite si téma "Konfigurácia" federačných systémov po migrácii" v časti Integrácia informácií *IBM WebSphere: Migrácia do federačnej verzie 9*, kde zistíte, či musíte po aktualizácii verzie svojich federačných databáz vykonať nejaké úlohy.
- 8. Skontrolujte, či bola úspešná aktualizácia servera DB2 Connect. Otestujte pripojenia ku všetkým katalogizovaným databázam. Nasledujúce príklady predstavujú spôsoby testovania pripojenia z procesora príkazového riadka (CLP):

db2 CONNECT TO DATABASE sample user mickey using mouse

Pri pripájaní ku vzdialenej databáze je potrebné zadať užívateľa a heslo. Uistite sa, že sú všetky pripojenia úspešné.

Otestujte aj svoje aplikácie a nástroje, aby ste zistili, či server DB2 Connectfunguje podľa očakávaní.

Teraz by ste mali pokračovať vo všetkých aktivitách údržby. Mali by ste taktiež odstrániť všetky kópie v minulosti podporovaných verzií alebo vydaní DB2 Connect, ktoré už nepotrebujete.

# <span id="page-24-0"></span>**Kapitola 4. Predinštalačné úlohy**

## **Softvérová podpora Java pre produkty DB2**

Pre nástroje Java a na vytváranie a spúšťanie aplikácií Java vrátane uložených procedúr a užívateľom definovaných rutín sa vyžaduje balík IBM Software Development Kit (SDK) for Java 6.0.9.1.

Ak niektorý inštalovaný komponent vyžaduje balík IBM SDK for Java a balík SDK for Java nie je nainštalovaný v danej ceste, pri použití sprievodcu DB2 Setup alebo súboru odpovedí na inštaláciu produktu sa nainštaluje balík SDK for Java.

SDK for Java nie je nainštalovaný s IBM Data Server Runtime Client alebo IBM Data Server Driver Package.

Balík IBM SDK for Java 6.0.9.1 je vyžadovaný pre vydanie DB2 V9.7, balík opráv 5 a novšie balíky opráv. Tento balík SDK inštaluje produkt DB2. Nasledujúca tabuľka uvádza úrovne inštalovaných balíkov SDK for Java pre produkty DB2 v závislosti od platformy operačného systému pre predchádzajúce balíky opráv.

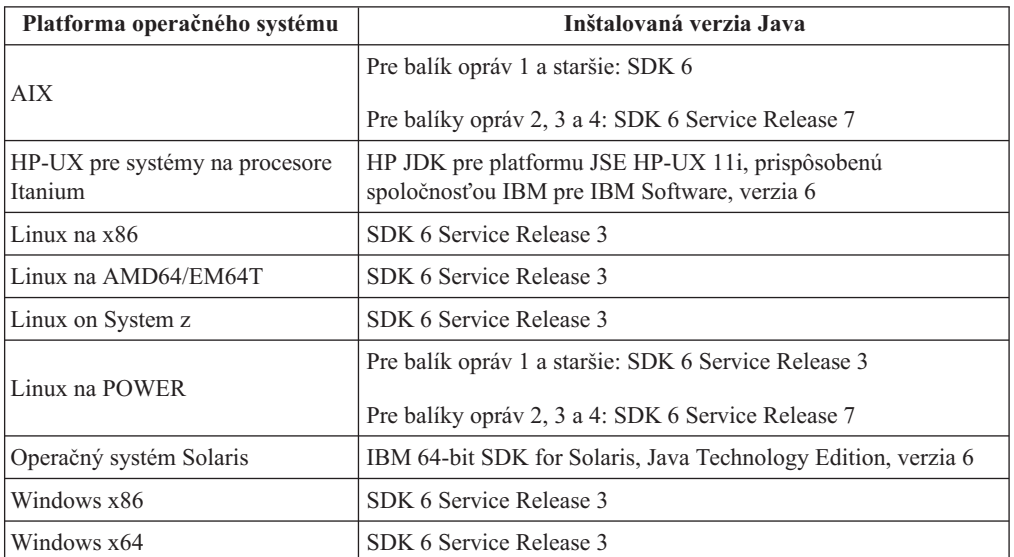

*Tabuka 2. Verzia balíka SDK for Java, ktorá sa dodávala s produktom DB2 V9.7 pred uvedením balíka opráv 5*

#### **Poznámka:**

- 1. Softvér SDK for Java si môžete stiahnuť z webovej stránky developerWorks na adrese: [http://www.ibm.com/developerworks/java/jdk/index.html](http://www.ibm.com/developerworks/views/java/downloads.jsp) . Zoznam podporovaných úrovní balíka SDK for Java nájdete nižšie v tejto časti pod názvom Podpora DB2 Database for Linux, UNIX, and Windows pre balíky SDK for Java. Na platformách operačného systému Windows použite IBM Development Package pre stiahnutia Eclipse.
- 2. Nástroje grafického užívateľského rozhrania DB2 je možné používať iba v systémoch Linux na platformách x86, Linux na platformách AMD64/EM64T, Windows x86 a Windows x64.
- 3. V systémoch Windows x86 a Linux na x86:
	- v 32-bitové prostredie SDK je nainštalované
- v sú podporované 32-bitové aplikácie a externé rutiny Java
- 4. Na všetkých podporovaných platformách (okrem Windows x86 a Linux na x86):
	- sú podporované 32-bitové aplikácie
	- v nie sú podporované 32-bitové externé rutiny Java
	- v sú podporované 64-bitové aplikácie a externé rutiny Java
- 5. JDK na platformách HP-UX je udržiavaný spoločnosťou HP, ktorá poskytla spoločnosti IBM licenciu na redistribúciu. Tento balík JDK je portom balíka Oracle Hotspot JDK vytvorený spoločnosťou HP a podpora pre medzinárodné znakové sady sa teda riadi podporou v balíku Oracle Hotspot JDK, nie podporou v balíku JDK vyvinutým spoločnosťou IBM. Niektoré tabuľky pre konverziu znakov, napríklad CP290, nie sú podporované na platforme HP-UX.

#### **Podporované softvéry vývoja aplikácií Java**

V nasledujúcej tabuľke sú vymenované podporované úrovne SDK pre Java. Podporované sú uvedené úrovne a dopredne kompatibilné novšie verzie rovnakých úrovní.

Keďže dochádza k častým opravám a aktualizáciám SDK pre Java, neboli otestované všetky úrovne a verzie. Ak sa vo vašej databázovej aplikácii vyskytnú problémy súvisiace s SDK pre Java, vyskúšajte ďalšiu dostupnú verziu SDK pre Java na danej úrovni.

Verzie balíka SDK for Java, ktoré neposkytla spoločnosť IBM, sú podporované iba na účely tvorby a spúšťania samostatných aplikácií Java. Na vytváranie a spúšťanie nových uložených procedúr Java a užívateľom definovaná funkcia je podporovaný iba IBM SDK pre Java, ktorý je súčasťou produktu DB2 Database for Linux, UNIX, and Windows. Podrobné informácie týkajúce sa uložených procedúr a užívateľom definovaných funkcií Java vytvorených predchádzajúcimi vydaniami DB2 nájdete v tabuľke 1 v stĺpci "Uložené procedúry a užívateľom definované funkcie Java".

| Operačný systém                                         | Aplikácie Java<br>používajúce ovládač<br>JDBC db2java.zip<br>alebo db2jcc.jar | Aplikácie Java<br>používajúce ovládač<br>JDBC db2jcc4.jar | Uložené procedúry<br>Java a užívateľom<br>definované funkcie | Grafické nástroje DB2 |
|---------------------------------------------------------|-------------------------------------------------------------------------------|-----------------------------------------------------------|--------------------------------------------------------------|-----------------------|
| AIX.                                                    | 1.4.2 $a\check{z}$ 7 <sup>7</sup>                                             | 7                                                         | $1.4.2^6$ až $7^{5,7}$                                       |                       |
| HP-UX pre systémy na<br>procesore Itanium               | 1.4.2 $a\check{z}$ $7^{1,7}$                                                  | 7 <sup>1</sup>                                            | $1.4.2^6$ až $7^7$                                           |                       |
| Linux na POWER                                          | 1.4.2 až $7^{3,4,7,7}$                                                        | $7^{3,4}$                                                 | 1.4.2 $^6$ až $7^7$                                          |                       |
| Linux na $x86$                                          | 1.4.2 až $7^{2,3,4,7}$                                                        | $7^{2,3,4}$                                               | $1.4.2^6$ až $7^7$                                           | 5 až 7                |
| Linux na procesoroch<br>AMD64 a Intel EM64T             | 1.4.2 až $7^{2,3,4,7}$                                                        | $7^{2,3,4}$                                               | 1.4.2 $^6$ až $7^7$                                          |                       |
| Linux na zSeries                                        | 1.4.2 až $7^{3,4,7}$                                                          | $7^{3,4}$                                                 | $1.4.2^6$ až $7^7$                                           |                       |
| operačný systém Solaris                                 | 1.4.2 $a\check{z}$ $7^{2,7}$                                                  | $7^2$                                                     | $1.4.2^6$ až $7^7$                                           |                       |
| Windows na x86                                          | 1.4.2 $a\check{z}$ $7^{2,7}$                                                  | $7^2$                                                     | 1.4.2 $^6$ až $7^7$                                          | 5 až 7                |
| Windows na x64, pre<br>procesory AMD64 a<br>Intel EM64T | 1.4.2 $a\check{z}$ $7^{2,7}$                                                  | 7 <sup>2</sup>                                            | $1.4.2^6$ až $7^7$                                           | 5 až 7                |

*Tabuka 3. Podporované úrovne DB2 Database for Linux, UNIX, and Windows SDK pre Java*

#### **Poznámka:**

- <span id="page-26-0"></span>1. Tie isté úrovne SDK pre Java, ktoré sú k dispozícii od spoločnosti Hewlett-Packard, sú podporované aj pri vytváraní a spúšťaní samostatných klientskych aplikácií spúšťaných pod IBM Data Server Driver for JDBC and SQLJ.
- 2. Rovnaké úrovne SDK for Java, ktoré sú k dispozícii od Oracle, sú podporované pre zostavovanie a spúšťanie samostatných aplikácií pomocou IBM Data Server Driver for JDBC and SQLJ. Ak však nastavíte IBM Data Server Driver for JDBC and SQLJ vlastnosť securityMechanism na typ bezpečnosti, ktorá používa šifrovanie, SDK for Java musí podporovať typ vami používaného šifrovania. Napríklad vami používaný SDK for Java môže podporovať 256 bitové (silné) šifrovanie AES, ale nie 56 bitové (slabé) šifrovanie DES. Algoritmus šifrovania môžete zadať nastavením IBM Data Server Driver for JDBC and SQLJ vlastnosti encryptionAlgorithm. Ak používate 256 bitové šifrovanie AES, encryptionAlgorithm nastavte na hodnotu 2. Keď používate 256 bitové šifrovanie AES s SDK for Java od spoločnosti Oracle, možno budete musieť nainštalovať súbor JCE Unlimited Strength Jurisdiction Policy File, ktorý ponúka spoločnosť Oracle.
- 3. Minimálna úroveň SDK pre Java 1.4.2 SR6 je vyžadovaná pre SUSE Linux Enterprise Server (SLES) 10. Minimálna úroveň SDK for Java 1.4.2 SR7 je vyžadovaná pre Red Hat Enterprise Linux (RHEL) 5.
- 4. Podpora SDK for Java 6 v systéme Linux vyžaduje SDK for Java 6 SR3 alebo novší.
- 5. Ak je použitý SDK for Java 6 SR2 alebo novší, nastavte DB2LIBPATH=*java\_home*/jre/ lib/ppc64.
- 6. Podpora uložených procedúr Java a užívateľom definovaných funkcií vytvorených cez IBM SDK for Java 1.4.2 je vo verzii 9.7 zastaraný a v ďalšom vydaní môže byť odstránený. IBM SDK for Java 1.4.2 má dátum ukončenia servisu September 2011. Pred týmto dátumom sa odporúča odstrániť závislosť SDK for Java 1.4.2. Túto závislosť môžete odstrániť prebudovaním uložených procedúr a užívateľom definovaných funkcií Java s použitím balíka SDK for Java, ktorý je súčasťou vydaní DB2, verzia 9.1, DB2, verzia 9.5, alebo DB2, verzia 9.7.
- 7. Pre použitie typu DECFLOAT sa vyžaduje balík SDK for Java, verzia 5 (1.5), alebo novšia verzia. Bližšie informácie nájdete v téme Typy údajov, ktoré sa mapujú na databázové typy údajov v aplikáciách Java.

## **Parametre jadra (Linux a UNIX)**

Konfiguračné parametre jadra bude možno potrebné aktualizovať, aby umožňovali správne fungovanie DB2 Connect (a ďalších produktov DB2).

Každý podporovaný operačný systém je opísaný s cieľom predstaviť spôsob úpravy príslušných parametrov konfigurácie jadra.

# **Úprava parametrov jadra (pre operačný systém HP-UX)**

Aby váš databázový produkt DB2 správne fungoval v systéme HP-UX, možno budete musie aktualizovať systémové konfiguračné parametre jadra. Ak aktualizujete hodnoty konfiguračných parametrov jadra, musíte reštartovať svoj počítač.

### **Skôr ako začnete**

Aby ste mohli upraviť parametre jadra, musíte mať oprávnenie užívateľ a root.

### **Procedúra**

Ak chcete zmeniť parametre jadra:

- 1. Zadajte príkaz **sam**, ktorým spustíte program System Administration Manager (SAM).
- 2. Dvojklikom vyberte ikonu **Kernel Configuration**.
- <span id="page-27-0"></span>3. Dvojklikom vyberte ikonu **Configurable Parameters**.
- 4. Dvojklikom vyberte parameter, ktorý chcete zmeniť a zadajte novú hodnotu do políčka **Formula/Value**.
- 5. Kliknite na tlačidlo **OK**.
- 6. Tento postup zopakujte pre všetky konfiguračné parametre jadra, ktoré chcete zmeniť.
- 7. Keď dokončíte nastavenie všetkých konfiguračných parametrov jadra, na lište ponuky akcií vyberte **Action** > **Process New Kernel**.

#### **Výsledky**

Operačný systém HP-UX sa po dokončení zmien hodnôt konfiguračných parametrov jadra automaticky reštartuje.

### **Odporúčané konfiguračné parametre jadra (pre systém HP-UX)**

Pre systémy HP-UX, v ktorých sa prevádzkuje 64-bitová verzia databázového systému DB2, spustite príkaz **db2osconf**, čím možno zadáva vhodné konfiguračné parametre pre jadro vášho systému. Pomocný program **db2osconf** je možné spustiť len z \$DB2DIR/bin, kde \$DB2DIR predstavuje adresár, do ktorého ste nainštalovali produkt DB2.

# **Úprava parametrov jadra (Linux)**

Od verzie 9.7, balík opráv 2, už nemusíte aktualizovať parametre jadra Linux, súvisiace s medziprocesovou komunikáciou (IPC). V prípade verzie 9.7, balík opráv 1, alebo starších vydaní *uplatňované minimálne nastavenia* pre niektoré parametre jadra nemusia by dostačujúce pre spúšťanie databázového systému DB2 a pred inštaláciou databázového produktu DB2 ich možno budete musieť upraviť.

#### **Skôr ako začnete**

Na zmenu parametrov jadra musíte mať oprávnenie typu root.

#### **Procedúra**

Ak chcete aktualizovať parametre jadra na Red Hat a SUSE Linux:

- 1. Príkazom **ipcs -l** vypíšte aktuálne nastavenia parametrov jadra.
- 2. Zanalyzujte výstup z príkazu a porovnaním aktuálnych hodnôt s *vynútenými minimálnymi nastaveniami* pre verziu 9.7, balík opráv 2 alebo novšie balíky opráv na adrese [http://publib.boulder.ibm.com/infocenter/db2luw/v9r7/topic/](http://publib.boulder.ibm.com/infocenter/db2luw/v9r7/topic/com.ibm.db2.luw.qb.server.doc/doc/c0057140.html) [com.ibm.db2.luw.qb.server.doc/doc/c0057140.html.](http://publib.boulder.ibm.com/infocenter/db2luw/v9r7/topic/com.ibm.db2.luw.qb.server.doc/doc/c0057140.html) Nasledujúci text je príkladom výstupu z príkazu **ipcs** s komentármi, pridanými za //, ktorý ukazuje, aké sú názvy jednotlivých parametrov:

```
# ipcs -l
------ Shared Memory Limits --------
max number of segments = 4096 // SHMMNI
max seg size (kbytes) = 32768 // SHMMAX
max total shared memory (kbytes) = 8388608 // SHMALL
min seg size (bytes) = 1
------ Semaphore Limits --------
max number of arrays = 1024 // SEMMNI
max semaphores per array = 250               // SEMMSL<br>max semaphores system wide = 256000           // SEMMNS
max semaphores system wide = 256000 // SEMMNS<br>max ops per semop call = 32 // SEMOPM
max ops per semop call = 32
semaphore max value = 32767
```
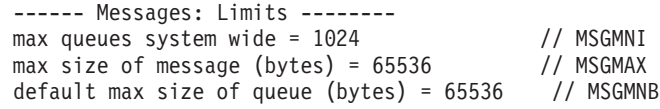

<span id="page-28-0"></span>3. Úpravou súboru /etc/sysctl.conf upravte parametre jadra, ktoré máte nastaviť. Ak tento súbor neexistuje, vytvorte ho. V nasledujúcich riadkoch sú uvedené typické výrazy, ktoré je potrebné umiestniť do uvedeného súboru:

#Example for a computer with 16GB of RAM: kernel.shmmni=4096 kernel.shmmax=17179869184 kernel.shmall=8388608 #kernel.sem=<SEMMSL> <SEMMNS> <SEMOPM> <SEMMNI> kernel.sem=250 256000 32 4096 kernel.msgmni=16384 kernel.msgmax=65536 kernel.msgmnb=65536

4. Spustením **sysctl** s parametrom -**p** zaveď te nastavenia **sysctl** z predvoleného súboru /etc/sysctl.conf:

sysctl -p

- 5. Aby sa zmeny uchovali aj po reštartovaní:
	- v (SUSE Linux) nastavte súbor boot.sysctl ako aktívny.
	- (Red Hat) Inicializačný skript rc. sysinit automaticky prečíta súbor /etc/sysctl.conf.

Najnovšie informácie o podporovaných distribúciách systému Linux nájdete na adrese [http://www.ibm.com/software/data/db2/linux/validate/.](http://www.ibm.com/software/data/db2/linux/validate/)

# **Úprava parametrov jadra (Solaris)**

Pre riadnu funkčnosť databázového systému DB2 sa odporúča, aby ste aktualizovali konfiguračné parametre jadra vášho systému. Na zistenie odporúčaných parametrov jadra môžete použiť pomocný program **db2osconf**. Ak chcete využívať výhody ovládacích prvkov prostriedkov projektu (/etc/project), pozrite si dokumentáciu pre Solaris.

### **Skôr ako začnete**

Na úpravu parametrov jadra musíte disponovať užívateľským oprávnením typu root.

Ak chcete použiť príkaz **db2osconf**, treba najprv nainštalovať databázový systém DB2. Pomocný program **db2osconf** je možné spustiť len z \$DB2DIR/bin, kde \$DB2DIR predstavuje adresár, do ktorého ste nainštalovali produkt DB2.

Po úprave parametrov jadra musíte reštartovať operačný systém.

### **Procedúra**

Parametre jadra zmeníte tak, že na koniec súboru /etc/system pripíšete riadky podľa vzoru:

```
set nazov_parametra = hodnota
```
Ak napríklad chcete zmeniť hodnotu parametra msgsys:msginfo\_msgmax, pridajte na koniec súboru /etc/system riadok:

```
set msgsys: msginfo msgmax = 65535
```
### **Ako alej**

Po aktualizácii súboru /etc/system reštartujte operačný systém.

# <span id="page-30-0"></span>**Kapitola 5. Úlohy inštalácie a konfigurácie**

# Serverové produkty DB2 Connect: prehľad inštalácie a konfigurácie

Nastavenie servera DB2 Connect, ako napríklad DB2 Connect Enterprise Edition je viackrokový proces. Serverové produkty DB2 Connect sa často inštalujú so stovkami alebo tisíckami klientov, ktorí sa pripájajú k databázovým serverom IBM mainframe. Z tohto dôvodu odporúčame požiť testovaciu inštaláciu. Po osvedčení testovacej konfigurácie ju môžete začať vo svojej organizácii používať ako šablónu inštalácie bez výziev pre produkt DB2 Connect a klientov.

Typické kroky inštalácie a konfigurácie servera DB2 Connect sú:

- 1. Určite spôsob používania DB2 Connect vo svojej sieti.
- 2. Skontrolujte, či pracovné stanice a databázový server na hostiteľovi spĺňajú požiadavky na softvér a hardvér.
- 3. Skontrolujte, či je váš databázový server IBM mainframe nakonfigurovaný na akceptovanie pripojení zo serverov DB2 Connect.
- 4. Nainštalujte softvér DB2 Connect. Túto pracovnú stanicu použijete na konfiguráciu a overenie pripojení k vášmu IBM mainframe. Použitím súvisiacich odkazov vyhľadajte podrobné informácie, týkajúce sa inštalácie serverového produktu DB2 Connect na váš operačný systém.
- 5. Po inštalácii vytvorte spojenie medzi DB2 Connect a vaším databázovým systémom IBM mainframe. DB2 Connect môže pre vás lokalizovať a nakonfigurovať všetky pripojenia TCP/IP. Na konfiguráciu databáz IBM mainframe môžete použi Konfiguračného asistenta (CA) alebo procesor príkazového riadka (CLP) DB2.
- 6. K svojej databáze IBM mainframe pripojte programy a pomocné programy, dodané s produktom DB2 Connect.
- 7. Otestujte pripojenie.
- 8. (Voliteľné) Povoliť aktualizáciu viacerých lokalít.
- 9. Ak plánujete používanie WebSphere, monitory transakcií alebo vlastný softvér aplikačného servera, nainštalujte tieto produkty alebo aplikácie. Informácie o inštalácii produktu WebSphere nájdete v dokumentácii, ktorá sa dodáva spolu s týmito produktmi ako súčasť produktového balíka servera DB2 Connect. Pre iné produkty nájdete informácie v dokumentácii týchto produktov.
- 10. Nainštalujte a nakonfigurujte produkt IBM Data Server Client. Použitím tejto pracovnej stanice otestuje pripojiteľnosť z IBM Data Server Client k databázovým serverom IBM mainframe a otestujte aj aplikácie, používajúce túto pripojiteľnosť.
- 11. Použitím Konfiguračného asistenta pripojte klienta k systému IBM mainframe cez DB2 Connect.
- 12. Na všetky pracovné stanice koncových užívateľov, ktoré budú používať aplikácie, pripájajúce sa k databázovým serverom IBM mainframe, nainštalujte IBM Data Server Client.
- 13. Teraz ste pripravený používať DB2 Connect so všetkými svojimi aplikáciami. Pracovné stanice, ktoré sa budú používať na vývoj aplikácií, by mali mať nainštalovaný produkt IBM Data Server Client.
- 14. Ak chcete svoju pracovnú stanicu používať na administráciu DB2 for z/OS alebo DB2 Database for Linux, UNIX, and Windows, nainštalujte si IBM Data Server Client.

## <span id="page-31-0"></span>Požiadavky na pamäť a miesto na disku

Presvedčte sa, či je pre vaše prostredie DB2 k dispozícii primerané množstvo diskového priestoru a podľa neho alokujte pamäť.

### **Požiadavky na miesto na disku**

Požadované miesto na disku pre produkt závisí od zvoleného typu inštalácie, ako aj od súborového systému, ktorý prevádzkujete. Sprievodca inštaláciou DB2 poskytuje počas typickej, kompaktnej i voliteľnej inštalácie dynamické odhady veľkosti inštalácie na základe aktuálne vybratých komponentov.

Nezabudnite započítať diskový priestor pre požadované databázy, softvér a komunikačné produkty.

V operačných systémoch Linux a UNIX sú odporúčané 2 GB voľného priestoru v adresári /tmp.

### **Požiadavky na pamä**

Požiadavky na pamäť sú ovplyvňované veľkosťou a zložitosťou vášho databázového systému, rozsahom databázovej aktivity a počtom klientov, ktorí pristupujú do vášho systému. Databázový systém DB2 si minimálne vyžaduje 256 MB pamäte RAM<sup>1</sup>. V systéme používajúcom len produkt DB2 a nástroje GUI DB2 sa vyžaduje minimálne 512 MB RAM. Na zvýšenie výkonu sa však odporúča 1 GB RAM. Tieto požiadavky nezohľadňujú ďalšie nároky na pamäť v závislosti od softvéru, ktorý prevádzkujete na vašom systéme. Na podporu IBM Data Server Client slúžia tieto pamäťové požiadavky pre základ piatich súbežných klientskych pripojení. Na každých ďalších päť klientskych pripojení sa vyžaduje ďalších 16 MB pamäte RAM.

Pri serverových produktoch DB2 pomáha zjednodušiť úlohu konfigurácie pamäte samodolaďovací manažér pamäte (STMM) tak, že automaticky nastaví hodnoty pre niekoľko konfiguračných parametrov pamäte. Keď je zapnutý, dolaďovač pamäte bude dynamicky distribuovať dostupné pamäťové prostriedky medzi niekoľkých spotrebiteľov pamäte, vrátane triedenia, pamäte cache balíkov, zoznamu zámkov a oblastí vyrovnávacej pamäte.

### **Požiadavky na stránkovací priestor**

DB2 vyžaduje aby bolo zapnuté stránkovanie, nazývané aj odkladanie. Táto konfigurácia sa vyžaduje pre podporu rôznych funkcií v DB2, ktoré monitorujú alebo sú závislé od znalostí využívania odkladacieho/stránkovacieho priestoru. Skutočne vyžadované množstvo odkladacieho/stránkovacieho priestoru sa v jednotlivých systémoch odlišuje a neriadi sa výlučne tým ako využíva pamäť aplikačný softvér. Striktne si ho vyžaduje len DB2 na platformách Solaris a HP, kvôli tomu že tieto platformy využívajú staršie alokovanie stránkovacieho priestoru.

Rozumnou minimálnou konfiguráciou odkladacieho/stránkovacieho priestoru pre väčšinu systémov je 25-50% pamäte RAM. Systémy Solaris a HP s množstvom malých databáz alebo s viacerými databázami, ktoré dolaďuje STMM, môžu vyžadovať konfiguráciu stránkovacieho priestoru s veľkosťou 1 x RAM alebo vyššiu. Tieto vyššie požiadavky súvisia s predalokovanou virtuálnou pamäťou na databázu alebo inštanciu a s uchovávanou virtuálnou pamäťou, v prípade že STMM dolaďuje viaceré databázy. Ďalší

<sup>1.</sup> Produkty DB2, ktoré bežia v operačnom systéme HP-UX, verzia 11i pre systémy na báze Itanium, si vyžadujú minimálne 512 MB pamäte RAM.

odkladací/stránkovací priestor sa môže vyžadovať ako rezerva pre neočakávané presiahnutie pamäte v systéme.

### <span id="page-32-0"></span>**Inštalácia serverového produktu DB2 Connect (AIX)**

Ak chcete definovať preferencie vašej inštalácie a ak chcete inštalovať produkt DB2 Connect v operačnom systéme AIX, využite sprievodcu DB2 Setup.

### **Skôr ako začnete**

Pred spustením inštalácie:

- DB2 Connect môžete inštalovať s použitím oprávnenia užívateľ a root alebo non-root.
- v Zabezpečte, aby váš systém vyhovoval nasledujúcim požiadavkám:
	- Požiadavky na pamäť a miesto na disku
	- Hardvérové a softvérové požiadavky. Pozrite si ["Inštalačné požiadavky pre serverové](#page-34-0) [produkty DB2 Connect \(AIX\)" na strane 29.](#page-34-0)
- DVD databázového produktu DB2 musí byť pripojené do vášho systému.
- Musí byť k dispozícii obraz produktu DB2 Connect. Ak inštalujete neanglickú verziu produktu DB2 Connect, potrebujete aj príslušné národné jazykové balíky.
- v Presvedčte sa, že asynchrónny I/O bol aktivovaný, pretože je potrebný na úspešné dokončenie inštalácie servera DB2 Connect.
- Ak chcete nájsť databázové produkty DB2, ktoré sú už nainštalované vo vašom systéme, pozrite si tému "Zobrazenie zoznamu produktov DB2 nainštalovaných vo vašom systéme (Linux a UNIX)" v publikácii *Installing DB2 Servers* .
- v Sprievodca DB2 Setup je grafický inštalačný program. Ak chcete na inštaláciu produktu použiť sprievodcu DB2 Setup, na vašom počítači musí byť nainštalovaný systém X Windows, ktorý je schopný interpretovať grafické užívateľ ské rozhranie. Overte, či je spustený X Windows server. Skontrolujte, či ste správne vyexportovali svoju obrazovku. Napríklad export DISPLAY=9.26.163.144:0.
- v Ak sa vo vašom prostredí používa bezpečnostný softvér, napríklad LDAP (Lightweight Directory Access Protocol), musíte pred začatím používania sprievodcu DB2 Setup vytvoriť požadovaných užívateľov DB2 manuálne. Pred začatím si pozrite tému "Úvahy o centralizovanom riadení užívateľov".

**Poznámka:** Funkcie NIS (Network Information Services) a NIS+ (Network Information Services Plus) nie sú schválené počnúc DB2 verziou 9.1, balíkom opráv 2. Podpora pre tieto funkcie môže byť v budúcich vydaniach odstránená. LDAP (Lightweight Directory Access Protocol) je odporúčaným riešením pre služby centralizovaného riadenia užívateľov.

### **Informácie o úlohe**

Inštalačný program DB2 ja inštalačný nástroj vytvorený v jazyku Java, ktorý automatizuje inštaláciu a konfiguráciu ktoréhokoľvek databázového produktu DB2. Ak tento nástroj nechcete použiť, máte dve možnosti. Môžete nainštalovať produkt DB2 Connect:

- v Použitím metódy súboru odpovedí
- Manuálne pomocou príkazu **db2 install**. Produkt DB2 *nemôžete* inštalovať manuálne pomocou natívneho inštalačného programu operačného systému **SMIT**. Všetky existujúce skripty obsahujúce tento natívny inštalačný nástroj, ktorý používate ako rozhranie a na dotazovanie s inštaláciami DB2, budete musieť zmeniť.

### **Procedúra**

Postup pri inštalácii serverového produktu DB2 Connect, napríklad DB2 Connect Enterprise Edition, v systéme AIX pomocou sprievodcu DB2 Setup:

1. Prejdite do adresára, kde je pripojené vaše DVD:

cd */db2dvd*

kde */db2dvd* predstavuje bod pripojenia DVD.

- 2. Ak ste si stiahli obraz produktu DB2 Connect, musíte ho rozbaliť a dekomprimovať zo súboru produktu formátu tar.
	- a. Rozbal'te súbor produktu:

gzip -d *produkt*.tar.gz,

pričom *produkt* je názov databázového produktu, ktorý ste si stiahli.

b. Dekomprimujte tar súbor produktu:

tar xvf *produkt*.tar

c. Prejdite do adresára: cd ./*product*/disk1

**Poznámka:** Ak ste si stiahli národné jazykové balíky, dekomprimujte ich z tar súboru do rovnakého adresára. Takto vytvoríte podadresáre (napríklad ./nlpack/disk2) v rovnakom adresári a umožníte inštalačnému programu automaticky nájsť inštalačné obrazy bez interakcie s užívateľom

- 3. Zadajte príkaz **./db2setup** z adresára, v ktorom sa nachádza obraz produktu, aby ste spustili sprievodcu DB2 Setup. Po krátkom čase sa otvorí panel IBM DB2 Setup Launchpad. Pri inštaláciách z viacerých CD zadajte príkaz **db2setup** mimo miesta pripojenia CD pomocou relatívnej alebo absolútnej cesty, aby bolo možné produktové CD DB2 Connect v prípade potreby odpojiť. V tomto okne sa zobrazia požiadavky na inštaláciu, poznámky k tejto verzii a tlačidlo pre spustenie inštalácie.
- 4. Po spustení inštalácie prejdite cez jednotlivé panely sprievodcu inštalácie DB2, v ktorých si vyberiete želané voľby. K dispozícii je súbor pomoci pri inštalácii, ktorý vám poskytne informácie, potrebné na používanie sprievodcu inštaláciou DB2. Otvorte on-line pomoc kliknutím na **Help**. Ak chcete inštaláciu prerušiť, môžete kedykoľvek kliknúť na **Cancel**. Súbory DB2 budú do vášho systému skopírované, len ak v poslednom inštalačnom paneli sprievodcu DB2 Setup kliknete na tlačidlo **Dokonči**. Po dokončení je serverový produkt DB2 Connect nainštalovaní s použitím predvolenej inštalačnej cesty /opt/IBM/db2/V9.7.

Ak inštalujete v systéme, ktorý už tento adresár používa, do cesty inštalácie produktu DB2 Connect bude pridaný reťazec \_*xx*, pričom *xx* sú čísla začínajúce od 01 a zvyšujúce sa v závislosti od počtu nainštalovaných kópií DB2.

Taktiež je možné špecifikovať si vlastnú cestu inštalácie produktu DB2.

#### **Výsledky**

Národné jazykové balíky je možné nainštalovať aj po inštalácii produktu DB2 Connect spustením príkazu **./db2setup** z adresára, v ktorom sa príslušný národný jazykový balík nachádza.

Protokoly inštalácie db2setup.log a db2setup.err sú štandardne umiestnené v adresári /tmp. Môžete však zmeniť umiestnenie týchto protokolových súborov.

Ak chcete, aby mal váš databázový produkt DB2 prístup na dokumentáciu DB2 buď na vašom lokálnom počítači alebo na inom počítači vo vašej sieti, potom musíte nainštalova Informačné centrum *DB2*. Informačné centrum *DB2* obsahuje dokumentáciu pre databázu DB2 a produkty súvisiace s DB2. Pozrite si , tému "Inštalácia Informačného centra DB2 pomocou sprievodcu nastavením DB2 (UNIX)" v *Installing DB2 Servers* .

### <span id="page-34-0"></span>**Inštalačné požiadavky pre serverové produkty DB2 Connect (AIX)**

Pred inštaláciou produktov servera DB2 Connect na operačné systémy AIX skontrolujte, či zvolený systém spĺňa potrebné požiadavky na operačný systém, hardvér, softvér a komunikácie.

Ak chcete nainštalovať server DB2 Connect, ako napríklad DB2 Connect Enterprise Edition, musíte splniť nasledujúce požiadavky:

#### **Inštalačné požiadavky**

*Tabuka 4. Inštalačné požiadavky AIX*

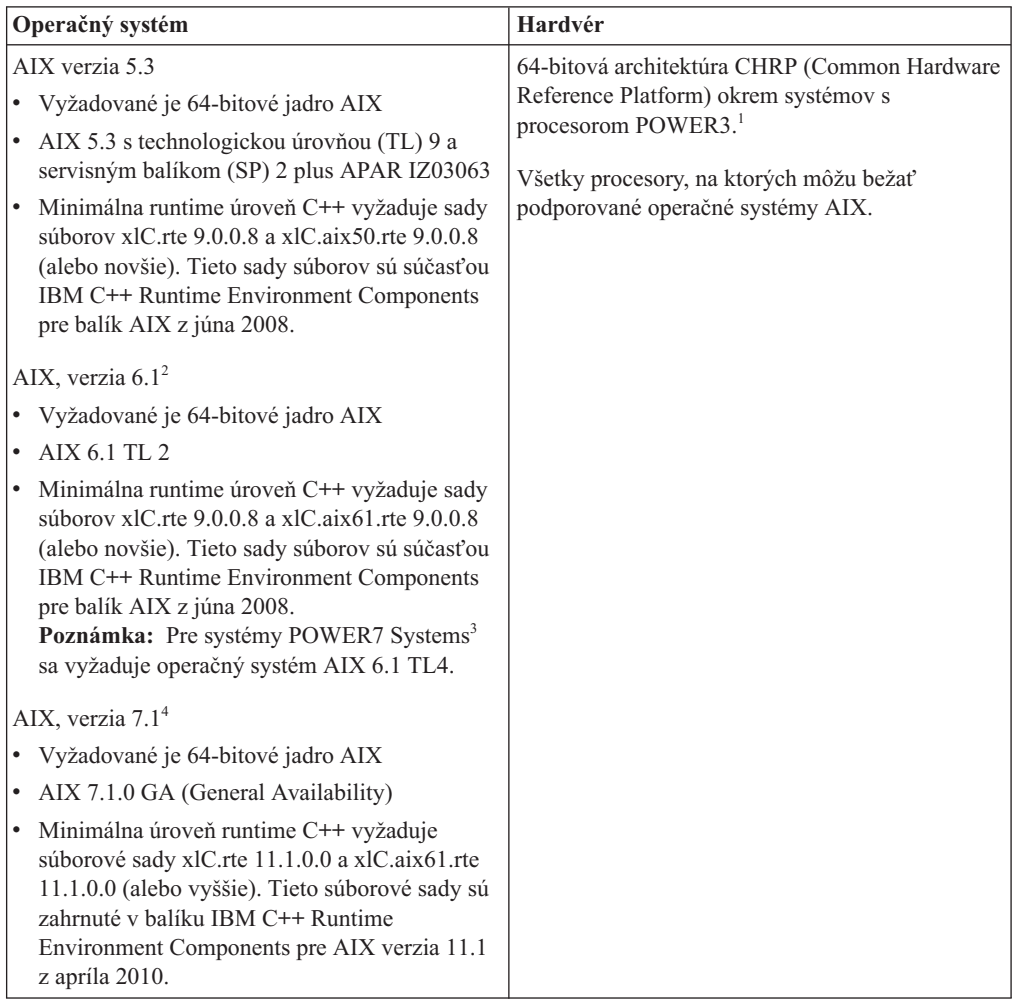

- <sup>1</sup>Ak chcete overiť, či ide o systém s architektúrou CHRP, zadajte príkaz **lscfg** a vo výstupe vyhľadajte: Model Architecture: chrp. Ak používate systémy s procesorom POWER3, pred inštaláciou DB2, verzia 9.7, vykonajte aktualizáciu na systémy s procesorom POWER4. Systémy s procesorom POWER3 nie sú podporované v DB2, verzia 9.7.
- $\cdot$  <sup>2</sup>V systéme AIX 6.1 sú prítomné dva typy oddielov pracovného zaťaženia (WPAR): systémové WPAR a aplikačné WPAR. Inštalácia DB2 je podporovaná

iba na systémovom WPAR. AIX 6.1 taktiež podporuje schopnosť šifrovania sady súborov alebo súborového systému JFS2.

- · <sup>3</sup>Ďalšie informácie, týkajúce sa systémov POWER7:
	- Ak máte nainštalovaný produkt IBM Tivoli System Automation for Multiplatforms (SA MP) 2.2.x alebo SA MP 3.1.x Reliable Scalable Cluster Technology (RSCT) 2.5.4.0, úroveň RSCT musíte aktualizovať minimálne na úroveň RSCT 2.5.4.2. Verzia 9.7, balík opráv 2 a novšie balíky opráv zahrňujú aktualizovanú verziu SA MP, obsahujúcu úroveň RSCT, ktorá podporuje systémy POWER7.
	- Produkty DB2 na systémoch POWER7 podporujú funkciu Active Memory Expansion.
- <sup>4</sup>Ak chcete používať funkciu vysokej dostupnosti (HA), musíte použiť verziu 9.7, balík opráv 3 alebo novší balík opráv. Tieto balíky opráv obsahujú aktualizovanú verziu produktu IBM Tivoli System Automation for Multiplatforms (SA MP) Base Component.

#### **Požiadavky na softvér**

v Na prepnutie do režimu 64-bitového jadra použite príkaz **bosboot**.

Ak chcete prepnúť do režimu 64-bitového jadra, musíte mať oprávnenie typu root a mali by ste zadať nasledujúce príkazy:

```
ln -sf /usr/lib/boot/unix_64 /unix
ln -sf /usr/lib/boot/unix_64 /usr/lib/boot/unix
bosboot -a
shutdown -Fr
```
- v Informácie, týkajúce sa vývoja a runtime aplikácií nájdete v témach v dokumente Supported programming languages and compilers for database application development.
- Najnovšie komponenty runtime prostredia IBM C++ pre AIX si môžete stiahnuť z webovej stránky podpory [IBM AIX XL C a C++.](http://www.ibm.com/software/awdtools/xlcpp/support/)
- v Online pomoc a nástroj First Steps (príkaz **db2fs**) vyžadujú jeden z nasledujúcich prehliadačov:
	- Firefox 1.0 a novší
	- Prehliadače Mozilla 1.7 a novšie
	- Safari 3.0 a novšie
- v Podrobné informácie týkajúce sa systémov AIX nájdete na webovej stránke [www.ibm.com/support/docview.wss?&uid=swg21165448](http://www.ibm.com/support/docview.wss?&uid=swg21165448)

#### **Požiadavky na komunikáciu**

Pri používaní komunikačného protokolu máte tieto požiadavky:

- V prípade podpory protokolu TCP/IP nie je potrebný žiaden ďalší softvér.
- v Na podporu LDAP (Lightweight Directory Access Protocol) je vyžadovaný IBM SecureWay Directory Client V3.2.1 alebo novší.

#### **Inštalácia produktov DB2 v súborovom systéme NFS (Network File System)**

Inštalácia produktov DB2 v súborovom systéme NFS (Network File System) sa neodporúča. Používanie produktov DB2 v súborovom systéme NFS (napríklad produktu /opt/IBM/db2/V9.5 nainštalovaného v súborovom systéme NFS a následné spustenie kódu, ktorý bol fyzicky nainštalovaný na vzdialenom systéme) si pri nastavovaní vyžaduje vykona niekoľko manuálnych krokov. Pri nastavovaní NFS pre server DB2 existuje tiež množstvo možných problémov, ktoré zahŕňajú:

• Výkon (ovplyvnený sieťovým výkonom)
- Dostupnosť (povoľujete jeden bod zlyhania)
- Poskytovanie licencie (v počítačoch sa nevykonáva žiadna kontrola)
- · Diagnostika chýb NFS môže byť náročná

Ako sme už uviedli, nastavenie pre NFS si bude vyžadovať niekoľko manuálnych krokov, ktoré zahŕňajú:

- Zabezpečenie, aby bod inštalácie zachovával cestu inštalácie
- Povolenie musí byť kontrolované (napríklad povolenie na zápis by nemalo byť udelené umiestňujúcemu počítaču)
- Registre DB2 musia byť nastavené manuálne a uchovávané vo všetkých umiestňujúcich počítačoch.
- Ak chcete zisťovať produkty a funkcie DB2, príkaz **db2ls**, ktorý vypisuje nainštalované produkty a funkcie DB2, musí byť riadne nastavený a uchovávaný.
- v Viac pozornosti si vyžaduje aktualizácia prostredia produktu DB2
- v Ďalšie kroky sú potrebné pri vykonávaní čistenia na exportujúcom a umiestňujúcom počítači.

Podrobné informácie obsahuje publikácia White paper "Setting up DB2 for UNIX and Linux on NFS mounted file systems" v [http://www.ibm.com/developerworks/db2/library/long/dm-](http://www.ibm.com/developerworks/db2/library/long/dm-0609lee)[0609lee.](http://www.ibm.com/developerworks/db2/library/long/dm-0609lee)

# **Pripájanie médií CD alebo DVD (AIX)**

Na pripojenie médií CD alebo DVD s databázovým produktom DB2 v operačných systémoch AIX použite nástroj SMIT (System Management Interface Tool).

#### **Skôr ako začnete**

V závislosti od konfigurácie vášho systému sa pravdepodobne budete musieť kvôli pripojeniu diskov prihlásiť s oprávnením užívateľa root.

### **Procedúra**

Ak chcete pripojiť médium CD alebo DVD v operačnom systéme AIX použitím nástroja SMIT, postupujte takto:

- 1. Vložte disk do jednotky.
- 2. Vytvorte bod pripojenia disku zadaním príkazu **mkdir -p** /*disc*, kde *disc* predstavuje adresár bodu pripojenia média CD alebo DVD.
- 3. Zadaním príkazu **smit storage** vyhraď te súborový systém disku pomocou nástroja SMIT.
- 4. Po spustení rozhrania SMIT vyberte položku **File Systems** > **Add / Change / Show / Delete File Systems** > **CDROM File Systems** > **Add CDROM File System**.
- 5. V okne Add a File System:
	- a. V poli **DEVICE Name** zadajte názov zariadenia vášho súborového systému CD alebo DVD. Názvy zariadení súborových systémov CD alebo DVD musia byť jedinečné. Ak by došlo k zdvojeniu názvu zariadenia, budete možno musieť vymazať predtým zadefinovaný súborový systém CD, alebo budete musieť pre váš adresár použiť iný názov. V tomto príklade je /dev/cd0 názov zariadenia.
	- b. V okne MOUNT POINT zadajte adresár bodu pripojenia disku. V tomto príklade je adresár bodu pripojenia /disc.
- c. V poli **Mount AUTOMATICALLY at system restart** vyberte položku yes, čím umožníte automatické pripojenie súborového systému pri nasledujúcich spusteniach systému.
- d. Kliknite na tlačidlo **OK**, čím zatvoríte okno, potom trikrát kliknite na tlačidlo **Cancel**, čím opustíte rozhranie SMIT.
- 6. Súborový systém CD alebo DVD pripojte zadaním príkazu **smit mountfs**.
- 7. V okne Mount a File System:
	- a. V poli **FILE SYSTEM name** zadajte názov zariadenia súborového systému tohto CD alebo DVD. V tomto príklade je názov zariadenia /dev/cd0.
	- b. V poli **Directory over which to mount** zadajte bod pripojenia disku. V tomto príklade je bod pripojenia /disc.
	- c. Napíšte cdrfs do poľa **Type of Filesystem**. Ak chcete zobraziť iné druhy súborových systémov, ktoré môžete pripoji, kliknite na tlačidlo **List**.
	- d. V poli **Mount as READ-ONLY system** vyberte položku yes.
	- e. Akceptujte zvyšné predvolené hodnoty a kliknutím na tlačidlo **OK** zatvorte okno.

### **Výsledky**

Váš súborový systém CD alebo DVD je teraz pripojený. Ak chcete zobraziť obsah média CD alebo DVD, vložte disk do jednotky a zadajte príkaz **cd** /*disc*, kde *disc* je adresár bodu pripojenia disku.

# **Inštalácia serverového produktu DB2 Connect (HP-UX)**

Ak chcete definovať preferencie vašej inštalácie a ak chcete produkt DB2 Connect inštalovať na operačnom systéme HP-UX, využite sprievodcu DB2 Setup.

## **Skôr ako začnete**

Pred spustením inštalácie:

- · DB2 Connect môžete inštalovať s použitím oprávnenia užívateľa root alebo non-root.
- v Zabezpečte, aby váš systém vyhovoval nasledujúcim požiadavkám:
	- $-$  Požiadavky na pamäť a miesto na disku
	- Požiadavky na softvér, distribúciu a hardvér. Pozrite si ["Inštalačné požiadavky pre](#page-34-0) [serverové produkty DB2 Connect \(AIX\)" na strane 29.](#page-34-0)
- · DVD databázového produktu DB2 musí byť pripojené do vášho systému.
- Musí byť k dispozícii obraz produktu DB2 Connect. Ak inštalujete neanglickú verziu produktu DB2 Connect, potrebujete aj príslušné národné jazykové balíky.
- Ak chcete nájsť databázové produkty DB2, ktoré sú už nainštalované vo vašom systéme, pozrite si tému "Zobrazenie zoznamu produktov DB2 nainštalovaných vo vašom systéme (Linux a UNIX)" v publikácii *Installing DB2 Servers* .
- v Sprievodca DB2 Setup je grafický inštalačný program. Ak chcete na inštaláciu produktu použiť sprievodcu DB2 Setup, na vašom počítači musí byť nainštalovaný systém X Windows, ktorý je schopný interpretovať grafické užívateľské rozhranie. Overte, či je spustený X Windows server. Skontrolujte, či ste správne vyexportovali svoju obrazovku. Napríklad export DISPLAY=9.26.163.144:0.
- v Ak sa vo vašom prostredí používa bezpečnostný softvér, napríklad LDAP (Lightweight Directory Access Protocol), musíte pred začatím používania sprievodcu DB2 Setup vytvoriť požadovaných užívateľov DB2 manuálne. Pred začatím si pozrite tému "Úvahy o centralizovanom riadení užívateľov".

**Poznámka:** Funkcie NIS (Network Information Services) a NIS+ (Network Information Services Plus) nie sú schválené počnúc DB2 verziou 9.1, balíkom opráv 2. Podpora pre tieto funkcie môže byť v budúcich vydaniach odstránená. LDAP (Lightweight Directory Access Protocol) je odporúčaným riešením pre služby centralizovaného riadenia užívateľov.

## **Informácie o úlohe**

Inštalačný program DB2 ja inštalačný nástroj vytvorený v jazyku Java, ktorý automatizuje inštaláciu a konfiguráciu ktoréhokoľvek databázového produktu DB2. Ak tento nástroj nechcete použiť, máte dve možnosti. Môžete nainštalovať produkt DB2 Connect:

- v Použitím metódy súboru odpovedí
- v Manuálne pomocou príkazu **db2\_install**. Databázový produkt DB2 *nemôžete* inštalova manuálne pomocou natívneho inštalačného programu operačného systému **swinstall**. Všetky existujúce skripty obsahujúce tento natívny inštalačný nástroj, ktorý používate ako rozhranie a na dotazovanie s inštaláciami DB2, budete musieť zmeniť.

### **Procedúra**

Postup pri inštalácii serverového produktu DB2 Connect, napríklad DB2 Connect Enterprise Edition, v systéme HP-UX pomocou sprievodcu DB2 Setup:

1. Prejdite do adresára, kde je pripojené vaše DVD:

cd */db2dvd*

kde */db2dvd* predstavuje bod pripojenia DVD.

- 2. Ak ste si stiahli obraz produktu DB2 Connect, musíte ho rozbaliť a dekomprimovať zo súboru produktu formátu tar.
	- a. Rozbaľ te súbor produktu:
		- gzip -d *produkt*.tar.gz,

pričom *produkt* je názov databázového produktu, ktorý ste si stiahli.

- b. Dekomprimujte tar súbor produktu:
	- tar xvf *produkt*.tar
- c. Prejdite do adresára: cd ./*product*/disk1

**Poznámka:** Ak ste si stiahli národné jazykové balíky, dekomprimujte ich z tar súboru do rovnakého adresára. Takto vytvoríte podadresáre (napríklad ./nlpack/disk2) v rovnakom adresári a umožníte inštalačnému programu automaticky nájsť inštalačné obrazy bez interakcie s užívateľom

- 3. Zadajte príkaz **./db2setup** z adresára, v ktorom sa nachádza obraz produktu, aby ste spustili sprievodcu DB2 Setup. Po krátkom čase sa otvorí panel IBM DB2 Setup Launchpad. Pri inštaláciách z viacerých CD zadajte príkaz **db2setup** mimo miesta pripojenia CD pomocou relatívnej alebo absolútnej cesty, aby bolo možné produktové CD DB2 Connect v prípade potreby odpojiť. V tomto okne sa zobrazia požiadavky na inštaláciu, poznámky k tejto verzii a tlačidlo pre spustenie inštalácie.
- 4. Po spustení inštalácie prejdite cez jednotlivé panely sprievodcu inštalácie DB2, v ktorých si vyberiete želané voľby. K dispozícii je súbor pomoci pri inštalácii, ktorý vám poskytne informácie, potrebné na používanie sprievodcu inštaláciou DB2. Otvorte on-line pomoc kliknutím na **Help**. Ak chcete inštaláciu prerušiť, môžete kedykoľvek kliknúť na **Cancel**. Súbory DB2 budú do vášho systému skopírované, len ak v poslednom inštalačnom paneli sprievodcu DB2 Setup kliknete na tlačidlo **Dokonči**. Po dokončení je serverový produkt DB2 Connect nainštalovaní s použitím predvolenej inštalačnej cesty /opt/IBM/db2/V9.7.

Ak inštalujete v systéme, ktorý už tento adresár používa, do cesty inštalácie produktu DB2 Connect bude pridaný reťazec *xx*, pričom *xx* sú čísla začínajúce od 01 a zvyšujúce sa v závislosti od počtu nainštalovaných kópií DB2.

Taktiež je možné špecifikovať si vlastnú cestu inštalácie produktu DB2.

## **Výsledky**

Národné jazykové balíky je možné nainštalovať aj po inštalácii produktu DB2 Connect spustením príkazu **./db2setup** z adresára, v ktorom sa príslušný národný jazykový balík nachádza.

Protokoly inštalácie db2setup.log a db2setup.err sú štandardne umiestnené v adresári /tmp. Môžete však zmeniť umiestnenie týchto protokolových súborov.

Ak chcete, aby mal váš databázový produkt DB2 prístup na dokumentáciu DB2 buď na vašom lokálnom počítači alebo na inom počítači vo vašej sieti, potom musíte nainštalova Informačné centrum *DB2*. Informačné centrum DB2 obsahuje dokumentáciu k databáze DB2 a k súvisiacim produktom DB2. Pozrite si , tému "Inštalácia Informačného centra DB2 pomocou sprievodcu nastavením DB2 (UNIX)" v *Installing DB2 Servers* .

# **Inštalačné požiadavky pre serverové produkty DB2 Connect (HP-UX)**

Pred inštaláciou produktov servera DB2 Connect v operačnom systéme HP-UX sa uistite, či vami zvolený systém spĺňa nevyhnutné požiadavky na operačný systém, hardvér, softvér a komunikáciu.

Pri inštalácii produktu servera DB2 Connect, ako je napríklad DB2 Connect Enterprise Edition, v systéme HP-UX, musia byť splnené tieto požiadavky:

**Poznámka:** Podpora pre 32-bitové aplikácie HP-UX je zastaraná.

#### **Inštalačné požiadavky**

*Tabuka 5. Inštalačné požiadavky pre HP-UX*

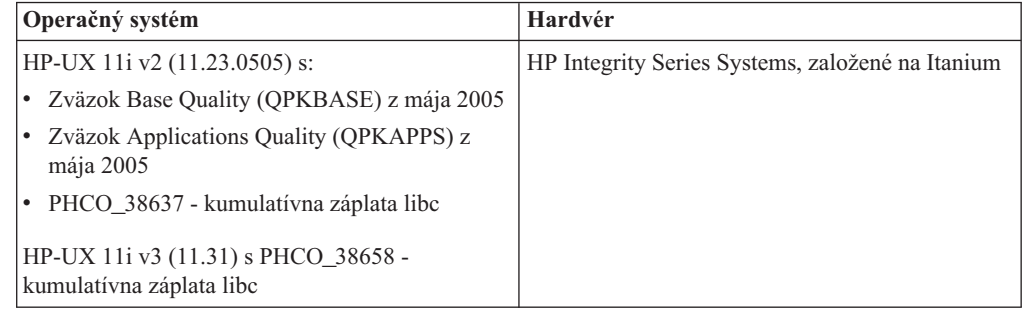

#### **Požiadavky na softvér**

- v Na prezeranie online pomoci je potrebný prehliadač.
- v Podrobné informácie týkajúce sa HP-UX nájdete na adrese [www.ibm.com/support/docview.wss?&uid=swg21257602](http://www.ibm.com/support/docview.wss?&uid=swg21257602)

#### **Požiadavky na komunikáciu**

Môžete použiť TCP/IP

• V prípade podpory protokolu TCP/IP nie je potrebný žiaden ďalší softvér.

**Poznámka:** Počnúc DB2 V9.7, balík opráv 1, produkty DB2 nainštalované v operačnom systéme HP-UX podporujú dlhé názvy hostiteľov. Dĺžka bola zvýšená na 255 bajtov v ľubovoľnej kombinácii znakov a číslic. Minimálna úroveň operačného systému je HPUX 11iv2.

Ak chcete povoliť podporu pre dlhé názvy hostiteľov, vykonajte nasledujúce kroky:

- 1. Zapnite laditeľný parameter jadra expanded\_node\_host\_name.
	- Kctune expanded\_node\_host\_name=1
- 2. Skompilujte aplikácie vyžadujúce podporu dlhých názvov hostiteľov s voľbou -D\_HPUX\_API\_LEVEL=20040821.

# **Pripájanie médií CD alebo DVD (HP-UX)**

Na pripojenie médií CD alebo DVD s databázovým produktom DB2 v operačných systémoch HP-UX použite príkaz **mount**.

## **Skôr ako začnete**

V závislosti od konfigurácie vášho systému budete pravdepodobne potrebovať na pripojenie diskov oprávnenie užívateľa root.

## **Procedúra**

Ak chcete pripojiť médium CD alebo DVD s databázovým produktom DB2 v operačnom systéme HP-UX, postupujte takto:

- 1. Vložte CD alebo DVD do jednotky.
- 2. Ak je to potrebné, zadefinujte nový adresár ako bod pripojenia jednotky CD alebo DVD. Definujte adresár /cdrom ako prípojný bod zadaním príkazu **mkdir /cdrom**.
- 3. Ak je to potrebné, identifikujte písmeno jednotky pomocou príkazu **ioscan -fnC disk**. Tento príkaz vymenuje všetky rozpoznané jednotky CD alebo DVD a im priradené súbory zariadení. Názov súboru bude vyzerať napríklad takto: /dev/dsk/c1t2d0.
- 4. Pripojte jednotku CD alebo DVD k adresáru bodu pripojenia:

mount -F cdfs -o rr /dev/dsk/c1t2d0 /cdrom

- 5. Urobte súborový výpis, aby ste overili pripojenie pomocou príkazu **ls /cdrom**.
- 6. Odhláste sa.

## **Výsledky**

Váš súborový systém CD alebo DVD je teraz pripojený. Obsah tohto CD alebo DVD zobrazíte jeho umiestnením do jednotky a zadaním príkazu **cd /cdrom**, v ktorom cdrom je adresár bodu pripojenia.

# **Inštalácia serverového produktu DB2 Connect (Linux)**

Ak chcete definovať preferencie vašej inštalácie a ak chcete inštalovať produkt DB2 Connect na systéme Linux, využite sprievodcu DB2 Setup.

## **Skôr ako začnete**

Pred spustením inštalácie:

- DB2 Connect môžete inštalovať s použitím oprávnenia užívateľ a root alebo non-root.
- Zabezpečte, aby váš systém vyhovoval nasledujúcim požiadavkám:
	- Požiadavky na pamä a miesto na disku
- Požiadavky na softvér, distribúciu a hardvér. Pozrite si ["Inštalačné požiadavky pre](#page-42-0) [serverové produkty DB2 Connect \(Linux\)" na strane 37.](#page-42-0)
- DVD databázového produktu DB2 musí byť pripojené do vášho systému.
- Musí byť k dispozícii obraz produktu DB2 Connect. Ak inštalujete neanglickú verziu produktu DB2 Connect, potrebujete aj príslušné národné jazykové balíky.
- Ak chcete nájsť databázové produkty DB2, ktoré sú už nainštalované vo vašom systéme, pozrite si tému "Zobrazenie zoznamu produktov DB2 nainštalovaných vo vašom systéme (Linux a UNIX)" v publikácii *Installing DB2 Servers* .
- v Sprievodca DB2 Setup je grafický inštalačný program. Ak chcete na inštaláciu produktu použiť sprievodcu DB2 Setup, na vašom počítači musí byť nainštalovaný systém X Windows, ktorý je schopný interpretovať grafické užívateľské rozhranie. Overte, či je spustený X Windows server. Skontrolujte, či ste správne vyexportovali svoju obrazovku. Napríklad export DISPLAY=9.26.163.144:0.
- v Ak sa vo vašom prostredí používa bezpečnostný softvér, napríklad LDAP (Lightweight Directory Access Protocol), musíte pred začatím používania sprievodcu DB2 Setup vytvoriť požadovaných užívateľov DB2 manuálne. Pred začatím si pozrite tému "Úvahy o centralizovanom riadení užívateľov".

**Poznámka:** Funkcie NIS (Network Information Services) a NIS+ (Network Information Services Plus) nie sú schválené počnúc DB2 verziou 9.1, balíkom opráv 2. Podpora pre tieto funkcie môže byť v budúcich vydaniach odstránená. LDAP (Lightweight Directory Access Protocol) je odporúčaným riešením pre služby centralizovaného riadenia užívateľov.

## **Informácie o úlohe**

Sprievodca DB2 Setup je inštalačný program založený na jazyku Java, ktorý automatizuje inštaláciu a konfiguráciu databázových produktov DB2. Ak tento nástroj nechcete použi, máte dve možnosti. Môžete nainštalovať produkt DB2 Connect:

- Použitím metódy súboru odpovedí
- v Manuálne pomocou príkazu **db2\_install**. Databázový produkt DB2 *nemôžete* nainštalova manuálne pomocou natívneho pomocného inštalačného programu operačného systému **rpm**. Všetky existujúce skripty obsahujúce tento natívny inštalačný nástroj, ktorý používate ako rozhranie a na dotazovanie s inštaláciami DB2, budete musieť zmeniť.

### **Procedúra**

Postup pri inštalácii serverového produktu DB2 Connect, napríklad DB2 Connect Enterprise Edition, na systéme Linux pomocou sprievodcu DB2 Setup:

1. Prejdite do adresára, kde je pripojené vaše DVD:

cd */db2dvd*

kde */db2dvd* predstavuje bod pripojenia DVD.

- 2. Ak ste si stiahli obraz produktu DB2 Connect, musíte ho rozbaliť a dekomprimovať zo súboru produktu formátu tar.
	- a. Rozbal'te súbor produktu:
		- gzip -d *produkt*.tar.gz,

pričom *produkt* je názov databázového produktu, ktorý ste si stiahli.

- b. Dekomprimujte tar súbor produktu: tar xvf *produkt*.tar
- c. Prejdite do adresára:

#### cd ./*product*/disk1

<span id="page-42-0"></span>**Poznámka:** Ak ste si stiahli národné jazykové balíky, dekomprimujte ich z tar súboru do rovnakého adresára. Takto vytvoríte podadresáre (napríklad ./nlpack/disk2) v rovnakom adresári a umožníte inštalačnému programu automaticky nájsť inštalačné obrazy bez interakcie s užívateľom

- 3. Zadajte príkaz **./db2setup** z adresára, v ktorom sa nachádza obraz produktu, aby ste spustili sprievodcu DB2 Setup. Po krátkom čase sa otvorí panel IBM DB2 Setup Launchpad. Pri inštaláciách z viacerých CD zadajte príkaz **db2setup** mimo miesta pripojenia CD pomocou relatívnej alebo absolútnej cesty, aby bolo možné produktové CD DB2 Connect v prípade potreby odpojiť. V tomto okne sa zobrazia požiadavky na inštaláciu, poznámky k tejto verzii a tlačidlo pre spustenie inštalácie.
- 4. Po spustení inštalácie prejdite cez jednotlivé panely sprievodcu inštalácie DB2, v ktorých si vyberiete želané voľby. K dispozícii je súbor pomoci pri inštalácii, ktorý vám poskytne informácie, potrebné na používanie sprievodcu inštaláciou DB2. Otvorte on-line pomoc kliknutím na **Help**. Ak chcete inštaláciu prerušiť, môžete kedykoľvek kliknúť na **Cancel**. Súbory DB2 budú do vášho systému skopírované, len ak v poslednom inštalačnom paneli sprievodcu DB2 Setup kliknete na tlačidlo **Dokonči**. Po dokončení sa nainštaluje produkt servera DB2 Connect pomocou predvolenej cesty inštalácie /opt/IBM/db2/V9.5.

Ak inštalujete v systéme, ktorý už tento adresár používa, do cesty inštalácie produktu DB2 Connect bude pridaný reťazec \_*xx*, pričom *xx* sú čísla začínajúce od 01 a zvyšujúce sa v závislosti od počtu nainštalovaných kópií DB2.

Taktiež je možné špecifikovať si vlastnú cestu inštalácie produktu DB2.

## **Výsledky**

Národné jazykové balíky je možné nainštalovať aj po inštalácii produktu DB2 Connect spustením príkazu **./db2setup** z adresára, v ktorom sa príslušný národný jazykový balík nachádza.

Protokoly inštalácie db2setup.log a db2setup.err sú štandardne umiestnené v adresári /tmp. Môžete však zmeniť umiestnenie týchto protokolových súborov.

Ak chcete, aby mal váš databázový produkt DB2 prístup na dokumentáciu DB2 buď na vašom lokálnom počítači alebo na inom počítači vo vašej sieti, potom musíte nainštalova Informačné centrum *DB2*. Informačné centrum *DB2* obsahuje dokumentáciu pre databázu DB2 a produkty súvisiace s DB2. Pozrite si , tému "Inštalácia Informačného centra DB2 pomocou sprievodcu nastavením DB2 (UNIX)" v *Installing DB2 Servers* .

# **Inštalačné požiadavky pre serverové produkty DB2 Connect (Linux)**

Pred nainštalovaním serverových produktov DB2 Connect na operačné systémy Linux skontrolujte, či vemi vybratý systém spĺňa nevyhnutné požiadavky na operačný systém, hardvér, softvér a komunikáciu.

Ak chcete nainštalovať server DB2 Connect, ako napríklad DB2 Connect Enterprise Edition, musíte splniť nasledujúce požiadavky:

#### **Požiadavky na hardvér**

Procesor:

- x86 (Intel Pentium, Intel Xeon a AMD Athlon)
- $x64$  (Intel EM64T a AMD64)
- POWER (všetky systémy iSeries, pSeries, System i, System p a POWER podporujúce Linux)

• System z (predtým eServer zSeries)

#### **Požiadavky operačného systému**

Minimálne podporované úrovne operačných systémov pre platformu Linux sú:

- Red Hat Enterprise Linux (RHEL) 5 Update 2
- SUSE Linux Enterprise Server (SLES) 10 Service Pack 2
- SUSE Linux Enterprise Server (SLES) 11
- Ubuntu 8.0.4.1

#### **Požiadavky na distribúciu**

Najnovšie informácie o podporovaných distribúciách systému Linux zistíte na adrese [http://www.ibm.com/db2/linux/validate.](http://www.ibm.com/software/data/db2/linux/validate/)

Môže byť potrebné aktualizovať konfiguračné parametre jadra. Konfiguračné parametre jadra môžete zmeniť v súbore /etc/sysctl.conf. Pozrite si časť týkajúcu sa zmeny parametrov jadra (Linux) v informačnom centre DB2. Pozrite si príručku operačného systému, v ktorej nájdete informácie o nastavení a aktivácii týchto parametrov pomocou príkazu **sysctl**.

#### **Požiadavky na softvér**

- v Ak chcete pri inštalácii DB2 Connect používať sprievodcu inštaláciou DB2, alebo ak chcete používať akékoľvek grafické nástroje DB2, je nevyhnutné, aby ste použili X Window System, ktorý je schopný interpretovať grafické užívateľské rozhranie.
- v Na prezeranie online pomoci je potrebný prehliadač.

#### **Požiadavky na komunikáciu**

V prípade podpory protokolu TCP/IP nie je potrebný žiaden ďalší softvér.

# **Príprava inštalácie DB2 for Linux na systéme zSeries**

Ak chcete databázový produkt DB2 nainštalovať do IBM zSeries, v ktorom beží operačný systém Linux, obraz inštalácie musíte sprístupniť operačnému systému Linux. Inštalačný obraz môžete na operačný systém odoslať prostredníctvom FTP, alebo môžete produktové DVD sprístupniť operačnému systému pomocou pripojenia NFS.

## **Skôr ako začnete**

Predpokladá sa, že ste už získali inštalačný obraz databázového produktu DB2.

### **Procedúra**

- v Použitie protokolu FTP na sprístupnenie obrazu inštalácie
	- Z počítača IBM zSeries s operačným systémom Linux:
	- 1. Zadajte nasledujúci príkaz:
		- ftp *yourserver.com*

pričom *yourserver.com* predstavuje server FTP, v ktorom sa nachádza obraz inštalácie databázového produktu DB2.

- 2. Zadajte ID užívateľa a heslo.
- 3. Zadajte nasledujúce príkazy:

bin get *product\_file*

pričom *product\_file* predstavuje názov vhodného produktového balíka.

- v Použitie DVD databázového produktu DB2 namiesto NFS pre prístup k obrazu inštalácie Postup pri použití produktového DVD v operačných systémoch Linux:
	- 1. Pripojte príslušné produktové DVD.
- 2. Exportujte adresár, v ktorom ste toto DVD pripojili. Ak ste DVD pripojili napríklad pod /db2dvd, exportujte adresár /db2dvd.
- 3. Na počítači IBM zSeries s operačným systémom Linux pripojte tento adresár pomocou sieťového súborového systému (NFS) príkazom:

mount -t nfs -o ro *nfsservername*:/*db2dvd* /*local\_directory\_name*

, kde *nfsservername* reprezentuje názov hostiteľa servera NFS, *db2dvd* reprezentuje názov adresára exportovaného na server NFS a *local\_directory\_name* reprezentuje názov lokálneho adresára.

4. Na počítači IBM zSeries s operačným systémom Linux prejdite do adresára, kde je DVD pripojené. Môžete tak spraviť zadaním príkazu cd */názov\_lokálneho\_adresára*, pričom *názov\_lokálneho\_adresára* predstavuje bod pripojenia disku DVD s produktom.

# **Pripojenie CD alebo DVD ( Linux )**

Na pripojenie média CD-ROM v operačných systémoch Linux použite príkaz **mount**.

## **Skôr ako začnete**

V závislosti od konfigurácie vášho systému budete pravdepodobne potrebovať na pripojenie diskov oprávnenie užívateľ a root.

## **Procedúra**

Pripojenie CD alebo DVD v operačných systémoch Linux:

- 1. Vložte do jednotky CD alebo DVD a zadajte nasledujúci príkaz: mount -t iso9660 -o ro /dev/cdrom /cdrom kde /cdrom predstavuje bod pripojenia tohto CD alebo DVD.
- 2. Odhláste sa.

## **Výsledky**

Váš súborový systém CD alebo DVD je teraz pripojený. Obsah tohto CD alebo DVD zobrazíte umiestnením disku do jednotky a zadaním príkazu **cd /cdrom**, v ktorom cdrom je adresár bodu pripojenia.

# **Inštalácia serverového produktu DB2 Connect (operačný systém Solaris)**

Ak chcete definovať preferencie vašej inštalácie a ak chcete produkt DB2 Connect inštalovať na operačnom systéme Solaris, využite sprievodcu DB2 Setup.

### **Skôr ako začnete**

Pred spustením inštalácie:

- · DB2 Connect môžete inštalovať s použitím oprávnenia užívateľa root alebo non-root. Bližšie informácie o inštalácii non-root nájdete v súvisiacich linkách.
- Zabezpečte, aby váš systém vyhovoval nasledujúcim požiadavkám:
	- Požiadavky na pamäť a miesto na disku
	- Požiadavky na softvér, distribúciu a hardvér. Pozrite si ["Inštalačné požiadavky pre](#page-34-0) [serverové produkty DB2 Connect \(AIX\)" na strane 29.](#page-34-0)
- DVD databázového produktu DB2 musí byť pripojené do vášho systému.
- Musí byť k dispozícii obraz produktu DB2 Connect. Ak inštalujete neanglickú verziu produktu DB2 Connect, potrebujete aj príslušné národné jazykové balíky.
- v Produkty DB2, ktoré už sú nainštalované vo vašom systéme, nájdete v téme "Zoznam produktov DB2, ktoré už sú nainštalované vo vašom systéme (Linux a UNIX)" v *Installing DB2 Servers* .
- v Sprievodca DB2 Setup je grafický inštalačný program. Ak chcete na inštaláciu produktu použiť sprievodcu DB2 Setup, na vašom počítači musí byť nainštalovaný systém X Windows, ktorý je schopný interpretovať grafické užívateľské rozhranie. Overte, či je spustený X Windows server. Skontrolujte, či ste správne vyexportovali svoju obrazovku. Napríklad export DISPLAY=9.26.163.144:0.
- v Ak sa vo vašom prostredí používa bezpečnostný softvér, napríklad LDAP (Lightweight Directory Access Protocol), musíte pred začatím používania sprievodcu DB2 Setup vytvoriť požadovaných užívateľov DB2 manuálne. Pred začatím si pozrite tému "Úvahy o centralizovanom riadení užívateľov".

**Poznámka:** Funkcie NIS (Network Information Services) a NIS+ (Network Information Services Plus) nie sú schválené počnúc DB2 verziou 9.1, balíkom opráv 2. Podpora pre tieto funkcie môže byť v budúcich vydaniach odstránená. LDAP (Lightweight Directory Access Protocol) je odporúčaným riešením pre služby centralizovaného riadenia užívateľov.

## **Informácie o úlohe**

Sprievodca DB2 Setup je inštalačný program založený na jazyku Java, ktorý automatizuje inštaláciu a konfiguráciu databázových produktov DB2. Ak tento nástroj nechcete použiť, máte dve možnosti. Môžete nainštalovať produkt DB2 Connect:

- v Použitím metódy súboru odpovedí
- v Manuálne pomocou príkazu **db2\_install**. Databázový produkt DB2 *nemôžete* inštalova manuálne pomocou natívneho inštalačného programu operačného systému **pkgadd**. Všetky existujúce skripty obsahujúce tento natívny inštalačný nástroj, ktorý používate ako rozhranie a na dotazovanie s inštaláciami DB2, budete musieť zmeniť.

### **Procedúra**

Postup pri inštalácii serverového produktu DB2 Connect, napríklad DB2 Connect Enterprise Edition, na operačnom systéme Solaris pomocou sprievodcu DB2 Setup:

1. Prejdite do adresára, kde je pripojené vaše DVD:

cd */db2dvd*

kde */db2dvd* predstavuje bod pripojenia DVD.

- 2. Ak ste si stiahli obraz produktu DB2 Connect, musíte ho rozbaliť a dekomprimovať zo súboru produktu formátu tar.
	- a. Rozbaľ te súbor produktu:

gzip -d *produkt*.tar.gz,

pričom *produkt* je názov databázového produktu, ktorý ste si stiahli.

- b. Dekomprimujte tar súbor produktu: tar xvf *produkt*.tar
- c. Prejdite do adresára: cd ./*product*/disk1

**Poznámka:** Ak ste si stiahli národné jazykové balíky, dekomprimujte ich z tar súboru do rovnakého adresára. Takto vytvoríte podadresáre (napríklad ./nlpack/disk2) v rovnakom adresári a umožníte inštalačnému programu automaticky nájsť inštalačné obrazy bez interakcie s užívateľom

- 3. Zadajte príkaz **./db2setup** z adresára, v ktorom sa nachádza obraz produktu, aby ste spustili sprievodcu DB2 Setup. Po krátkom čase sa otvorí panel IBM DB2 Setup Launchpad. Pri inštaláciách z viacerých CD zadajte príkaz **db2setup** mimo miesta pripojenia CD pomocou relatívnej alebo absolútnej cesty, aby bolo možné produktové CD DB2 Connect v prípade potreby odpojiť. V tomto okne sa zobrazia požiadavky na inštaláciu, poznámky k tejto verzii a tlačidlo pre spustenie inštalácie.
- 4. Po spustení inštalácie prejdite cez jednotlivé panely sprievodcu inštalácie DB2, v ktorých si vyberiete želané voľby. K dispozícii je súbor pomoci pri inštalácii, ktorý vám poskytne informácie, potrebné na používanie sprievodcu inštaláciou DB2. Otvorte on-line pomoc kliknutím na Help. Ak chcete inštaláciu prerušiť, môžete kedykoľvek kliknúť na **Cancel**. Súbory DB2 budú do vášho systému skopírované, len ak v poslednom inštalačnom paneli sprievodcu DB2 Setup kliknete na tlačidlo **Dokonči**. Po dokončení je serverový produkt DB2 Connect nainštalovaní s použitím predvolenej inštalačnej cesty /opt/IBM/db2/V9.7.

Ak inštalujete v systéme, ktorý už tento adresár používa, do cesty inštalácie produktu DB2 Connect bude pridaný reťazec \_*xx*, pričom *xx* sú čísla začínajúce od 01 a zvyšujúce sa v závislosti od počtu nainštalovaných kópií DB2.

Taktiež je možné špecifikovať si vlastnú cestu inštalácie produktu DB2.

## **Výsledky**

Národné jazykové balíky je možné nainštalovať aj po inštalácii produktu DB2 Connect spustením príkazu **./db2setup** z adresára, v ktorom sa príslušný národný jazykový balík nachádza.

Protokoly inštalácie db2setup.log a db2setup.err sú štandardne umiestnené v adresári /tmp. Môžete však zmeniť umiestnenie týchto protokolových súborov.

Ak chcete, aby mal váš produkt DB2 prístup k dokumentácii DB2, či už na vašom lokálnom počítači alebo na inom počítači v sieti, musíte nainštalovať *Informačné centrum DB2*. Informačné centrum *DB2* obsahuje dokumentáciu pre databázu DB2 a produkty súvisiace s DB2. Pozrite si , tému "Inštalácia Informačného centra DB2 pomocou sprievodcu nastavením DB2 (UNIX)" v *Installing DB2 Servers* .

## **Požiadavky na inštaláciu pre produkty DB2 Connect (Solaris)**

Pred nainštalovaním produktov DB2 Connect na operačný systém Solaris skontrolujte, či vami vybratý systém spĺňa nevyhnutné požiadavky na operačný systém, hardvér, softvér a komunikáciu.

Ak chcete nainštalovať produkt DB2 Connect v systéme Solaris, musia byť splnené tieto požiadavky:

| Operačný systém            | Hardvér                            |
|----------------------------|------------------------------------|
| Solaris 10, aktualizácia 5 | Solaris x64 (Intel 64 alebo AMD64) |
| 64-bitové jadro            |                                    |
| Oprava 127128-11           |                                    |

*Tabuka 6. Inštalačné požiadavky pre Solaris*

Tabuľka 6. Inštalačné požiadavky pre Solaris (pokračovanie)

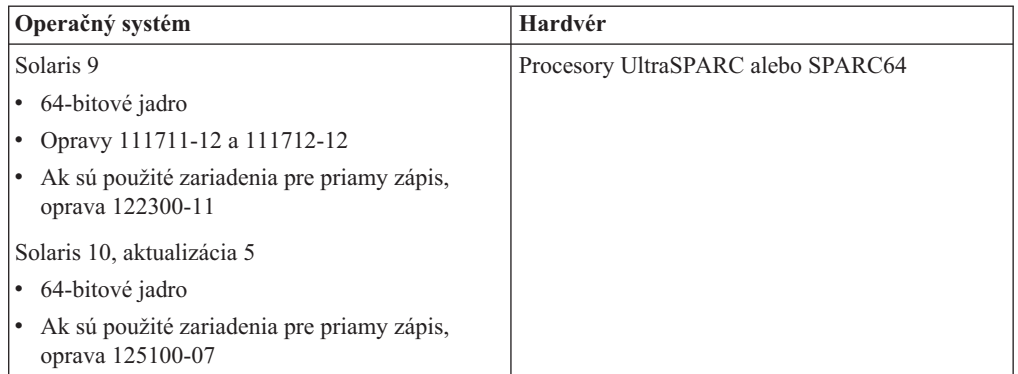

1. Poskytuje sa podpora len pre inštaláciu DB2 do lokálnych zón. V súčasnosti DB2 nepodporuje inštaláciu do globálnej zóny.

#### **Požiadavky na operačný systém**

"Odporúčané a bezpečnostné záplaty" si môžete stiahnuť z webovej stránky [http://java.sun.com.](http://java.sun.com) Na webovej stránke SunSolve kliknite na položku ponuky "Patches" v l'avom paneli.

Vyžadujú sa aj klastre záplat J2SE pre operačný systém Solaris. Môžete si ich stiahnuť z webovej stránky [http://java.sun.com.](http://java.sun.com)

Pre DB2 Connect na 64-bitových systémoch Fujitsu PRIMEPOWER platia tieto požiadavky:

v Solaris 9 Kernel Update Patch 112233-01 alebo novší na získanie opravy pre 912041-01.

Opravy Fujitsu PRIMEPOWER pre operačný systém Solaris si môžete stiahnuť z FTSI na webovej stránke [http://download.ftsi.fujitsu.com/.](http://download.ftsi.fujitsu.com/)

Zoznam opráv, ktoré by mohli ovplyvniť databázové systémy DB2 v systéme Solaris, nájdete na webovej stránke [www.ibm.com/support/docview.wss?](http://www.ibm.com/support/docview.wss?&uid=swg21257606) [&uid=swg21257606](http://www.ibm.com/support/docview.wss?&uid=swg21257606)

Databázové produkty DB2 podporujú súborové systémy Solaris ZFS a logické domény (LDom).

Bližšie informácie o virtualizačných technológiách, ktoré podporujú produkty DB2, nájdete na adrese [http://www.ibm.com/developerworks/wikis/display/im/](http://www.ibm.com/developerworks/wikis/display/im/DB2+Virtualization+Support) [DB2+Virtualization+Support.](http://www.ibm.com/developerworks/wikis/display/im/DB2+Virtualization+Support)

#### **Požiadavky na softvér**

- v Softvér SUNWlibC je vyžadovaný pri inštalácii DB2 Connect v systéme Solaris. Môžete si ho stiahnuť z webovej stránky [http://java.sun.com.](http://java.sun.com)
- v Na prezeranie online pomoci je potrebný prehliadač.

#### **Požiadavky na komunikáciu**

Môžete použiť TCP/IP

- V prípade podpory protokolu TCP/IP nie je potrebný žiaden ďalší softvér.
- DB2 Connect je podporovaný na Sun Cluster 2.2, ak:
	- $-$  Protokol k hostiteľovi je TCP/IP
	- Nie je použitý dvojfázový COMMIT. Toto obmedzenie je zmiernené, ak užívateľ nakonfiguruje na zdieľanom disku protokol SPM (je to možné urobiť

konfiguračným parametrom databázového manažéra **spm\_log\_path**) a zlyhávajúci systém má identickú konfiguráciu TCP/IP (rovnaký názov hostitel'a, IP adresu, atd'.).

# **Pripojenie médií CD alebo DVD (Operačné prostredie Solaris)**

Ak sa médium CD-ROM automaticky nepripojí po jeho vložení do jednotky v operačnom prostredí Solaris, použite príkaz **mount**.

## **Skôr ako začnete**

Ak pripájate jednotku CD alebo DVD zo vzdialeného systému pomocou NFS, musí by súborový systém CD alebo DVD na vzdialenom počítači exportovaný s prístupom typu root. V závislostiach na konfigurácii vášho lokálneho systému budete možno potrebovať aj prístup typu root k vášmu lokálnemu počítaču.

## **Procedúra**

Ak chcete pripojiť médium CD alebo DVD v operačnom prostredí Solaris, postupujte takto:

- 1. Vložte do jednotky CD alebo DVD.
- 2. Ak vo vašom systéme beží aplikácia Volume Manager (**vold**), disk bude automaticky pripojený ako /cdrom/*cd\_label*, ak má CD alebo DVD označenie, alebo ako /cdrom/unnamed\_cdrom, ak je bez označenia.

Ak vo vašom systéme nie je spustený Správca nosičov, pripojte CD alebo DVD dokončením nasledujúcich krokov:

a. Určite názov zariadenia pomocou nasledujúceho príkazu:

ls -al /dev/sr\* |awk '{print "/" \$11}'

Tento príkaz vráti názov zariadenia CD alebo DVD. V tomto príklade príkaz vrátil reťazec /dev/dsk/c0t6d0s2.

b. Pripojte CD alebo DVD zadaním nasledujúceho príkazu:

mkdir -p /cdrom/unnamed\_cdrom mount -F hsfs -o ro /dev/dsk/c0t6d0s2 /cdrom/unnamed\_cdrom

kde /dev/dsk/c0t6d0s2 predstavuje názov zariadenia, ktorý bol vrátený v predošlom kroku a /cdrom/unnamed\_cdrom predstavuje adresár pripojenia CD alebo DVD.

3. Odhláste sa.

## **Výsledky**

Váš súborový systém CD alebo DVD je teraz pripojený. Obsah tohto CD alebo DVD zobrazíte umiestnením disku do jednotky a zadaním príkazu **cd /cdrom**, v ktorom cdrom je adresár bodu pripojenia.

# **Inštalácia serverového produktu DB2 Connect ( Windows )**

Táto úloha popisuje, ako pomocou sprievodcu DB2 Setup inštalovať serverový produkt DB2 Connect, napríklad DB2 Connect Enterprise Edition, na operačný systém Windows. Alternatívne, môžete nainštalovať serverové produkty DB2 Connect použitím metódy súboru odpovedí.

## **Skôr ako začnete**

Skôr než spustíte sprievodcu DB2 Setup:

- Zabezpečte, aby váš systém vyhovoval nasledujúcim požiadavkám:
	- $-$  Požiadavky na pamäť a miesto na disku
	- – [Požiadavky na hardvér, distribúciu a softvér](#page-50-0)
- Ak plánujete používať LDAP, musíte pozrite si tému "Rozširovanie schémy Active Directory pre adresárové služby LDAP (Windows)" v *Installing DB2 Servers*.
- Pri inštalácii odporúčame použiť účet administrátora. Administrátorské konto musí patriť do skupiny lokálnych administrátorov na počítači so systémom Windows, na ktorý inštalujete svoj produkt DB2 a vy by ste mali mať tieto rozšírené užívateľské práva:
	- $-$  vystupovať ako časť operačného systému
	- vytvárať objekt tokenu
	- $-$  zvyšovať kvóty
	- nahradiť token na úrovni procesu

Inštaláciu môžete vykonať aj bez rozšírených užívateľských práv, ale v tomto prípade nemusí byť inštalačný program schopný vykonať validáciu kont.

• Ak chcete nainštalovať DB2 Connect pod kontom bez oprávnení administrátora, pozrite si tému Inštalácia DB2 Connect (Windows) užívateľom bez administrátorských oprávnení.

#### **Procedúra**

- v Postup pri inštalácii serverového produktu DB2 Connect, napríklad DB2 Connect Enterprise Edition, v systéme Windows pomocou sprievodcu DB2 Setup:
	- 1. Prihláste sa do systému ako užívateľ s administratívnym oprávnením.
	- 2. Zatvorte všetky programy, aby inštalačný program mohol podľa potreby aktualizovať systémové súbory.
	- 3. Vložte DVD do jednotky. Funkcia automatického spustenia automaticky spustí sprievodcu DB2 Setup. Sprievodca DB2 Setup určí jazyk systému a spustí nastavovací program pre tento jazyk. Ak chcete spustiť nastavovací program v inom jazyku, alebo ak nastavovací program nebol spustený automaticky, môžete spustiť sprievodcu DB2 Setup manuálne.
	- 4. Otvorí sa DB2 Launchpad. Z tohto okna môžete zobraziť nevyhnutné podmienky inštalácie a poznámky k vydaniu, alebo môžete priamo prejsť na inštaláciu.
	- 5. Po spustení inštalácie postupujte poda pokynov inštalačného programu. K dispozícii máte aj súbor pomoci, ktorá vás môže previesť zvyškom operácie. Otvorte on-line pomoc kliknutím na **Help**. Ak chcete inštaláciu prerušiť, môžete kedykoľvek kliknúť na **Cancel**.

Protokolový súbor uchováva všeobecné informácie a chybové správy vygenerované počas aktivít súvisiacich s inštaláciou a odinštaláciou. Názov súboru protokolu je vytvorený vo formáte DB2-*Skratka\_produktu*-*Dátum\_Čas*.log, napríklad DB2-CEE-10-06- 2006\_17\_23\_42.log. Štandardne sa protokolový súbor nachádza v adresári My Documents\DB2LOG.

- Ak chcete sprievodcu DB2 Setup vyvolať manuálne:
	- 1. Kliknite na tlačidlo Start a vyberte možnosť **Run**.
	- 2. Do poľa **Open** zadajte tento príkaz:

*x:*\setup /i *jazyk*

kde

- *x:* reprezentuje vašu jednotku DVD
- *jazyk* predstavuje kód oblasti vášho jazyka (napríklad EN v prípade angličtiny).

3. Kliknite na tlačidlo **OK**.

## **Ako alej**

Ak chcete, aby mal váš databázový produkt DB2 prístup na dokumentáciu DB2 buď na vašom lokálnom počítači alebo na inom počítači vo vašej sieti, potom musíte nainštalova Informačné centrum *DB2*. Informačné centrum *DB2* obsahuje dokumentáciu pre databázu DB2 a produkty súvisiace s DB2.

## **Inštalačné požiadavky pre serverové produkty DB2 Connect (Windows)**

<span id="page-50-0"></span>Pred inštaláciou produktov servera DB2 Connect v operačnom systéme Windows sa uistite, či vami zvolený systém spĺňa nevyhnutné požiadavky na operačný systém, hardvér, softvér a komunikáciu.

Pri inštalácii produktu servera DB2 Connect, ako je DB2 Connect Enterprise Edition, musia byť splnené tieto požiadavky:

#### **Požiadavky na hardvér**

Všetky procesory Intel a AMD s podporou operačných systémov Windows (32-bitové a 64-bitové)

#### **Požiadavky na operačný systém**

Jeden z nasledujúcich:

- v Windows XP Professional Edition (32–bitov a 64–bitov) s balíkom opráv 2 alebo novším
- v Windows 2003 s balíkom opráv 2 alebo novším:
	- Standard Edition (32–bitov a 64–bitov)
	- Enterprise Edition (32–bitov a 64–bitov)
	- Datacenter Edition (32–bitov a 64–bitov)
- Windows 7
	- Professional Edition (32-bitov a x64)
	- Enterprise Edition (32-bitov a x64)
- Windows Server 2008
	- Standard Edition (32–bitov a 64–bitov)
	- Enterprise Edition (32–bitov a 64–bitov)
	- Datacenter Edition (32–bitov a 64–bitov)

Podporované sú všetky servisné balíky Windows Server 2008.

- Windows Server 2008 R2
	- Standard Edition (64–bitov)
	- Enterprise Edition (64–bitov)
	- Datacenter Edition (64–bitov)
	- Sú podporované všetky servisné balíky Windows Server 2008 R2.

#### **Požiadavky na softvér**

v Na prezeranie online pomoci je potrebný prehliadač.

#### **Požiadavky na komunikáciu**

v TCP/IP je podporované a dodáva sa spolu s operačným systémom.

#### **Odporúčania pre Windows (64–bitové)**

v Podporované sú 32–bitové UDF a uložené procedúry.

# Vyžadované užívateľské účty na inštaláciu serverových **produktov DB2 (Windows)**

Ak inštalujete serverový produkt DB2 v operačnom systéme Windows, vyžadujete nasledujúce užívateľské účty:

- Inštalačný užívateľský účet a
- Voliteľne jeden alebo viaceré nastavovacie užívateľské účty. Tieto účty môžete vytvoriť počas inštalácie.
	- $-$  Účet užívateľa Administračného servera DB2 (DAS)
	- Užívateľský účet inštancie databázového systému DB2. V prípade iných produktov než DB2 Enterprise Server Edition môžete použiť aj konto LocalSystem.

Inštalačné konto užívateľa je konto užívateľa vykonávajúceho inštaláciu. Inštalačné konto užívateľa je potrebné vytvoriť ešte pred spustením Sprievodcu inštaláciou DB2. Inštalačné kontá užívateľov možno vytvoriť buď pred inštaláciou, alebo ich môže pre vás vytvoriť Sprievodca inštaláciou DB2.

Všetky názvy kont užívateľov musia byť v súlade s platnými pravidlami pre názvy vo vašom systéme a s pravidlami pre názvy skupín, ID užívateľov a užívateľov v DB2.

Ak produkt inštalujete pod kontom užívateľa, ktoré obsahuje iné ako anglické znaky, ktoré nie sú určené v pravidlách pomenúvania DB2, inštalácia produktu DB2 zlyhá.

## **Rozšírená bezpečnos v systéme Windows**

Produkty DB2 ponúkajú pre prostredie Windows rozšírenú funkciu bezpečnosti. Ak je zvolená funkcia rozšírenej bezpečnosti, musíte do skupiny DB2ADMNS alebo DB2USERS pridať užívateľov, ktorí budú produkt DB2 administrovať, alebo využívať.

Inštalačný program DB2 vytvorí tieto dve nové skupiny. Počas inštalácie môžete bu akceptovať predvolené názvy, alebo zadať nový názov.

Ak chcete zapnúť funkciu rozšírenej bezpečnosti, zaškrtnite pri inštalácii DB2 v ponuke **Enable operating system security for DB2 objects** políčko **Enable operating system security**. Prijmite predvolené hodnoty pre pole Administrators Group v DB2 a Users Group v DB2. Predvolené názvy skupín sú DB2ADMNS a DB2USERS. V prípade konfliktu s jestvujúcimi názvami skupín vás program vyzve, aby ste zadané názvy zmenili. V prípade potreby môžete zadať vaše vlastné názvy skupín.

## Kontá užívateľov servera **DB2**

#### Inštalačný užívateľský účet

Na inštaláciu sa vyžaduje lokálne konto užívateľa alebo konto užívateľa pre danú doménu. Zvyčajne sa pre toto konto užívateľa vyžaduje, aby patrilo pre počítač, na ktorom inštalujete, do skupiny *administrátorov*.

Alternatívne možno použiť konto užívateľa, ktorý nie je administrátorom. V takom prípade musí najprv niektorý užívateľ - člen skupiny administrátorov pre Windows najprv nakonfigurovať nastavenia pokročilých privilégií pre Windows tak, aby mohli inštalovať programy aj užívatelia nedisponujúci oprávneniami na úrovni administrátora.

V systéme Windows 2008, Windows Vista alebo novšom môže užívateľ, ktorý nie je administrátorom, vykonať inštaláciu, ale sprievodca nastavením DB2 ho však požiada o administrátorské splnomocnenia.

Pre inštalačné konto užívateľa sa vyžaduje užívateľské oprávnenie "Prístup k tomuto počítaču cez sie".

Ak inštalácia vyžaduje, aby bolo vytvorené alebo overené konto domény, musí ID inštalujúceho užívateľa patriť do skupiny Domain Administrators tejto domény.

Pre všetky produkty (okrem DB2 Enterprise Server Edition) môžete ako vaše konto Service Logon použiť aj zabudované konto LocalSystem.

#### Užívateľské práva udelené inštalačným programom DB2

Inštalačný program DB2 neposkytuje užívateľské oprávnenie na používanie aplikácie Debug Programs. Inštalačný program DB2 poskytuje nasledujúce užívateľské oprávnenia:

- vystupovať ako časť operačného systému
- vytvárať objekty tokenov
- uzamykať stránky v pamäti
- prihlasovať sa ako služba
- · zvyšovať kvóty
- · nahradiť token na úrovni procesu

#### Užívateľské konto servera DB2 Administration Server (DAS)

Na vykonanie inštalácie administračného servera DB2 (DAS) sa vyžaduje lokálny alebo doménový užívateľský účet.

Ak vykonávate inštaláciu s použitím súboru odpovedí, môžete v súbore odpovedí určiť účet Local System. Podrobnosti nájdete vo vzorovom súbore odpovedí v adresári db2\windows\samples.

Konto LocalSystem je dostupné pre všetky produkty (okrem DB2 Enterprise Server Edition) a môže byť zvolené prostredníctvom Sprievodcu nastavením DB2.

DAS je špeciálna administračná služba DB2 využívaná ako podpora pre nástroje GUI a ako pomoc pri administračných úlohách na lokálnych a vzdialených serveroch DB2. Server DAS má priradené užívateľský účet, ktorý slúži na prihlásenie služby DAS na počítači pri štarte služby DAS.

Užívateľský účet DAS môžete vytvoriť pred inštaláciou servera DB2 alebo môžete nechať sprievodcu inštaláciou DB2 nech vytvorí tento účet za vás. Ak chcete nechať sprievodcu inštaláciou DB2 aby vytvoril nový doménový užívateľský účet, tak užívateľský účet slúžiaci na vykonanie inštalácie musí mať oprávnenie na vytváranie doménových užívateľských účtov. Tento užívateľský účet musí na počítači, na ktorom vykonávate inštaláciu, patri do skupiny *Administrators*. Tento účet musí mať pridelené nasledujúce užívateľské oprávnenia:

- vystupovať ako časť operačného systému
- ladiť programy
- · vytvárať objekt tokenu
- · uzamknúť stránky v pamäti
- prihlásiť sa ako služba
- zvýšiť kvóty (upraviť pamäťové kvóty pre proces v systémoch Windows XP a Windows Server 2003)
- nahradiť token na úrovni procesu

Ak je povolená rozšírená bezpečnosť, skupina DB2ADMNS bude mať všetky privilégiá. Do tejto skupiny môžete pridať užívateľov a nemusíte explicitne pridať tieto privilégiá. Užívateľ však stále musí byť členom skupiny Local Administrators. Oprávnenie "Ladiť programy" je potrebné iba ak je explicitne uvedené, že vyhľadávanie skupín v DB2 má používať prístupový token.

Ak je užívateľský účet vytvorený inštalačným programom, užívateľský účet dostane tieto oprávnenia a ak užívateľský účet už existuje, tiež dostane tieto oprávnenia. Ak inštalácia udeľuje privilégiá, niektoré z nich budú efektívne iba po prvom prihlásení na konto, ktorému boli udelené privilégiá alebo po reboote.

Odporúča sa, aby užívateľ DAS mal oprávnenie SYSADM na každom zo systémov DB2 vo vašom prostredí, aby mohol spustiť alebo zastaviť ostatné inštancie, ak je to potrebné. Štandardne má každý užívateľ, ktorý je súčasťou skupiny *Administrátori* oprávnenie SYSADM.

#### Užívateľské konto inštancie DB2

Tento užívateľský účet musí na počítači, na ktorom vykonávate inštaláciu, patriť do skupiny *Administrators*.

Pre inštanciu DB2 sa vyžaduje lokálne alebo doménové užívateľské konto, keďže inštancia sa spúšťa ako služba systému Windows a táto služba sa bude spúšťať v bezpečnostnom kontexte daného užívateľského konta. Keď vykonáte databázovú operáciu (ako je napríklad vytvorenie databázy) v inštancii DB2 s použitím doménového užívateľského konta, služba DB2 sa musí pripojiť k doméne za účelom autentifikácie a zistenia členstva užívateľa v skupinách. Štandardne doména dovolí prehľadávať doménu iba užívateľovi domény, a preto sa služba DB2 musí spúšťať v bezpečnostnom kontexte užívateľa domény. Keď na vykonanie databázovej operácie pomocou služby DB2 spustenej pod lokálnym kontom užívateľa alebo lokálnym systémovým kontom užívateľa použijete doménové užívateľské konto, vyskytne sa chyba.

Možno budete chcieť pri spustení inštalácie každého vášho produktu (okrem DB2) Enterprise Server Edition) použiť konto LocalSystem.

Konto užívateľa inštancie DB2 môžete vytvoriť pred inštaláciou DB2 alebo ho môže pre vás vytvoriť sprievodca nastavením DB2. Ak chcete nechať sprievodcu inštaláciou DB2 aby vytvoril nový doménový užívateľský účet, tak užívateľský účet slúžiaci na vykonanie inštalácie musí mať oprávnenie na vytváranie doménových užívateľských účtov. Tento účet musí mať pridelené nasledujúce užívateľské oprávnenia:

- · vystupovať ako časť operačného systému
- ladiť programy
- vytvárať objekt tokenu
- zvyšovať kvóty
- · uzamknúť stránky v pamäti
- · prihlásiť sa ako služba
- · nahradiť token na úrovni procesu

Ak je povolené rozšírené zabezpečenie, tak skupina DB2ADMNS bude mať všetky tieto oprávnenia. Do tejto skupiny môžete pridať užívateľov a nemusíte explicitne pridať tieto privilégiá. Užívateľ však stále musí byť členom skupiny Local Administrators.

Oprávnenie "Ladiť programy" je potrebné iba ak je explicitne uvedené, že vyhľadávanie skupín v DB2 má používať prístupový token.

Ak je užívateľský účet vytvorený inštalačným programom, užívateľský účet dostane tieto oprávnenia a ak užívateľský účet už existuje, tiež dostane tieto oprávnenia. Ak inštalácia udeľuje privilégiá, niektoré z nich budú efektívne iba po prvom prihlásení na konto, ktorému boli udelené privilégiá alebo po reboote.

# **Rozšírenie schémy Active Directory pre adresárové služby LDAP (Windows)**

Ak plánujete používať komponent adresárového servera LDAP (Lightweight Directory Access Protocol) vo Windows Server 2003, musíte si rozšíriť schému Active Directory tak, aby obsahovala objektové triedy DB2 a definície atribútov pomocou príkazu **db2schex**.

## **Skôr ako začnete**

Rozšírenie adresárovej schémy pred inštaláciou produktov DB2 a vytvorením databáz prináša nasledujúce výhody:

- v Predvolená inštancia DB2 vytvorená počas inštalácie je katalogizovaná ako uzol DB2 v Active Directory, za predpokladu, že ID užívateľa vykonávajúceho inštaláciu má dostatočné privilégiá na zápis do adresára Active Directory.
- v Všetky databázy vytvorené po inštalácii sú automaticky katalogizované do adresára Active Directory.

## **Informácie o úlohe**

Postup rozšírenia adresárovej schémy:

## **Procedúra**

- 1. Prihláste sa na ľubovoľný počítač, ktorý je súčasťou domény Windows pod kontom užívateľa Windows s oprávnením Schema Administration.
- 2. Spustite príkaz **db2schex** z inštalačného DVD. Tento príkaz môžete spusti nasledujúcim spôsobom bez odhlásenia a opätovného prihlásenia:

runas /uzivatel:MojaDomena\Administrator x:\db2\Windows\utilities\db2schex.exe

kde x: predstavuje písmeno jednotky DVD.

## **Ako alej**

Po dokončení **db2schex** môžete pokračovať v inštalácii produktu DB2, alebo ak už máte nainštalované produkty DB2 a databázy vytvorené, budete musieť manuálne zaregistrovať uzol a katalogizovať databázy. Viac informácií nájdete v téme "Povolenie podpory LDAP po dokončení inštalácie DB2".

# **Inštalácia DB2 Connect bez administrátorského oprávnenia (Windows)**

Inštalácia užívateľom bez administrátorských oprávnení je možná, ak ste prihlásený pod kontom patriacim do skupiny Power Users.

Niektoré informácie o DB2 Connect, ktoré sa musia objaviť v registri, musia byť zadané v registri, v zložke HKEY\_CURRENT\_USER. Keďže veľa položiek bude uložených pod zložkou HKEY\_LOCAL\_MACHINE v registri pre neadministrátorské inštalácie produktu DB2 Connect, je potrebné zmeniť nastavenie prostredia v HKEY\_CURRENT\_USER.

Člen skupiny administrátorov Windows musí nakonfigurovať nastavenia privilégií vyššej úrovne pre Windows, aby umožnil neadministrátorskému užívateľskému kontu vykonať inštaláciu. Napríklad na 64-bitovom operačnom systéme musíte pred úspešným nainštalovaním 32-bitového produktu DB2 Connect Personal Edition manuálne udeliť úplné oprávnenie na HKLM\Software\Wow6432Node.

Poznámka: Ak sa neadministrátorské užívateľské konto chystá vykonať inštaláciu produktu, pred pokusom o inštaláciu DB2 musí by nainštalovaná runtime knižnica VS2005. Runtime knižnica VS2005 je potrebná na operačnom systéme pred inštaláciou produktu DB2. Runtime knižnicu VS2005 si môžete stiahnuť z webovej stránky runtime knižnice od Microsoft. Existujú dve možnosti: vyberte si vcredist\_x86.exe pre 32-bitové alebo vcredist\_x64.exe pre 64-bitové systémy.

Pri inštalácii bežným užívateľom treba systémových zástupcov zmeniť na užívateľských zástupcov. Navyše, keďže služby by mali nainštalovať produkty DB2 Connect, ale bez administrátorských oprávnení ich nie je možné vytvoriť, služby, ktoré by boli automaticky spustené, budú spustené ako procesy pri neadministrátorskej inštalácii.

Pri inštalácií v prostredí, v ktorom existujú inštalácie správcom alebo bežným užívateľom môže dôjsť k týmto situáciám:

- Užívateľ, ktorý nie je správca, nainštaloval DB2 Connect a správca sa pokúsil o inštaláciu DB2 Connect v rovnakom systéme. Správca dostane správu, že produkt je už nainštalovaný. Správca má oprávnenie produkt odinštalovať a preinštalovať, aby túto záležitosť uspokojivo vyriešil.
- Užívateľ bez administrátorských oprávnení nainštaloval DB2 Connect, a potom sa druhý užívateľ bez administrátorských oprávnení pokúsil o inštaláciu DB2 Connect v rovnakom systéme. V takomto prípade inštalácia zlyhá a vráti chybovú správu, ktorá hovorí, že užívateľ musí byť správcom, aby mohol produkt nainštalovať.
- Správca nainštaloval DB2 Connect, a potom sa užívateľ, ktorý nemá administrátorské oprávnenia, pokúsil nainštalovať DB2 Connect v rovnakom systéme. V takomto prípade inštalácia zlyhá a vráti chybovú správu, ktorá hovorí, že užívateľ musí byť správcom, aby mohol produkt nainštalovať. Správca má vždy oprávnenie inštalovať a opakovane inštalovať akýkoľvek softvér.
- Neadministrátorskí užívatelia nemôžu odinštalovať produkt DB2. Neadministrátorskí užívatelia na operačnom systéme Windows Vista (a novšom) **môžu** odinštalovať produkt DB2.

# Pridanie vášho ID užívateľa do skupín užívateľov DB2ADMNS a **DB2USERS (Windows)**

Po úspešnom dokončení inštalácie DB2 musíte do skupín DB2ADMNS alebo DB2USERS pridať užívateľov, ktorí na tomto počítači potrebujú spúšťať lokálne aplikácie a nástroje DB2. Inštalátor DB2 vytvorí dve nové skupiny. Môžete buď vytvoriť ich nové názvy, alebo prijať preddefinované názvy. Predvolené názvy skupín sú DB2ADMNS a DB2USERS.

#### **Skôr ako začnete**

- Musíte mať nainštalovaný databázový produkt DB2.
- · Počas inštalácie svojho databázového produktu DB2 musíte mať na paneli Enable operating system security for DB2 object začiarknuté políčko **Enable operating system security**.

### **Procedúra**

Užívateľov pridáte do príslušných skupín nasledujúcim postupom:

- 1. Kliknite na **Start** a vyberte **Run**.
- 2. napíšte **lusrmgr.msc** a kliknite na **OK**.
- 3. Vyberte položku **Local Users and Groups**.
- 4. Vyberte možnosť Users.
- 5. Označte užívateľa, ktorého chcete pridať do skupiny.
- 6. Kliknite na **Properties**.
- 7. Kliknite na záložku **Member Of**.
- 8. Kliknite na **Add**.
- 9. Vyberte príslušnú skupinu.
- 10. Kliknite na tlačidlo **OK**.

## **Ako alej**

Ak ste počas inštalácie nevybrali možnosť povoliť novú funkciu zabezpečenia, ešte vždy to môžete zmeniť poinštalačným spustením príkazu **db2extsec.exe**. Pridanie užívateľa do skupiny bude platné od prvého prihlásenia užívateľa po tom, čo bol do skupiny pridaný. Ak ste napríklad pridali svoje ID užívateľa do skupiny DB2ADMNS, aby bola táto zmena platná, musíte sa odhlásiť a znova prihlásiť.

## Prehľad inštalácie iným užívateľom ako typu root ( Linux a UNIX )

Pred Verzia 9.5 ste mohli nainštalovať produkty, použiť a vrátiť späť balíky opráv, nakonfigurovať inštancie, pridať funkcie alebo odinštalovať produkty len v prípade, ak ste mali privilégiá užívateľa root. Teraz, ak nie ste užívateľ root, tieto úlohy môžete vykonávať v operačných systémoch Linux a UNIX.

Inštalačný program DB2 automaticky vytvorí a nakonfiguruje inštanciu typu non-root počas inštalácie typu non-root. Ako užívateľ typu non-root môžete počas inštalácie prispôsobiť konfiguráciu inštancie typu non-root. Databázový produkt DB2 môžete používať a udržiavať aj bez privilégií užívateľ a root.

Inštalácia databázového produktu DB2 bez oprávnenia užívateľa root má štandardne jednu inštanciu DB2, ktorá má aktivovanú väčšinu funkcií.

Inštalácia typu non-root môže byť zaujímavá pre viacero skupín, napríklad:

- Pre podniky s tisíckami pracovných staníc a pre užívateľov, ktorí chcú nainštalovať databázový produkt DB2 bez toho, aby museli využiť čas administrátora systému
- v Pre vývojárov aplikácií, ktorí nie sú zvyčajne administrátormi systému, ale používajú databázové produkty DB2 na vývoj aplikácií
- Pre dodávateľov nezávislého softvéru (ISV), vyvíjajúcich softvér, ktorý nevyžaduje oprávnenie užívateľa root a napriek tomu vloží databázový produkt DB2

Hoci majú inštalácie typu non-root väčšinu funkcií inštalácií typu root, existujú tu určité rozdiely a obmedzenia. Niektoré obmedzenia môžete odstrániť, ak užívateľ typu root spustí príkaz **db2rfe**.

# **Rozdiely medzi inštaláciami typu root a inštaláciami typu non-root**

Okrem niekoľkých obmedzení je štruktúra adresára inštalácie typu non-root mierne odlišná od štruktúry adresára inštalácie typu root.

Počas inštalácie s oprávnením užívateľa root sú v adresári, vybratom užívateľom root, vytvorené podadresáre a súbory pre databázový produkt DB2.

Na rozdiel od užívateľov root si užívatelia bez oprávnenia užívateľa root nemôžu vybrať, kam majú byť databázové produkty DB2 nainštalované. Inštalácie bez oprávnenia užívateľ a root sa umiestňujú vždy do adresára *\$HOME*/sqllib, kde *\$HOME* predstavuje domovský adresár

užívateľa bez oprávnenia užívateľa root. Štruktúra podadresárov v rámci adresára sqllib tohto užívateľa, je podobná ako štruktúra pri inštalácii typu root.

V prípade inštalácií typu root môže byť vytvorených viac inštancií. Vlastníctvo inštancie je priradené podľa ID užívateľa, pod ktorým bola inštancia vytvorená.

Inštalácie typu non-root môžu mať len jednu inštanciu DB2. Adresár inštalácie bez oprávnenia užívateľa root obsahuje všetky súbory databázového produktu DB2 a súbory inštancií bez symbolických odkazov.

V nasledujúcej tabuľke nájdete rekapituláciu rozdielov medzi inštaláciami typu root a inštaláciami pod užívateľom iného typu než root.

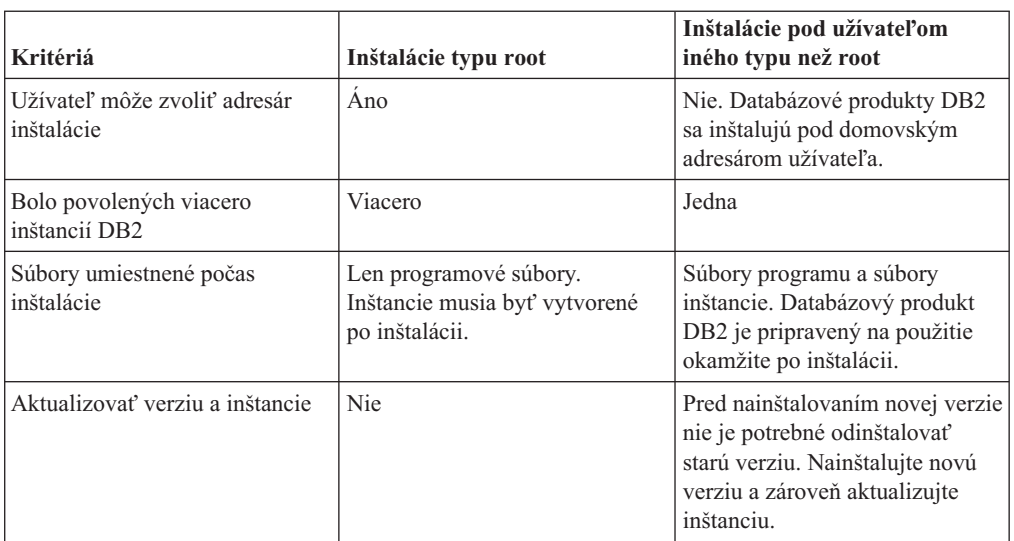

Tabuľka 7. Rozdiely medzi inštaláciami typu root a inštaláciami pod užívateľom iného typu *než root*

## **Obmedzenia inštalácií typu non-root**

Okrem rozdielov medzi inštaláciami typu root a non-root existuje v inštaláciách typu non-root niekoľko obmedzení. Táto téma sa zaoberá obmedzeniami, ktorá pomáhajú, ak sa rozhodujete, či chcete použiť inštaláciu typu non-root.

#### **Obmedzenia produktu**

Niektoré databázové produkty DB2 nie sú podporované v inštaláciách bez oprávnenia užívateľ a root:

- DB2 Query Patroller
- DB2 Net Search Extender
- v Lokálne nainštalované Informačné centrum *DB2*

**Poznámka:** Lokálne nainštalované *Informačné centrum DB2* nie je podporované v inštaláciách bez oprávnenia užívateľa root, pretože na spustenie démona vyžaduje oprávnenie užívateľa root. Inštalácia inštancie DB2 bez oprávnenia užívateľa root však môže byť nakonfigurovaná na používanie lokálne nainštalovaného *Informačného centra DB2*, ak je nainštalované na tom istom počítači.

#### **Obmedzenia funkcií a nástrojov**

Nasledujúce funkcie a nástroje nie sú k dispozícii pri inštaláciách typu non-root:

- v Administračný server DB2 (DAS DB2 Administration Server) a priradené príkazy: **dascrt**, **dasdrop**, **daslist**, **dasmigr** a **dasupdt**
- Asistent konfigurácie
- Riadiace centrum
- Schopnosť pre **db2governor** zvýšiť prioritu nie je podporovaná.
- v V správcovi pracovného zaťaženia (WLM) sú povolené pokusy nastaviť prioritu agenta v servisnej triede DB2 inštancie DB2 typu non-root. Priorita agenta však nebude rešpektovaná a nevráti sa žiadna chyba SQLCODE.
- v Nie je podporované automatické spúšťanie inštancií DB2 typu non-root pri rebootovaní systému

#### **Obmedzenia monitorovania správnej funkčnosti**

Nasledujúce vlastnosti monitorovania správnej funkčnosti nie sú podporované pri inštaláciách typu non-root:

- v Akcie spustenia skriptu alebo úlohy pri výskyte výstrahy
- Posielanie výstražných oznámení

#### **Obmedzenia databázy s oddielmi**

Pri inštaláciách typu non-root sú podporované len databázy s jedným oddielom. Ďalšie oddiely databázy už nemôžete pridávať.

#### **Vypísanie zoznamu databázových produktov DB2**

Výstup vytvorený príkazom **db2ls**, ktorý bol spustený užívateľom typu non-root, je iný, ako výstup vytvorený pri spúšťaní užívateľom typu root. Podrobnosti nájdete v téme príkazu **db2ls**.

#### **Kópie DB2**

Každý užívateľ bez oprávnenia užívateľa root môže mať nainštalovanú len jednu kópiu databázového produktu DB2.

#### **Obmedzenie inštancie DB2**

Pri inštaláciách typu non-root je počas inštalácie vytvorená jedna inštancia DB2. Nie je možné vytvoriť ďalšiu inštanciu.

#### Akcie inštancie DB2 môže vykonávať len vlastník inštancie.

Inštalácie typu root a inštalácie typu non-root môžu existovať súčasne na rovnakom počítači v rozdielnych inštalačných cestách. Inštanciu typu non-root však môže aktualizovať alebo zrušiť (pomocou príkazu **db2\_deinstall**) len užívateľ typu non-root, ktorý vlastní inštanciu typu non-root.

Inštancia DB2, vytvorená užívateľom s oprávnením užívateľa root, môže byť zaktualizovaná alebo zrušená len užívateľom s oprávnením užívateľa root.

#### **Príkazy inštancie DB2**

Nasledujúce príkazy inštancie DB2 nie sú k dispozícii pri inštaláciách typu non-root:

#### **db2icrt**

Pri inštalácii databázového produktu DB2 bez oprávnenia užívateľa root je automaticky vytvorená a nakonfigurovaná jedna inštancia. Pri inštaláciách typu non-root nie je možné vytvoriť ďalšie inštancie. Ak je však potrebné nakonfigurovať automaticky vytvorenú inštanciu, môžete použiť konfiguračný príkaz inštalácie typu non-root **db2nrcfg**.

#### **db2iupdt**

Príkaz **db2iupdt** nie je možné použiť pre inštancie typu non-root. Namiesto toho použite príkaz pre konfiguráciu inštalácie typu non-root (**db2nrupdt**) pre aktualizáciu inštancie DB2 typu non-root. Aktualizácia inštancie, vytvorenej pri inštalácii bez oprávnenia užívateľ a root, však

spravidla nie je vyžadovaná, pretože sa aktualizuje automaticky pri aktualizácii vášho databázového produktu DB2.

#### **db2idrop**

Inštanciu, ktorá je automaticky vytvorená počas inštalácií typu non-root, nie je možné zrušiť. Aby bolo možné zrušiť inštanciu DB2, musí byť najprv odinštalovaný databázový produkt DB2.

#### **db2iupgrade**

Aktualizácia nie je podporovaná pre inštalácie typu non-root. Ak chcete aktualizovať inštanciu typu non-root, použite príkaz **db2nrupgrade**.

#### **Obmedzenia aktualizácie**

Inštancie typu root nie je možné aktualizovať na inštancie typu non-root.

#### Poinštalačné akcie môže vykonávať len vlastník inštancie DB2.

Inštalácie typu root a non-root môžu súčasne existovať na jednom počítači. Avšak len pôvodný užívateľ bez oprávnenia užívateľa root, ktorý nainštaloval databázový produkt DB2, môže vykonať následné akcie, napríklad:

- Použitie balíkov opráv
- Pridávanie funkcií
- Inštalácia prídavných produktov

#### **Prispôsobovanie hodnôt ulimit**

Príkaz **ulimit** v operačných systémoch UNIX a Linux nastaví alebo nahlási limity užívateľských prostriedkov, napríklad limity údajov a zásobníkov. Databázový server pri inštanciách typu root zaktualizuje požadované nastavenia ulimit bezo zmeny trvalých nastavení. Pri inštanciách typu non-root je však možné skontrolova nastavenia ulimit len počas inštalácie. Ak sú nastavenia neprimerané, zobrazí sa varovanie. Na zmenu nastavení ulimit je vyžadované oprávnenie užívateľa root.

### Obmedzenia, ktoré je možné prekonať spustením db2rfe

Existujú ďalšie obmedzenia inštalácií typu non-root, ktoré je možné prekonať spustením príkazu **db2rfe**. V inštaláciách typu non-root nie sú na začiatku k dispozícii nasledujúce funkcie a schopnosti:

- v Autentifikácia založená na operačnom systéme
- Funkcia vysokej dostupnosti (HA High Availability)
- Schopnosť uchovávať názvy služieb v súbore /etc/services
- Schopnosť zvýšiť limity užívateľských údajov (ulimity). Táto schopnosť sa používa len v AIX. V ostatných operačných systémoch musia byť limity užívateľských údajov zvýšené manuálne.

Ak chcete povoliť tieto funkcie a schopnosti, spustite príkaz na povolenie funkcií typu root pre inštaláciu typu non-root (**db2rfe**). Spustenie príkazu **db2rfe** je voliteľné a musí byť spustený užívateľom s oprávnením užívateľa root.

## **Typ autentifikácie pri inštaláciách typu non-root**

Štandardným typom autentifikácie pre databázové produkty DB2 je autentifikácia na báze operačného systému. Keďže inštalácie bez oprávnenia užívateľa root nepodporujú autentifikáciu na báze operačného systému, ak sa rozhodnete nespustiť príkaz **db2rfe** po nainštalovaní svojho databázového produktu DB2 bez oprávnenia užívateľ a root, typ autentifikácie musíte nastaviť manuálne. Môžete tak urobiť zaktualizovaním nasledujúcich parametrov v konfiguračnom súbore správcu databázy (dbm cfg):

• **clnt** pw plugin (Konfiguračný parameter Client userid-password plug-in)

- **group\_plugin** (Konfiguračný parameter Group plug-in)
- **srvcon\_pw\_plugin** (Konfiguračný parameter Userid-password plug-in pre prichádzajúce pripojenia na serveri)

## Inštalácia produktu DB2 ako užívateľ iného typu než root

Väčšina databázových produktov DB2 môžete nainštalovať ako užívateľ iného typu než root.

### **Skôr ako začnete**

predtým ako nainštalujete nejaký databázový produkt DB2 ako užívateľ typu non-root sa oboznámte s rozdielmi medzi inštaláciami typu root a inštaláciami typu non-root a s obmedzeniami inštalácií typu non-root. Viac informácií o inštalácii iného typu užívateľa než root nájdete v "Prehľade pre inštalácie iného typu užívateľa než root (Linux a UNIX)".

Nevyhnutné podmienky pre inštaláciu databázového produktu DB2 užívateľom iného typu než root:

- Musíte byť schopný pripojiť inštalačné DVD, alebo ho mať pripojené.
- v Musíte mať platné ID užívateľa, ktoré je možné použiť ako vlastníka inštancie DB2. ID užívateľov majú nasledujúce obmedzenia a požiadavky:
	- Musia by členmi inej primárnej skupiny než guests, admins, users a local
	- Môžu obsahovať malé písmená (a–z), čísla  $(0-9)$  a znak podčiarkovníka $($ )
	- Nemôžu byť dlhšie ako osem znakov
	- Nemôžu začínať IBM, SYS, SQL alebo číslom
	- Nemôžu to by slová vyhradené pre DB2 (USERS, ADMINS, GUESTS, PUBLIC alebo LOCAL) alebo slovo vyhradené SQL
	- nemôžu používať žiadne ID užívateľov s privilégiami užívateľa typu root pre ID inštancie DB2, DAS ID alebo chránené ID.
	- Nemôžu obsahovať písmená s diakritikou
	- Ak sú namiesto vytvorenia nových ID užívateľov zadané existujúce ID užívateľov, skontrolujte, či:
		- Nie sú uzamknuté
		- Nemajú heslá s ukončenou platnosťou
- Nevyhnutné podmienky hardvéru a softvéru pre produkt, ktorý inštalujete, sa vzťahujú na užívateľa typu non-root rovnako ako na užívateľov typu root.
- V systéme AIX verzii 5.3 musí byť povolený asynchrónny I/O (AIO). Dôrazne sa odporúča, aby mal systém aktivované porty IOCP (I/O Completion Port).
- Vašim domovským adresárom musí byť platná cesta DB2.

Inštalačné cesty DB2 majú nasledujúce pravidlá:

- $-$  Môžu obsahovať malé písmená (a–z), veľké písmená (A–Z) a znak podčiarkovníka ( $\Box$ )
- Nemôžu presiahnuť 128 znakov
- Nemôžu obsahovať medzery
- Nemôžu obsahovať iné ako anglické znaky
- Nemôžu byť symbolické odkazy

## **Informácie o úlohe**

Inštalovanie databázových produktov DB2 ako užívateľ typu non-root je pre užívateľa typu non-root neviditeľné. Inak povedané, užívateľ typu non-root nemusí robiť nič mimoriadne, aby nainštaloval databázový produkt DB2. Stačí ak bude prihlásený ako užívateľ typu non-root.

## <span id="page-61-0"></span>**Procedúra**

Ak chcete vykonať inštaláciu typu non-root:

- 1. Prihláste sa ako užívateľ typu non-root
- 2. Nainštalujte databázový produkt DB2 použitím ľubovoľnej dostupnej metódy. Voľby zahŕňajú:
	- Sprievodca DB2 Setup (inštalácia GUI)
	- v Príkaz **db2\_install**
	- v Príkaz **db2setup** so súborom odpovedí (tichá inštalácia)

Poznámka: Keďže užívatelia iného typu než root si nemôžu vybrať adresár, v ktorom sú nainštalované databázové produkty DB2, kúčové slovo **FILE** v súbore odpovedí bude ignorované.

3. Po nainštalovaní databázového produktu DB2 musíte otvoriť novú prihlasovaciu reláciu, aby ste mohli používať inštanciu DB2 typu non-root. Alternatívne môžete použiť rovnakú prihlasovaciu reláciu, ak ste prostredie inštancie DB2 nastavili s *\$HOME*/sqllib/ db2profile (pre užívateľov rozhrania Bourne Shell a rozhrania Korn Shell) alebo \$HOME/sqllib/db2chsrc (pre užívateľov rozhrania C Shell), pričom \$HOME je domovským adresárom užívateľa typu non-root.

## **Ako alej**

Po nainštalovaní databázového produktu DB2 overte obmedzenia prostriedkov užívateľských procesov operačného systému (ulimits). Ak neboli minimálne hodnoty ulimit naplnené, mechanizmus DB2 môže zaznamenať neočakávané chyby nedostatku operačných prostriedkov. Tieto chyby môžu viesť k výpadku databázového systému DB2.

# **Povolenie funkcií root v inštaláciách typu non-root pomocou príkazu db2rfe**

V inštaláciách bez oprávnenia užívateľa root existuje niekoľko funkcií a schopností, ktoré sú spočiatku nedostupné, môžete ich však aktivovať príkazom **db2rfe**.

### **Skôr ako začnete**

Táto úloha vyžaduje oprávnenie užívateľa root.

### **Procedúra**

Ak chcete pri inštaláciách typu non-root povoliť funkcie a schopnosti, ktoré na začiatku nie sú k dispozícii:

- 1. Vyhľadajte vzorové konfiguračné súbory. K dispozícii sú dva vzorové konfiguračné súbory:
	- \$HOME/sqllib/instance/db2rfe.cfg je vopred nakonfigurovaný s predvolenými hodnotami pre inštanciu DB2 typu non-root.
	- \$HOME/sqllib/cfg/db2rfe.cfg.sample nie je nakonfigurovaný

kde \$HOME predstavuje domovský adresár užívateľa typu non-root.

- 2. Skopírujte jeden z vzorových konfiguračných súborov na iné umiestnenie, aby pôvodný súbor ostal nezmenený.
- 3. Podľa potreby aktualizujte skopírovaný konfiguračný súbor. Tento konfiguračný súbor je vstupom do príkazu **db2rfe**.

Príklad konfiguračného súboru je:

```
INSTANCENAME=db2inst2
SET_ULIMIT=NO
ENABLE_HA=NO
ENABLE_OS_AUTHENTICATION=NO
RESERVE_REMOTE_CONNECTION=NO
   **SVCENAME=db2c_db2inst2
  **SVCEPORT=48000
RESERVE_TEXT_SEARCH_CONNECTION=NO
  **SVCENAME_TEXT_SEARCH=db2j_db2inst2
  **SVCEPORT_TEXT_SEARCH=55000
```
#### **Poznámka:**

- v Hodnota parametra **INSTANCENAME** sa vyplní automaticky inštalačným programom DB2.
- Parameter **SET** ULIMIT je k dispozícii len v systéme AIX. Na ostatných operačných systémoch musí užívateľ s oprávnením typu root nastaviť hodnoty ulimit manuálne.
- Predvolená hodnota pre ostatné kľúčové slová je NO
- v Parametre potomkov (ako napríklad **SVCENAME**) obsahujú štandardne komentáre, ktoré sú označené \*\*
- v Ak nastavíte parameter na YES a ak sú prítomné akékoľvek parametre potomkov, odporúča sa, aby ste z parametrov potomkov odstránili komentáre a poskytli príslušné hodnoty. Príkladom sú ľubovoľné poskytnuté hodnoty portu. Skontrolujte, či sú priradené hodnoty portu voľné.

Nasleduje príklad zobrazujúci upravený konfiguračný súbor, ktorý povolí tieto funkcie a schopnosti:

- Vysoká dostupnosť
- v Autentifikácia založená na operačnom systéme
- DB2 Text Search, s názvom služby db2j db2inst2 a hodnotou portu 55000

Ak chcete povoliť tieto funkcie a schopnosti, upravte konfiguračný súbor podľa nasledujúceho príkladu:

```
INSTANCENAME=db2inst2
SET_ULIMIT=NO
ENABLE HA=YES
ENABLE_OS_AUTHENTICATION=YES
RESERVE_REMOTE_CONNECTION=NO
   **SVCENAME=db2c_db2inst2
  **SVCEPORT=48000
RESERVE TEXT SEARCH CONNECTION=YES
    SVCENAME_TEXT_SEARCH=db2j_db2inst2
    SVCEPORT_TEXT_SEARCH=55000
```
- 4. Prihláste sa s oprávnením užívateľa root.
- 5. Navigujte do adresára \$HOME/sqllib/instance, kde \$HOME predstavuje domovský adresár užívateľa typu non-root.
- 6. Spustite príkaz **db2rfe** pomocou tejto syntaxe:

db2rfe -f *config\_file*

kde *config\_file* je konfiguračný súbor vytvorený v kroku [3 na strane 56.](#page-61-0)

#### **Ako alej**

Ak chcete ponechať funkcie root povolené v inštaláciách typu non-root, po použití balíkov opráv alebo po prechode na novú verziu opätovne spustite príkaz **db2rfe**.

# **Používanie balíkov opráv na inštalácie typu non-root**

Úloha použitia balíkov opráv na inštalácie typu non-root je v zásade rovnaká, ako úloha použitia balíkov opráv na inštalácie typu root s niekoľkými výnimkami.

## **Skôr ako začnete**

Najprv sa musíte prihlásiť pomocou ID užívateľa, ktoré bolo použité na nainštalovanie inštalácie typu non-root a potom môžete použiť balík opráv na inštaláciu typu non-root.

Ak ste pomocou príkazu **db2rfe** povolili funkcie root v inštalácii typu non-root, mali by ste nájsť konfiguračný súbor používaný pri spúšťaní príkazu **db2rfe**. Tento konfiguračný súbor bude potrebný na opätovné povolenie funkcií root po použití balíka opráv.

## **Procedúra**

Ak chcete použiť balík opráv na inštaláciu typu non-root:

1. Použite balík opráv v súlade s témou "Používanie balíkov opráv".

**Poznámka:** Voľba **-b** príkazu **installFixPack** je pre inštalácie bez oprávnenia užívateľa root neplatná.

2. Voliteľné: Spustite príkaz **db2rfe**. Ak ste mali v inštalácii typu non-root povolené funkcie root, a ak chcete tieto funkcie znova povoliť, musíte opäť spustiť príkaz **db2rfe**. Spustenie tohto príkazu vyžaduje oprávnenie užívateľa root.

Poznámka: Ak ste upravili \$HOME/sqllib/instance/db2rfe.cfg, keď ste prvý krát povolili funkcie root, tento konfiguračný súbor nebude pri použití balíka opráv prepísaný, takže ho môžete znova použiť pri spustení príkazu **db2rfe**. Mali by ste však tiež skontrolovať \$HOME/sqllib/cfg/db2rfe.cfg.sample. Ak balík opráv zaviedol akékoľvek nové funkcie root dostupné v inštaláciách typu non-root, \$HOME/sqllib/cfg/ db2rfe.cfg.sample ich zobrazí.

# **Odstránenie databázových produktov DB2, nainštalovaných** bez oprávnenia užívateľa root, použitím príkazu db2\_deinstall **(Linux a UNIX)**

Táto úloha poskytuje kroky, potrebné na odstránenie databázových produktov alebo komponentov DB2, nainštalovaných užívateľmi bez oprávnenia užívateľa root, použitím príkazu **db2\_deinstall**.

## **Skôr ako začnete**

Najprv musíte zastaviť inštanciu typu non-root a potom môžete spustiť príkaz **db2\_deinstall**.

### **Informácie o úlohe**

- Táto úloha sa vzťahuje na databázové produkty DB2, ktoré boli nainštalované bez oprávnenia užívateľa root. Osobitná úloha existuje pre odinštalovanie databázových produktov DB2, ktoré boli nainštalované s oprávnením užívateľ a root.
- Tak ako užívatelia s oprávnením užívateľa root, aj užívatelia bez oprávnenia užívateľa root môžu odinštalovať databázové produkty DB2 použitím príkazu **db2\_deinstall**. Príkaz **db2\_deinstall** pre inštalácie bez oprávnenia užívateľa root má rovnaké voľby ako pre inštalácie s oprávnením užívateľa root a má jednu voľbu navyše: **-f** sqllib.
- Je dôležité si uvedomiť, že spustenie príkazu **db2\_deinstall** užívateľom bez oprávnenia root odinštaluje databázový produkt DB2 *a* zruší inštanciu, vytvorenú pri inštalácii bez

oprávnenia užívateľa root. Toto sa odlišuje od inštalácií s oprávnením užívateľa root, kde spustenie príkazu **db2\_deinstall** odinštaluje len programové súbory databázy DB2.

· Databázové produkty DB2 nemôžete odstrániť použitím natívneho pomocného programu operačného systému, napríklad použitím **rpm** alebo SMIT.

### **Procedúra**

Pri odinštalovaní databázového produktu DB2, nainštalovaného užívateľom bez oprávnenia užívateľa root, postupujte takto:

- 1. Prihláste sa s ID užívateľa, ktoré bolo použité pri inštalácii databázového produktu DB2.
- 2. Navigujte do adresára \$HOME/sqllib/install, kde \$HOME predstavuje váš domovský adresár.
- 3. Spustite príkaz **db2\_deinstall**.

#### **Poznámka:**

- Ak spustíte príkaz **db2\_deinstall** s voľbou **-a**, programové súbory databázy DB2 budú odstránené, ale všetky konfiguračné súbory budú ponechané v záložnom adresári s názvom sqllib bk.
- Ak spustite prikaz **db2\_deinstall** s voľbou **-a -f sqllib**, celý podadresár sqllib vo vašom domovskom adresári bude odstránený. Ak máte v podadresári sqllib akékoľvek súbory, ktoré chcete zachovať, musíte ich pred spustením príkazu **db2** deinstall -a -f sqllib skopírovať niekam inam.
- Tak ako v prípade inštalácií s oprávnením užívateľ a root, spustenie príkazu **db2\_deinstall** s voľbou -F pre inštaláciu bez oprávnenia užívateľa root umožní užívateľovi bez oprávnenia užívateľa root odstrániť konkrétne funkcie DB2.

# **Kapitola 6. Poinštalačné úlohy**

## Aktivácia licenčného kľúča

Počas inštalácie licenčných serverových produktov DB2 Connect inštalačný program zaregistruje licencie DB2 Connect. Ak však potrebujte aktivovať licenciu pre váš produkt DB2 Connect ručne, môžete použiť DB2 License Center alebo príkaz **db2licm**.

# **Licenčné súbory DB2**

S databázovými produktmi DB2 sú asociované dva typy licenčných súborov: *základné* licenčné kľúče a úplné licenčné kľúče. Tieto licenčné kľúče sú uložené v obyčajných textových súboroch, na ktoré sa všeobecne odkazuje ako na *licenčné súbory* alebo *certifikáty, oprávňujúce používať licencie.* 

"Základná" licencia neudeľuje žiadne práva na používanie. Obsahuje ju inštalačné médium s databázovým produktom DB2 a používa sa automaticky počas procesu inštalácie. Napríklad súbor db2ese.lic je základný licenčný súbor pre DB2 Enterprise Server Edition.

Licenčné kúče sú vyžadované pre všetky databázové produkty DB2 (vrátane DB2 Connect) a pre všetky voliteľné databázové funkcie. Licenčný kľúč sa nachádza v adresári /db2/license aktivačného CD, ktoré sa dodáva ako súčasť inštalačného média produktu. Napríklad db2ese\_u.lic je licenčný kľúč a môžete ho nájsť na médiu *DB2 Enterprise Server Edition for Linux, UNIX, and Windows - Authorized User Option Activation* CD. Licenčné kúče sa štandardne nepoužívajú počas inštalácie databázového produktu DB2. Keže nasledujúce produkty nemajú aktivačné CD, ich licencia sa automaticky použije počas procesu inštalácie: DB2 Express-C a DB2 Connect Personal Edition. Navyše DB2 Personal Edition je špeciálny prípad. Aj keď DB2 Personal Edition má aktivačné CD, jeho licencia sa počas inštalácie použije automaticky.

Zoznam licenčných súborov nájdete v Tabuľka 8 na strane 62.

Vo všeobecnosti je možné zakúpiť licencie databázových produktov DB2 na procesor (cena je stanovená podľa PVU (Processor Value Unit)) alebo autorizovaným užívateľom. Poskytujú sa aj voľby obmedzeného použitia virtuálneho servera a obmedzeného použitia soketov pre DB2 Express Edition, ako aj DB2 Workgroup Server Edition. DB2 Storage Optimization Feature je výnimka. Keže je možné iba zakúpenie cez PVU (a iba ak základný databázový systém je tiež licencovaný cez PVU).

Ak ste kúpili databázový produkt DB2 ako aj osobitne ocenené komponenty, budete musie použiť viac ako jeden licenčný kľúč. Každý databázový produkt DB2 a komponent DB2 má svoj vlastný licenčný kľúč. Všetky tieto komponenty musia byť získané pod rovnakou nákladovou jednotkou ako základný databázový produkt DB2. Napríklad ak zakúpite DB2 Enterprise Server Edition s licenciou na procesor, budete si musiet' kúpit' aj DB2 Performance Optimization Feature s licenciou na procesor.

Ak ste si databázový produkt alebo komponent DB2 stiahli z niektorej z uvedených webových stránok a nemáte aktivačný disk CD, licenčné kľúče môžete získať nasledujúcimi spôsobmi:

• Passport Advantage: Obraz aktivačného disku CD môžete získať na webovej stránke Passport Advantage: [http://www.ibm.com/software/lotus/passportadvantage/.](http://www.ibm.com/software/lotus/passportadvantage/) V prípade použitia Passport Advantage si musíte obraz aktivačného CD stiahnuť osobitne pre každý produkt a komponent.

- <span id="page-67-0"></span>• PartnerWorld: O príslušný licenčný kľúč požiadajte PartnerWorld. Navštívte webovú stránku PartnerWorld: [http://www.ibm.com/partnerworld/pwhome.nsf/weblook/](http://www.ibm.com/partnerworld/pwhome.nsf/weblook/index_pub.html) [index\\_pub.html](http://www.ibm.com/partnerworld/pwhome.nsf/weblook/index_pub.html)
- v Webové stránky podpory pre produkt DB2 a centrum opráv: Ak ste nezakúpili licenčný kúč, kontaktujte obchodného zástupcu spoločnosti IBM.

Po získaní príslušných licenčných kľúčov by ste ich mali použiť pred použitím databázového produktu DB2. Na toto sa odkazuje aj ako na registráciu licenčného kľúča alebo pridanie licencie. Ako mechanizmus na sledovanie a diferencovanie databázových produktov a funkcií DB2, ktoré ste nainštalovali na svoj systém, vám odporúčame registráciu licenčného kľúča pre vaše databázové produkty DB2. Licenčné podmienky pre databázový produkt DB2 nájdete na adrese: [http://www.ibm.com/software/sla.](http://www.ibm.com/software/sla)

Riadenie licencií databázových produktov DB2 alebo funkcií je vykonané cez:

- v príkaz nástroja riadenia licencií **db2licm** alebo
- Licenčné centrum, ktoré je súčasťou Riadiaceho centra.

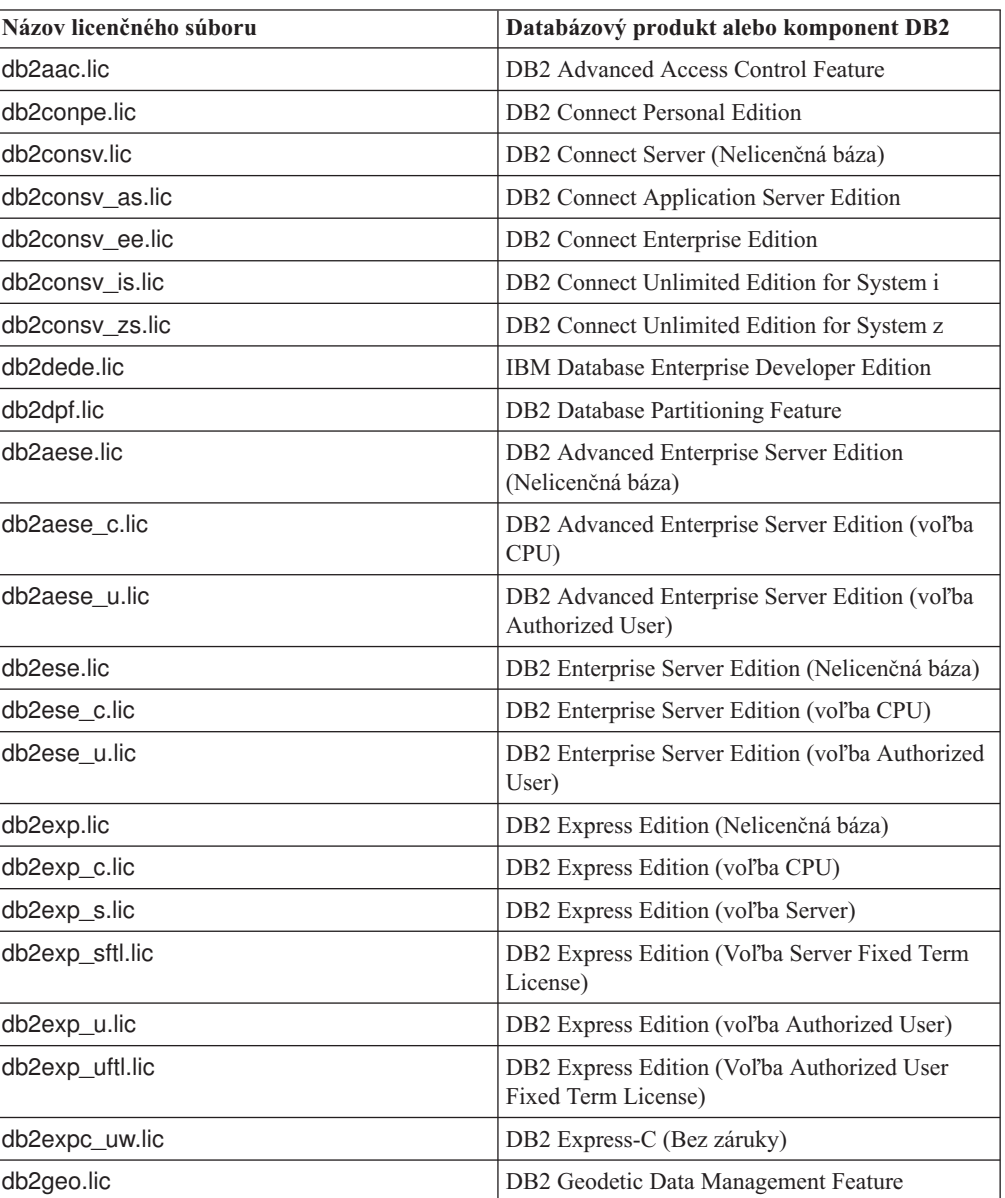

*Tabuka 8. Licenčné súbory DB2*

| Názov licenčného súboru | Databázový produkt alebo komponent DB2                                                     |
|-------------------------|--------------------------------------------------------------------------------------------|
| db2hrese.lic            | IBM Homogeneous Replication Feature for DB2<br><b>Enterprise Server Edition</b>            |
| db2haexp.lic            | IBM DB2 High Availability Feature for Express<br>Edition                                   |
| db2pe.lic               | <b>DB2</b> Personal Edition                                                                |
| db2poese.lic            | IBM DB2 Performance Optimization Feature for<br><b>Enterprise Server Edition</b>           |
| db <sub>2so.lic</sub>   | DB2 Storage Optimization Feature                                                           |
| db2wse.lic              | DB2 Workgroup Server Edition (Nelicenčná báza)                                             |
| db2wse_c.lic            | DB2 Workgroup Server Edition (vol'ba CPU)                                                  |
| db2wse_sk.lic           | DB2 Workgroup Server Edition (vol'ba<br>obmedzeného použitia soketov)                      |
| db2wse_u.lic            | DB2 Workgroup Server Edition (vol'ba<br>Authorized User)                                   |
| bwdb2.lic               | Base Warehouse Feature for DB2                                                             |
| ewdb2.lic               | Enterprise Warehouse Feature for DB2                                                       |
| iwdp_sk.lic             | IBM InfoSphere Warehouse Departmental Edition<br>- voľba obmedzeného použitia soketov      |
| iwdpb_sk.lic            | IBM InfoSphere Warehouse Departmental Base<br>Edition - voľba obmedzeného použitia soketov |
| iwebe.lic               | IBM InfoSphere Warehouse Enterprise Base<br>Edition                                        |
| iwde.lic                | IBM InfoSphere Warehouse Developer Edition                                                 |
| iwdpb_u.lic             | IBM InfoSphere Warehouse Departmental Base<br>Edition - voľba oprávnených užívateľov       |
| iwdp_u.lic              | IBM InfoSphere Warehouse Departmental Edition<br>- voľba oprávnených užívateľov            |
| iwee.lic                | IBM InfoSphere WarehouseEnterprise Edition                                                 |
| sam31.lic               | IBM Tivoli System Automation for<br>Multiplatforms (SA MP)                                 |

*Tabuka 8. Licenčné súbory DB2 (pokračovanie)*

Ak máte licenčné súbory, ktoré končia v \_t.lic, sú to skúšobné licencie.

## **Používanie licenčného centra**

## Registrácia licenčného kľúča databázového produktu alebo **komponentu DB2 pomocou komponentu License Center**

Z okne License Center použite okno Add License na pridanie nových licencií v operačnom systéme Linux alebo Windows. Táto akcia sa používa aj pri aplikovaní licenčných certifikátov alebo pridávaní licencií.

#### **Skôr ako začnete**

Na dokončenie tejto úlohy musíte mať príslušný licenčný súbor (\*.lic).

V operačnom systéme Linux musí mať vlastník inštancie privilégiá na čítanie a spúšťanie na adresári, v ktorom sa nachádzajú licenčné súbory.

## **Informácie o úlohe**

**Dôležité:** Licenčné centrum už vo verzii 9.7 nie je podporované a v budúcom vydaní bude pravdepodobne odstránené. Bližšie informácie nájdete v téme "Nástroje riadiaceho centra sú zastarané" v publikácii *Čo je nové v DB2, verzia 9.7*.

#### **Procedúra**

Postup registrácie licenčného kľúča DB2:

- 1. Kliknite na v komponente Control Center, aby ste otvorili License Center. Vyberte systém, pre ktorý chcete pridať novú licenciu.
- 2. Vyberte inštanciu.
- 3. Pole **Installed Products** zobrazí názov vami nainštalovaných produktov. Vyberte produkt.
- 4. Vyberte položku **Add** z ponuky **License**. Otvorí sa dialóg Add License.
- 5. Vyberte licenčný kľúč (\*.lic), ktorý si želáte pridať.
- 6. Kliknite na OK, aby ste pridali licenčný kľúč.

#### **Výsledky**

Licenčné informácie sú v komponente License Center obnovené okamžite.

### **Nastavenie licenčnej politiky DB2 pomocou komponentu License Center**

Licenčná politika DB2 Connect Enterprise Edition riadi a monitoruje počet užívateľov, ktorí sa môžu súčasne pripojiť k serveru DB2 Connect. Pre replikačný server InfoSphere alebo federačný server InfoSphere licenčná politika riadi a monitoruje počet konektorov k databázovému zdroju, ktorý je iný ako DB2.

#### **Informácie o úlohe**

**Dôležité:** Licenčné centrum už vo verzii 9.7 nie je podporované a v budúcom vydaní bude pravdepodobne odstránené. Bližšie informácie nájdete v téme "Nástroje riadiaceho centra sú zastarané" v publikácii *Čo je nové v DB2, verzia 9.7*.

Ak chcete nastaviť vašu licenčnú politiku pomocou nástroja License Center, postupujte podľa nasledujúcich krokov v závislosti na type licencií, ktoré ste si zakúpili:

#### **Procedúra**

- 1. V nástroji License Center vyberte položku **Change** z menu **License**.
- 2. V okne Change License vyberte typ licencie, ktorý ste si zakúpili. Napríklad:
	- v Ak ste si zakúpili politiku konektora replikačného servera InfoSphere alebo federačného servera InfoSphere, vyberte **Connector** a zadajte počet licencií konektora, ktoré ste si zakúpili.
	- Ak ste zakúpili licenciu Súbežný užívateľ pre server DB2 Connect, vyberte možnosť **Concurrentusers** alebo **Concurrent connect users** a zadajte počet užívateľských licencií, ktoré ste zakúpili.

# **Používanie príkazu db2licm**

## **Registrácia produktu DB2 alebo licenčného k-úča komponentu pomocou príkazu db2licm**

Príkaz **db2licm** použite na aplikovanie certifikátu oprávnenia licencie (taktiež nazývané registrácia licenčného kľúča).

#### **Skôr ako začnete**

Na dokončenie tejto úlohy musíte mať príslušný licenčný súbor (\*.lic).

V operačných systémoch Windows musíte patriť do skupiny lokálnych administrátorov alebo užívateľov Power User, aby ste mohli použiť príkaz **db2licm** s parametrom **-a**.

#### **Procedúra**

v V operačných systémoch Windows zaregistrujte licenčný kľúč DB2 zadaním tohto príkazu:

*db2instance\_path*\bin\db2licm -a *filename*

kde *db2instance\_path* je miesto vytvorenia inštancie DB2 a *filename* je úplný názov cesty a súboru pre licenčný súbor, ktorý prináleží k vami zakúpenému produktu alebo komponentu.

v V operačných systémoch Linux a UNIX zaregistrujte licenčný kľúč DB2 zadaním tohto príkazu:

*INSTHOME*/sqllib/adm/db2licm -a *názov\_súboru*

kde *INSTHOME* reprezentuje domovský adresár vlastníka inštancie a *názov\_súboru* je úplná cesta a názov súboru licenčného súboru, ktorý korešponduje s produktom alebo funkciou, ktorú ste si zakúpili. Príkaz **db2licm** môžete nájsť aj na mieste určenom cestou, na ktorej je nainštalovaný databázový produkt DB2. Napríklad /opt/IBM/db2/V9.7/adm v operačnom systéme AIX, HP-UX alebo Solaris alebo/opt/ibm/db2/V9.7/adm v operačných systémoch Linux, ak používate predvolený inštalačný adresár.

### **Nastavenie politiky licencie DB2 pomocou príkazu db2licm Informácie o úlohe**

Licenčná politika DB2 Connect Enterprise Edition riadi a monitoruje počet užívateľov, ktorí sa môžu súčasne pripojiť k serveru DB2 Connect.

Pre replikačný server InfoSphere alebo federačný server InfoSphere licenčná politika riadi a monitoruje počet konektorov k databázovému zdroju, ktorý je iný ako DB2.

#### **Procedúra**

1. Predtým ako nastavíte licenčnú politiku pomocou príkazu **db2licm** potrebujete identifikátor produktu. Zadaním nasledujúceho príkazu zobrazíte identifikačnú informáciu o produkte:

```
db2licm -l
```
Identifikátor produktu je uvedený v poli Product Identifier.

- 2. Ak chcete nastaviť vašu licenčnú politiku, vykonajte *jeden* z nasledujúcich krokov v závislosti na type licencie, ktorý ste si zakúpili. Napríklad:
	- v Ak ste si zakúpili politiku konektora replikačného servera InfoSphere alebo federačného servera InfoSphere, zadajte tento príkaz:

db2licm -c isrs concurrent

alebo

db2licm -c isfs concurrent

v Ak ste pre server DB2 Connect zakúpili politiku Concurrent User, zadajte nasledujúci príklad:

```
db2licm -p db2consv concurrent
```
## **Použitie balíkov opráv**

Na zabezpečenie bezproblémovej prevádzky vám odporúčame, aby ste používali svoje databázové prostredie DB2 s najnovšou úrovňou balíka opráv. Aby bola aktualizácia databázových produktov DB2 úspešná, musíte vykonať všetky potrebné predinštalačné a poinštalačné úlohy.

## **Informácie o úlohe**

Balík opráv produktu DB2 obsahuje aktualizácie a záplaty na problémy (Autorizované správy o analýze programu "APAR"), ktoré boli objavené počas testovania v spoločnosti IBM, rovnako ako opravy problémov, ktoré ohlásili zákazníci. Súbor APARLIST.TXT obsahuje opis opráv, ktoré sú súčasťou každého balíka opráv a stiahnuť si ho môžete z [ftp://ftp.software.ibm.com/ps/products/db2/fixes/english-us/aparlist/.](ftp://ftp.software.ibm.com/ps/products/db2/fixes/english-us/aparlist/)

Balíky opráv sú kumulatívne. Znamená to, že najnovšie balíky opráv pre ktorúkoľvek verziu produktu DB2 obsahujú všetky predchádzajúce aktualizácie z minulých balíkov opráv pre rovnakú verziu produktu DB2.

K dispozícii sú tieto obrazy balíkov opráv:

• Obraz jednotlivého servera.

Jeden obraz servera obsahuje nový a aktualizovaný kód, ktorý je vyžadovaný pre všetky produkty databázových serverov DB2 a IBM Data Server Client. Ak je nainštalovaný viac ako jeden produkt databázového servera DB2 na jednom umiestnení, potom balík opráv databázového servera DB2 aplikuje aktualizácie kódu údržby na všetky nainštalované produkty databázového servera DB2. Balík opráv Data Server Client je súčasťou jedného balíka opráv databázového servera DB2 (balík opráv, ktorý môže opraviť ľubovoľný z nasledujúcich produktov databázového servera: DB2 Enterprise Server Edition, DB2 Workgroup Server Edition, DB2 Express Edition, DB2 Personal Edition, DB2 Connect Enterprise Edition, DB2 Connect Application Server Edition, DB2 Connect Unlimited Edition pre zSeries a DB2 Connect Unlimited Edition pre i5/OS). Balík opráv databázového servera DB2 môžete použiť na aktualizáciu Data Server Client.

Obraz jednotlivého servera je štandardne možné použiť aj pri inštalácii ktoréhokoľvek serverového produktu databázy DB2 na patričnej úrovni balíka opráv, a to na základe licencie DB2 "try and buy".

Obraz balíka opráv jedného servera obsahuje skúšobné licencie na DB2 pre všetky serverové produkty DB2. Ak sa rozhodnete nainštalovať nový serverový produkt DB2 alebo zaktualizovať už nainštalovaný serverový produkt DB2, nainštalované budú skúšobné licencie. Skúšobné licencie nemajú dopad na žiadne platné licencie, ktoré sú už nainštalované v tej istej ceste inštalácie DB2. Ohľadne serverových produktov DB2 Connect, ak príkaz **db2licm -l** spustíte, aby dotazoval platné licencie, licencia typu zakúpiť po vyskúšaní pre serverový produkt DB2 Connect sa môže zobraziť ako neplatná licencia. Ak však nepotrebujete použiť funkcie DB2 Connect, toto hlásenie môžete ignorovať. Ak chcete licenciu typu zakúpiť po vyskúšaní pre server DB2 Connect odstráni, použite príkaz**db2licm**.

v Balík opráv pre každý z ostatných databázových produktov DB2.
Tento balík opráv použite len vtedy, ak máte nainštalované výhradne prídavné alebo iné než serverové databázové produkty. Napríklad IBM Data Server Runtime Client alebo DB2 Query Patroller.

Nepoužívajte tento typ balíka opráv, ak nainštalované databázové produkty DB2 sú iba produkty databázového servera DB2 alebo Data Server Client. Namiesto toho použite balík opráv s obrazom jednotlivého servera.

Ak máte na platforme systému Windows viac, ako jeden databázový produkt DB2 (ktorý obsahuje minimálne jeden produkt, ktorý nie je Data Server Client alebo databázový server DB2) nainštalovaný v jednej kópii DB2, potom musíte stiahnuť a rozbaliť všetky príslušné balíky opráv (špecifické pre produkt), ešte pred spustením procesu inštalácie balíka opráv.

• Univerzálny balík opráv.

Univerzálny balík opráv poskytuje servis inštalácie tam, kde bol nainštalovaný viac než jeden databázový produkt DB2.

Univerzálny balík opráv nie je potrebný, ak nainštalované databázové produkty DB2 sú iba produkty databázového servera DB2 alebo Data Server Client. V tomto prípade by sa mal použiť balík opráv obrazu samostatného servera.

V boli operačných systémoch Linux alebo UNIX nainštalované aj národné jazyky, budete potrebovať aj osobitný balík opráv pre tento národný jazyk. Balíky opráv národných jazykov nie je možné inštalovať samostatne. Musia byť použité súčasne s univerzálnym alebo produktovým balíkom opráv a oba balíky musia mať rovnakú úroveň balíka opráv. Ak napríklad použijete univerzálny balík opráv na neanglické databázové produkty DB2 na platformách Linux alebo UNIX, musíte pri aktualizácii týchto databázových produktov DB2 použiť súčasne univerzálny balík opráv a balík opráv národného jazyka.

#### **Obmedzenia**

- Balík opráv DB2 Verzia 9.7 je možné použiť iba na DB2 Verzia 9.7 GA (General Availability) alebo kópie balíkov opráv DB2 Verzia 9.7.
- v Všetky inštancie DB2, servery DAS a aplikácie, ktoré súvisia s aktualizovanou kópiou DB2, musia byť pred spustením inštalácie balíka opráv zastavené.
- v V prostredí databázy s oddielmi musíte pred nainštalovaním balíka opráv najprv zastavi databázového manažéra na všetkých serveroch databázových oddielov. Balík opráv musíte nainštalovať na serveri databázového oddielu vlastniacom inštanciu a na všetkých ostatných serveroch databázových oddielov. Všetky počítače zapojené v inštancii musia byť aktualizované na rovnakú úroveň balíka opráv.
- v V operačných systémoch Linux alebo UNIX:
	- $-$  Ak máte databázové produkty DB2 na NFS (Network File System), musíte sa uistiť, že pred inštaláciou balíka opráv budú úplne zastavené: administračný server DB2 (DAS), medziprocesové komunikácie (IPC) a aplikácie na ďalších počítačoch používajúce rovnakú pripojenú inštaláciu NFS.
	- Ak nie sú dostupné systémové príkazy **fuser** ani **lsof**, nemôže príkaz **installFixPack** zistiť zavedené súbory DB2. Pri inštalácii sa musíte ubezpečiť, že nie sú zavedené žiadne súbory DB2 a poskytnúť možnosť prepísania. V systéme UNIX je vyžadovaný príkaz **fuser** na kontrolu, zavedených súborov. V systéme Linux je vyžadovaný bu príkaz **fuser** alebo príkaz **lsof**.

Podrobnosti o možnosti prepísania nájdete v príkaze **installFixPack**.

- Aby mohol užívateľ na klientskych aplikáciách vykonať po použití balíka opráv automatické vytváranie väzieb aplikácií (autobind), musí mať oprávnenie bind.
- v Logicky odpojené dátové oddiely sa nepodporujú vo vydaniach starších ako DB2 V9.7, balík opráv 1. Dátový oddiel sa dočasne uvedie do logicky odpojeného stavu, kým sa odpája od rozdelenej dátovej tabuľky. Oddiel je v logicky odpojenom stave, keď je v SYSCAT.DATAPARTITIONS parameter STATUS pre oddiel nastavený na hodnotu "L"

(SYSCAT.DATAPARTITIONS.STATUS='L'). Ak sa chcete vráti k vydaniu staršiemu ako DB2 V9.7, balík opráv 1, sa pred obnovením staršieho vydania uistite, že dátové oddiely nie sú logicky odpojené.

- V tabuľkách, ktoré používajú viacrozmerné klastrovanie (MDC) a delenie údajov, systémom vytvorené indexy rozdelených blokov sa vo vydaniach starších ako DB2 V9.7, balík opráv 1 nepodporujú. Ak sa chcete vrátiť k vydaniu staršiemu ako DB2 V9.7, balík 1, musíte pred obnovením staršieho vydania zrušiť tabuľky MDC s delenými údajmi, ktoré používajú indexy rozdelených blokov a opätovne ich vytvoriť po obnovení vydania.
- v Distribučné štatistiky údajov XML sa nepodporujú vo vydaniach starších ako DB2 V9.7, balík opráv 1. Po obnovení vydania staršieho ako DB2 V9.7, balík opráv 1, zadajte príkaz **RUNSTATS** pre tabuľky, pre ktoré sa zhromažďovali distribučné štatistiky, aby sa obnovili štatistiky pre tabuľky.
- Inštalácia balíka opráv DB2 nebude poskytovať servis IBM Data Studio Administration Console ani IBM Data Studio.
- v Rozdelené indexy pre údaje XML nie sú podporované v starších vydaniach ako DB2, Verzia 9.7, balík opráv 1. Ak chcete obnoviť indexy pre údaje XML na staršie vydanie ako DB2, Verzia 9.7, balík opráv 1, pred obnovením tohto vydania musíte zrušiť rozdelené indexy a znova ich vytvoriť ako nerozdelené indexy.

### **Procedúra**

Ako nainštalovať balík opráv:

- 1. Pozrite si nevyhnutné podmienky balíka opráv.
- 2. Pred inštaláciou balíka opráv vykonajte všetky potrebné úkony.
- 3. Zvoľte si metódu inštalácie balíka opráv.
- 4. Vykonajte úlohy, ktoré sú vyžadované po inštalácii balíka opráv.
- 5. Použite správnu licenciu databázového produktu DB2.

Ak predchádzajúca licencovaná kópia produktu databázového servera DB2 ešte na počítači neexistuje, jeden obraz balíka opráv servera môže byť použitý na inštaláciu všetkých produktov databázového servera DB2. V tomto prípade nainštalovaný databázový produkt DB2 funguje ako licencia typu Vyskúšaj a kúp a prestane fungova po 90 dňoch skúšobnej prevádzky, ak nevykonáte aktualizáciu licencie typu Vyskúšaj a kúp.

### **Ako alej**

Skontrolujte, či nie sú v protokolovom súbore uvedené nejaké kroky po inštalácii alebo chybové hlásenia a odporúčané akcie.

Ak na platformách Linuxalebo UNIX, použijete inštaláciu iného typu než root, môžete príkazom **db2rfe** povoliť funkcie inštalácie typu root (ako napríklad vysokú dostupnosť a autentifikáciu založenú na operačnom systéme). Ak boli povolené komponenty typu root po inštalácii vášho databázového produktu DB2, musíte znova spustiť príkaz **db2rfe**, po každom použití balíka opráv, aby ste tieto komponenty znova povolili.

Ak máte v tom istom systéme viaceré kópie DB2, môžu mať tieto kópie odlišné verzie a úrovne balíkov opráv. Ak chcete balík opráv použiť na jednu alebo viac kópií DB2, musíte balík opráv na tieto kópie DB2 nainštalovať jeden po druhom.

# Inštalačné požiadavky produktu DB2 Connect pre hostiteľské systémy **a systémy midrange**

Produkty DB2 Connect umožňujú pripojenie pracovných staníc k databázam na podporovanom hostiteľovi a platformách midrange (napríklad DB2 on z/OS). V niektorých prípadoch budú musieť zákazníci DB2 Connect použiť opravy na hostiteľovi alebo databázových produktoch midrange, aby povolili túto funkcionalitu.

Pozrite si časť "Inštalácia klientov údajového servera IBM (Linux a UNIX)" a "Inštalácia klientov údajového servera IBM (Windows)" v *Installing IBM Data Server Clients*.

# Kapitola 7. Príprava komunikácie a prístupu na hostiteľa a **databázy iSeries**

# **Príprava IBM DB2 for IBM i na pripojenia z DB2 Connect**

#### **Skôr ako začnete**

DB2 Connect umožňuje aplikáciám vzdialeného systému prístup k údajom vo vašom systéme IBM DB2 for IBM i.

#### **Informácie o úlohe**

Ak chcete nastaviť pripojenie, musíte mať k dispozícii tieto informácie:

### **Procedúra**

- 1. Názov lokálnej siete. Zobrazí sa po zadaní príkazu DSPNETA.
- 2. Adresu lokálneho adaptéra. Tieto informácie môžete získať zadaním príkazu WRKLIND jedným z nasledujúcich spôsobov:

#### **WRKLIND (\*elan)**

Zobrazí zoznam ethernetových adaptérov

#### **WRKLIND (\*trlan)**

Zobrazí zoznam adaptérov token ring

#### **WRKLIND (\*all)**

Zobrazí zoznam všetkých adaptérov

- 3. Názov hostiteľa. Zobrazí sa po zadaní príkazu DSPNETA.
- 4. Port TCP/IP alebo servisný názov. Predvolený je X'07'6DB (X'07F6C4C2'). Túto predvolenú hodnotu vždy používa DB2 for i. Ak nemôžete zadať hexadecimálne číslo, použite alias QCNTEDDM.
- 5. Názov relačnej databázy. Zobrazí sa po zadaní príkazu DSPRDBDIRE. Výsledkom je zoznam. Riadok, ktorý v stĺpci Remote Location obsahuje položku \*LOCAL, určuje názov RDBNAME, ktorý treba definovať na klientovi. Ak v zozname nie je položka \*LOCAL, môžete ju pridať alebo použiť názov systému, ktorý ste na serveri zistili pomocou príkazu DSPNETA.

# **Výsledky**

Príklad:

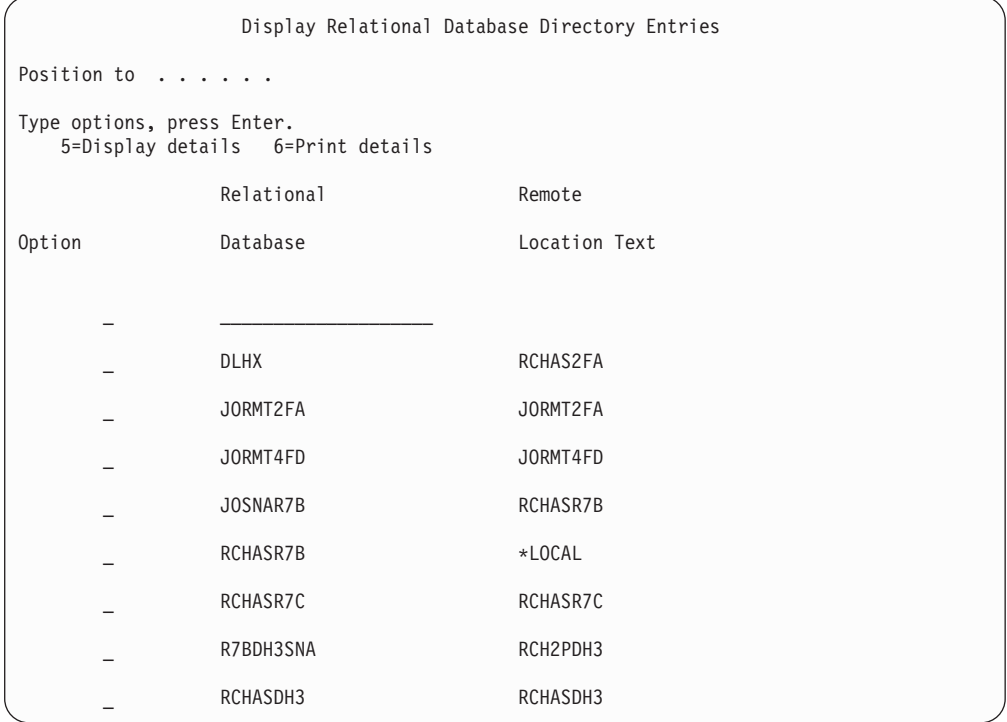

Po získaní týchto parametrov z vášho servera IBM Power Systems zadajte svoje hodnoty do tohto pracovného listu:

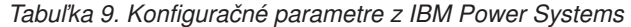

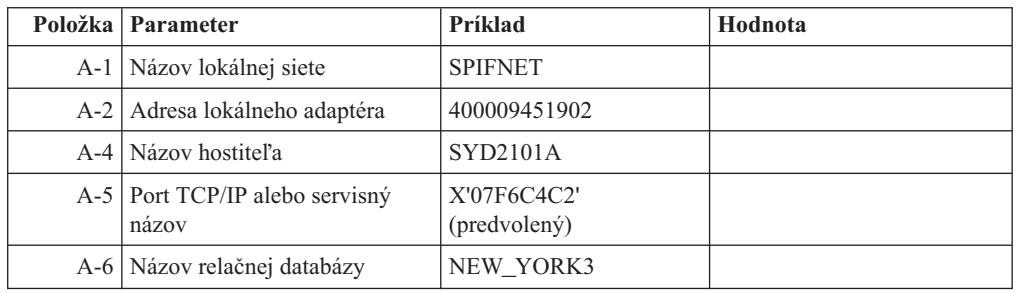

Bližšie informácie nájdete v časti "DRDA Considerations" v dokumente *DB2 Server for VSE & VM SQL Reference* (SC09-2989).

# **Príprava systému DB2 for z/OS na pripojenia z DB2 Connect**

#### **Skôr ako začnete**

v tejto téme nájdete pokyny na vytváranie sieťových pripojení TCP/IP medzi serverom DB2 Connect alebo klientom DB2 Connect a DB2 for z/OS.

Ak očakávate, že sa DB2 for z/OS bude zúčastňovať transakcií aktualizácie na viacerých miestach, (dvojfázové potvrdenie), prečítajte si tému "Povolenie aktualizácií na viacerých miestach pomocou nástroja Control Center" v publikácii *DB2 Connect User's Guide*.

### <span id="page-78-0"></span>**Procedúra**

Ak chcete pripraviť DB2 for z/OS na prijímanie požiadaviek na pripojenie z DB2 Connect, musíte najprv nakonfigurovať príslušný protokol:

• "Konfigurácia TCP/IP pre DB2 for z/OS"

v

• ["Konfigurácia DB2 for z/OS" na strane 76](#page-81-0)

## **Hostiteľské databázy**

Pojem *databáza* sa v tomto dokumente používa na opis riadiaceho systému relačných databáz (RDBMS). Ostatné systémy, s ktorými DB2 Connect komunikuje môžu na popísanie trochu iného konceptu použiť databázu pojmov. Databáza pojmov v produkte DB2 Connect sa tiež môže týkať nasledujúceho:

#### **System z**

DB2 for z/OS. Podsystém DB2 for z/OS, identifikovaný podľa jeho LOCATION NAME. Príkaz z/OS **-display ddf** použite na získanie názvu umiestnenia servera DB2, názvu domény, IP adresy a portu.

Umiestnenie DB2 for z/OS je jedinečný názov databázového servera. Aplikácia využíva tento názov umiestnenia na prístup k podsystému DB2 for z/OS alebo k skupine zdieľania údajov DB2 for z/OS. Skupina zdieľania údajov umožňuje aplikáciám v rozličných podsystémoch DB2 súbežne čítať a zapisovať do tých istých údajov. Aplikácia využíva sieťovú adresu skupiny zdieľania údajov DB2 na prístup k umiestneniu skupiny zdieľaných údajov DB2. Podsystém DB2, ku ktorému aplikácia pristupuje, je pre ňu transparentný.

Keže DB2 for z/OS podporuje viaceré databázy v rovnakom umiestnení DB2, názov umiestnenia je analogický s názvom aliasu databázy Linux, UNIX a Windows. Alias databázy je pri prístupe k umiestneniu možné použiť na prepísanie umiestnenia alebo názvu aliasu umiestnenia. Alias umiestnenia je ďalší názov umiestnenia. Využíva sa na riadenie toho, ku ktorým podsystémom v skupine zdieľania údajov aplikácia pristupuje.

LOCATION NAME je tiež definované v BSDS (Boot Strap Data Set) ako aj správa DSNL004I (LOCATION=umiestnenie), ktorá sa zapíše pri spustení DDF (Distributed Data Facility). LOCATION NAME podporuje až 8 alias názvov umiestnenia, čím aplikáciám umožňuje využívať rozličné názvy aliasov databáz na prístup k serveru z/OS verzia 8.

- **VSE** DB2 for VSE, ktorý je spustený v databázovom oddiely a identifikovaný podľa svojho DBNAME
- **VM** Produkt DB2 for VM spustený na virtuálnom stroji CMS, identifikovaný svojim DBNAME

#### **Servery IBM Power Systems**

IBM DB2 for IBM i, integrálna súčasť operačného systému IBM i. Na serveri IBM Power Systems môže existovať len jedna databáza, pokiaľ nie je tento systém nakonfigurovaný na používanie nezávislej pomocnej úložnej oblasti.

# **Konfigurácia TCP/IP pre DB2 for z/OS Skôr ako začnete**

V tejto téme sa dozviete, ako máte nakonfigurovať komunikáciu cez TCP/IP medzi vašou pracovnou stanicou DB2 Connect a produktom DB2 for z/OS verzie 8 alebo novšej. Predpokladá sa, že systém spĺňa tieto podmienky:

- Pripájate sa k jedinému hostiteľskému databázovému serveru alebo k umiestneniu cez TCP/IP. Pre viaceré pripojenia k hostiteľom bude platiť to isté, hoci sa *číslo portu* a *číslo služby* môžu v rôznych prípadoch líši. K skupinovému umiestneniu sa pripojíte pomocou IP adresy skupiny.
- Cieľová databáza sa nachádza na produkte DB2 for z/OS verzie 8 alebo novšej.
- v Všetky požadované programy sú nainštalované.
- v Klienti databázy DB2 sú správne nastavení.

#### **Procedúra**

- 1. Ak chcete začať používať nástrojom DB2 Connect v pripojení prostredníctvom protokolu TCP/IP, musíte najprv získať podrobné informácie o hostiteľskom databázovom serveri a serveri DB2 Connect. Pre každý hostiteľský server, ku ktorému sa pripájate prostredníctvom protokolu TCP/IP musíte vyhľadať tieto informácie:
	- v Umiestnenie súborov služieb a hostiteľov protokolu TCP/IP na pracovnej stanici s názvom DB2 Connect:

**Na systémoch UNIX a Linux** /etc/

#### **Na systémoch Windows XP a Windows Server 2003**

Zvyčajne *%SystemRoot%*\system32\drivers\etc\, kde *%SystemRoot%* reprezentuje cestu inštalácie systému Windows.

Ak nechcete upravovať tento súbor vo viacerých systémoch, informácie o hostiteľoch môžete pridať do názvového serveru domény.

- Umiestnenie ekvivalentných súborov v cieľovom hostiteľovi databázy DB2 for z/OS.
- v *Číslo portu* protokolu TCP/IP, definované pre databázu DB2 for z/OS.

**Poznámka:** Ďalšie informácie o *názve služby* sa medzi pracovnou stanicou DB2 Connect a DB2 for z/OS nevymieňajú.

Port číslo 446 bol z pracovnej stanice DB2 Connect zaregistrovaný ako predvolený pre komunikáciu.

- Adresy a názvy hostiteľov protokolu TCP/IP pre hostiteľa a pracovnú stanicu s nástrojom DB2 Connect.
- LOCATION NAME databázového servera DB2 for z/OS.
- ID užívateľa a heslo, ktoré má byť použité pri zadávaní požiadaviek CONNECT k databáze na serveri IBM mainframe.
- 2. O pomoc pri získavaní týchto informácií požiadajte administrátora vašej lokálnej siete a administrátora DB2 for z/OS. Nasledujúce tabuľky slúžia ako pracovný list na plánovanie *všetkých* TCP/IP pripojení medzi DB2 Connect a serverom hostiteľskej databázy.

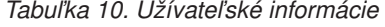

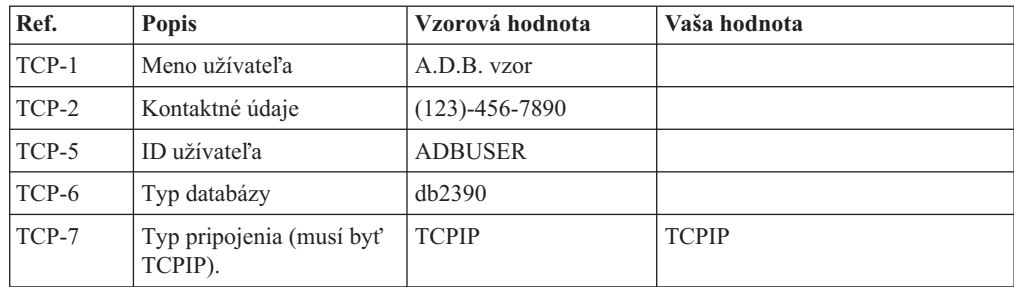

Tabuľka 11. Sieťové elementy na hostiteľovi

| Ref.     | <b>Popis</b>         | Vzorová hodnota | Vaša hodnota |
|----------|----------------------|-----------------|--------------|
| TCP-8    | Názov hostiteľa      | <b>MVSHOST</b>  |              |
| $TCP-9$  | IP adresa hostiteľa  | 9.21.152.100    |              |
| $TCP-10$ | Názov služby         | db2inst1c       |              |
| $TCP-11$ | Číslo portu          | 446             | 446          |
| $TCP-12$ | <b>LOCATION NAME</b> | NEW YORK3       |              |
| $TCP-13$ | ID užívateľa         |                 |              |
| $TCP-14$ | Heslo                |                 |              |

#### **Poznámka:**

- a. Ak chcete zistiť IP adresu TCP-9 hostiteľa, v hostiteľovi zadajte príkaz:
	- TSO NETSTAT HOME
- b. Ak chcete získať číslo portu TCP-11, nájdite DSNL004l v hlavnom adresnom priestore alebo v systémovom protokole DB2.

Tabuľka 12. Sieťové prvky na klientovi a serveri DB2 Connect

| Ref.     | <b>Popis</b>    | Vzorová hodnota | Vaša hodnota |
|----------|-----------------|-----------------|--------------|
| $TCP-18$ | Názov hostiteľa | mcook02         |              |
| $TCP-19$ | IP adresa       | 9.21.27.179     |              |
| $TCP-20$ | Názov služby    | db2inst1c       |              |
| $TCP-21$ | Císlo portu     | 446             | 446          |

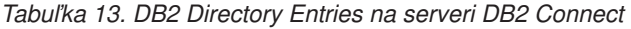

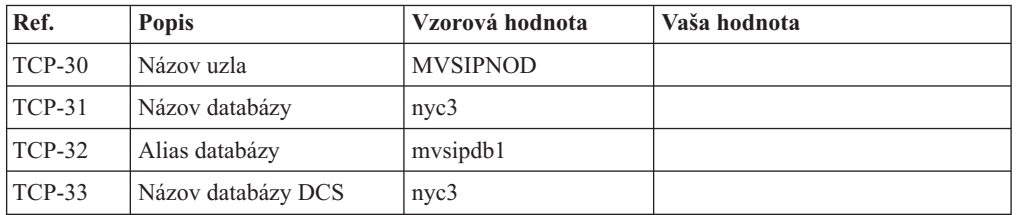

- 3. Dokončite kopírovanie príkladu pracovného listu pre každého hostiteľa TCP/IP:
	- a. Zadajte hodnoty, ktoré sa použijú pre názov hostiteľa a adresu IP hostiteľa DB2 for z/OS (TCP-8 a TCP-9).
	- b. Zadajte hodnoty, ktoré sa použijú pre názov hostiteľa a adresu IP pracovnej stanice DB2 Connect (TCP-18 a TCP-19).
	- c. Určite názov služby alebo číslo portu, ktoré sa použije pre pripojenie (TCP-10, TCP-20, TCP-11 alebo TCP-21).
	- d. Zistite LOCATION NAME databázového servera DB2 for z/OS, ku ktorému sa chcete pripojit.
	- e. Zadajte ID užívateľa a heslo, ktoré sa použijú pri pripájaní k hostiteľskej databáze.
- 4. Na svojom serveri System z vykonajte tieto kroky:
	- a. Skontrolujte adresu hostiteľa alebo názov hostiteľa.
	- b. Skontrolujte číslo portu alebo názov služby.
	- c. Podľa potreby aktualizujte súbor služieb a zadajte doň správne číslo portu a názov služby.
- <span id="page-81-0"></span>d. Podľa potreby aktualizujte súbor hosts (alebo názvový server domén, ktorý používa systém DB2 for z/OS)a zadajte doň názov hostiteľa a IP adresu pracovnej stanice s nástrojom DB2 Connect.
- e. Pred pokusom o test pripojenia skontrolujte, či sú nové definície aktívne. Podľa potreby sa obráť te na správcu hostiteľskej siete alebo na osobu, zodpovednú za zmeny nastavení.
- f. Požiadajte o správcu databázy DB2 for z/OS o kontrolu platnosti ID užívateľa, hesla a *LOCATION NAME* databázy.
- q. Pomocou príkazu ping skontrolujte dostupnosť servera DB2 Connect. Ak takúto možnosť podporuje protokol TCP/IP v hostiteľskom systéme, zadajte i správne číslo portu. Napríklad:

ping *názov\_vzdialeného\_hostitea* -p *číslo\_portu*

Podpora pre váš server System z je dostupná na adrese [http://www.ibm.com/servers/](http://www.ibm.com/servers/eserver/support/zseries/) [eserver/support/zseries/](http://www.ibm.com/servers/eserver/support/zseries/)

# **Konfigurácia DB2 for z/OS Skôr ako začnete**

Aby ste mohli nástroj DB2 Connect používať, musí správca databázy DB2 for z/OS nakonfigurovať databázu DB2 for z/OS tak, aby povolila pripojenia z pracovných staníc s nástrojom DB2 Connect. V tejto časti nájdete opis *minimálnej* aktualizácie, potrebnej pre povolenie pripojenia klientov nástroja DB2 Connect k databázovému serveru DB2 for z/OS. Podrobnejšie príklady nájdete v inštalačnej dokumentácii DB2 for z/OS: <http://publib.boulder.ibm.com/infocenter/imzic> , alebo si pozrite kroky inštalácie DDF v inštalačnom manuáli DB2 for z/OS.

# **Príprava DB2 for VSE & VM na pripojenia z DB2 Connect**

#### **Skôr ako začnete**

Informácie o konfigurácii DB2 Server for VM and VSE ako aplikačného servera nájdete v časti "DRDA Considerations" v príručke *DB2 Server for VSE & VM SQL Reference* (SC09-2989) .

# **Konfigurovanie pripojení k serverom mainframe a midrange**

Po nainštalovaní DB2 Connect a nakonfigurovaní databázového servera na akceptovanie komunikácie budete musieť vytvoriť presne vyladené pripojenie medzi dvoma systémami. Pripojenia k vzdialeným systémom sa vytvárajú pomocou asistenta konfigurácie (CA) alebo procesora príkazového riadka (CLP).

# **Konfigurácia pripojenia k databázovým serverom IBM mainframe použitím CA (Linux a Windows)**

Táto úloha popisuje, ako sa môžete pripojiť k mainframovému databázovému serveru IBM z vašej pracovnej stanice DB2 Connect pomocou nástroja Configuration Assistant (CA). CA je nástroj DB2 GUI, ktorý sa môže používať na konfiguráciu databázových pripojení a ostatných databázových nastavení.

### **Skôr ako začnete**

**Poznámka:** V predchádzajúcich vydaniach boli podporované administračné nástroje DB2, ako napríklad CA, na všetkých platformách. Vo verzii 9 sú administračné nástroje DB2 podporované iba v systémoch Windows x86, Windows x64 (AMD64/EM64T), Linux na x86, a Linux na AMD64/EM64T. Na všetkých platformách môžete na konfiguráciu pripojenia k mainframovému databázovému serveru DB2 použiť procesor príkazového riadka IBM (CLP).

- Na pracovnej stanici DB2 Connect musíte mať nainštalovaný nástroj Configuration Assistant. Asistent konfigurácie je k dispozícii ako súčasť produktu IBM Data Server Client.
- Vzdialený server sa musí nakonfigurovať tak, aby akceptoval prichádzajúce požiadavky klienta. Inštalačný program servera štandardne na serveri zisťuje a konfiguruje väčšinu protokolov pre prichádzajúce pripojenia klientov.

#### **Informácie o úlohe**

Vašou pracovnou stanicou DB2 Connect môže byť:

#### **IBM Data Server Client**

IBM Data Server Client sa môže pripojiť priamo k mainframe databázam IBM.

#### **Server DB2 Connect**

K mainframovým databázam IBM sa môžete pripojiž prostredníctvom serverového produktu DB2 Connect.

#### **Procedúra**

Na konfiguráciu pripojenia k databáze pomocou CA môžete použiť nasledujúce metódy:

v Pripojenie k databáze pomocou klientskeho profilu.

Pozrite si časť "Konfigurovanie databázových pripojení pomocou profilu klienta s asistentom konfigurácie" v *Installing IBM Data Server Clients*.

v Manuálne pripojenie k databáze pomocou nástroja CA.

Pozrite si časť "Konfigurovanie databázových pripojení pomocou profilu klienta s asistentom konfigurácie" v *Installing IBM Data Server Clients*.

# **Konfigurácia pripojenia k mainframovým databázovým serverom IBM pomocou CLP**

Svoje pripojenie cez TCP/IP medzi serverom DB2 Connect a databázou IBM mainframe môžete manuálne nakonfigurovať použitím procesora príkazového riadka (CLP) DB2. Podrobnosti o konfigurácii pripojenia pomocou db2dsdriver.cfg, nádjete v téme o konfiguračnom súbore db2dsdriver.

### **Skôr ako začnete**

Pred manuálnym nakonfigurovaním pripojenia cez TCP/IP medzi DB2 Connect a databázovým serverom IBM mainframe skontrolujte, či:

- v Je TCP/IP funkčný na serveri DB2 Connect aj v systéme IBM mainframe.
- Určite tieto hodnoty parametrov:
	- Názov hostitea (*hostname*) alebo IP adresa (*ip\_address*)
	- Názov služby pripojenia (*svcename*) alebo Číslo portu/Protokol (*port\_number/tcp*)
	- Názov cieľovej databázy (target\_dbname)
	- Názov lokálnej databázy (*local\_dcsname*)
	- Názov uzla (*node\_name*)

### **Procedúra**

Ak chcete manuálne nakonfigurovať komunikáciu cez TCP/IP medzi serverom DB2 Connect a databázou IBM mainframe, postupujte takto:

- 1. Nakonfigurujte protokol TCP/IP na serveri DB2 Connect. Pozrite si ["Konfigurácia](#page-78-0) [TCP/IP pre DB2 for z/OS" na strane 73.](#page-78-0)
- 2. Katalogizujte uzol TCP/IP. Pozrite si tému "Príkaz CATALOG TCPIP/TCPIP4/TCPIP6 NODE" v *Command Reference*.
- 3. Katalogizujte mainframe databázu IBM ako databázu DCS (Database Connection Service). Pozrite si tému "Príkaz CATALOG DCS DATABASE" v *Command Reference*.
- 4. Katalogizujte mainframe databázu IBM. Pozrite si tému "Príkaz CATALOG DATABASE" v *Command Reference*.
- 5. Previažte pomocné programy a aplikácie na mainframe databázový server IBM. Pozrite si ["Naviazanie databázových nástrojov na DB2 Connect" na strane 86.](#page-91-0)
- 6. Pred otestovaním pripojenia mainframe IBM si pozrite tému "Príkaz CONNECT (Typ 1)" v *SQL Reference, Volume 2* .

### **Výsledky**

Poznámka: Vďaka charakteristike protokolu TCP/IP nemusí byť protokol TCP/IP okamžite upozornený na zlyhanie partnera na inom IBM mainframe. V dôsledku toho sa môžu klientska aplikácia, pristupujúca na vzdialený server DB2 cez TCP/IP, alebo príslušný agent na tomto serveri niekedy javiť ako neaktívne. Voľba soketu TCP/IP SO\_KEEPALIVE sa využíva na zisťovanie, keď došlo k zlyhaniu a k prerušeniu pripojenia TCP/IP.

# **Kapitola 8. Odkazy**

## **Konfigurácia prístupu k mainframovým databázam IBM**

Po nainštalovaní DB2 Connect a nakonfigurovaní databázového servera na akceptovanie komunikácie budete musieť vytvoriť presne vyladené pripojenie medzi dvoma systémami.

Táto časť popisuje využitie aplikácie Configuration Assistant (CA) resp. DB2 command line processor (CLP) na vyhľadanie, pripojenie a vytvorenie väzby na databázový server.

## Konfigurácia databázového pripojenia prehľadaním siete **pomocou Configuration Assistant**

Configuration Assistant môžete použiť aj na hľadanie databáz v sieti.

### **Skôr ako začnete**

Pred nakonfigurovaním databázového pripojenia prehľadaním siete:

- overte, či máte platné ID užívateľa DB2.
- v Ak konfigurujete pripojenie zo systému s nainštalovaným produktom DB2 Server alebo DB2 Connect, uistite sa, či máte pre túto inštanciu ID užívateľa s oprávnením SYSADM alebo SYSCTRL.

Funkcia vyhľadávacej metódy nemusí byť schopná zistiť vzdialený systém v týchto prípadoch:

- Používa sa v klastrovaných prostrediach.
- DB2 Administration Server (DAS) nebeží na vzdialenom systéme.
- Skončí vyhradený čas vyhľadávania. Štandardne prehľadávanie skúma sieť 1 sekundu; nemusí to stačiť na zistenie vzdialeného systému. Ak chcete stanoviť dlhší časový úsek, môžete nastaviť premennú registra **DB2DISCOVERYTIME**.
- Sieť, na ktorej beží vyhľadávanie, je nakonfigurovaná tak, že vyhľadávanie nedosiahne požadovaný vzdialený systém.

Nasledujúce body sa použijú na prípady, keď si želáte explicitnú konfiguráciu adresy IPv6 v sieti podporujúcej IPv6:

- Systém musí byť uvedený v zozname **Known Systems**.
- Iba Configuration Assistant Advanced View podporuje explicitnú konfiguráciu pripojenia IPv6.

### **Procedúra**

Ak chcete nakonfigurovať databázové pripojenie prehľadaním siete:

- 1. Prihláste sa do systému pomocou platného ID užívateľa DB2.
- 2. Spustite Configuration Assistant. Nástroj CA môžete spustiť z ponuky Start systému Windows alebo zadaním príkazu **db2ca** v systémoch Windows a Linux.
- 3. V ponukovej lište Configuration Assistant, pod **Selected**, zvote **Add Database Using Wizard**. Otvorí sa sprievodca **pridaním databázy**.
- 4. Vyberte prepínač **Search the network** a kliknite na **Next**.
- 5. Dvojitým kliknutím na zložku vedľa **Known Systems** zobrazte všetky systémy, ktoré váš klient pozná, alebo dvojitým kliknutím na zložku vedľa Other Systems zobrazte všetky

systémy v sieti. Ak nie sú uvedené žiadne systémy, môžete kliknúť na **Add System** a systém špecifikovať. Systém sa po jeho pridaní zobrazí v zozname **Known Systems**.

- 6. Postupne rozbaľujte položky pre systém, o ktorý máte záujem, až kým neuvidíte databázu, ktorú chcete pridať. Vyberte databázu. Kliknite na Next.
- 7. Do poľa **Database alias** napíšte názov lokálneho aliasu databázy a do poľa **Comment** voliteľne napíšte komentár, opisujúci túto databázu.
- 8. Ak plánujete používať ODBC, registrujte túto databázu ako zdroj údajov ODBC. Ak chcete vykonať túto operáciu, musí byť nainštalovaný ODBC.
- 9. Kliknite na tlačidlo **Finish**. Databázu, ktorú ste pridali, môžete teraz začať používať. Kliknutím na tlačidlo **Close** sa ukončí Configuration Assistant.

## **Manuálna konfigurácia databázového pripojenia pomocou nástroja Configuration Assistant**

Ak máte informácie o databáze, ku ktorej sa chcete pripojiť a o serveri, na ktorom sa nachádza, môžete manuálne zadať všetky informácie konfigurácie. Táto metóda je analogická so zadávaním príkazov pomocou príkazového riadku, ale parametre sa uvádzajú graficky.

#### **Skôr ako začnete**

Predtým, ako manuálne nakonfigurujete pripojenie k databáze pomocou nástroja Configuration Assistant:

- Overte, či máte platné ID užívateľa DB2 pre databázu, ku ktorej sa chcete pripojiť.
- v Ak konfigurujete pripojenie zo systému s nainštalovaným produktom DB2 server alebo DB2 Connect, uistite sa, že máte pre inštanciu správcu databázy ID užívateľa s oprávnením SYSADM alebo SYSCTRL.

#### **Procedúra**

Ak chcete manuálne nakonfigurovať pripojenie k databáze pomocou Configuration Assistant:

- 1. Prihláste sa do systému pomocou platného ID užívateľa DB2.
- 2. Spustite Configuration Assistant. Configuration Assistant je možné spustiť z ponuky Start v systéme Windows alebo pomocou príkazu **db2ca**.
- 3. V ponukovej lište Configuration Assistant, pod Selected, zvoľte Add Database Using **Wizard**.
- 4. Vyberte prepínač **>Manually configure a connection to a database** a kliknite na **Next**.
- 5. Ak používate Lightweight Directory Access Protocol (LDAP), vyberte prepínač, ktorý zodpovedá umiestneniu, v ktorom chcete adresáre DB2 udržova. Kliknite na **Next**.
- 6. Vyberte prepínač korešpondujúci protokolu, ktorý chcete použiť zo zoznamu **Protocol**. (Upozornenie: Aj keď sa APPC, APPN alebo NetBIOS môžu zobrazovať ako voľby, už nie sú alej podporované.) Ak je na vašom systéme nainštalovaný produkt DB2 Connect a zvolíte TCP/IP, môžete zvoliť možnosť The database physically resides on a host or **OS/400 system**. Ak toto začiarkavacie políčko označíte, budete mať možnosť výberu typu pripojenia k hostiteľovi alebo databáze OS/400, ktoré chcete vytvoriť:
	- Ak chcete vytvoriť pripojenie cez bránu DB2 Connect, vyberte prepínač **Connect to the server via the gateway**.
	- Ak chcete vytvoriť priame pripojenie, vyberte prepínač **Connect directly to the server**.

Kliknite na **Next**.

- 7. Zadajte požadované parametre komunikačného protokolu a kliknite na **Next**.
- 8. Do poľa **Database name** napíšte názov aliasu vzdialenej databázy, ktorú chcete pridať a do poľa **Database alias** napíšte názov lokálneho aliasu databázy. Ak pridávate hostiteľa

alebo databázu OS/400, zadajte názov umiestnenia pre databázu OS/390 alebo z/OS, názov RDB pre databázu OS/400 alebo DBNAME pre databázu VM alebo VSE do poľa Database name. Voliteľne môžete pridať komentár opisujúci túto databázu do poľa **Comment**.

Kliknite na **Next**.

- 9. Ak plánujete používať ODBC, registrujte túto databázu ako zdroj údajov ODBC. Pred vykonaním tejto operácie sa uistite, že je nainštalovaný ODBC. Kliknite na **Next**.
- 10. V okne **Specify the node options** vyberte operačný systém a napíšte názov vzdialenej inštancie databázového systému, ku ktorému sa chcete pripojiť.
- 11. Zabezpečte, aby v okne **Specify the system options** bol správne zadaný názov systému, názov hostiteľa a operačný systém. Informácie z tohto panelu sa používajú na konfiguráciu administračného uzla. Voliteľne môžete zadať komentár. Kliknite na **Next**.
- 12. V okne **Specify the security options** uved'te vol'bu bezpečnosti, ktorá sa použije v prípade autentifikácie.
- 13. Kliknite na tlačidlo Finish. Túto databázu môžete teraz začať používať. Výberom akcie **Exit** z ponuky sa ukončí Configuration Assistant.

# **Testovanie pripojenia k databáze pomocou Configuration Assistant**

Po konfigurácii otestuje pripojenie k svojej databáze v nástroji Configuration Assistant.

### **Procedúra**

Na testovanie pripojenia databázy:

- 1. Spustite **Configuration Assistant**.
- 2. Zvýraznite databázu v zobrazení s podrobnosťami a vyberte **Test Connection** z ponuky **Selected**. Otvorí sa okno Test Connection.
- 3. Vyberte jeden alebo viac typov pripojenia, ktoré chcete otestovať (predvolený typ je **CLI**). Naraz môžete testovať viac ako jeden typ. Zadajte platné ID užívateľa a heslo pre vzdialenú databázu a kliknite na **Test Connection**. Ak je pripojenie úspešné, na stránke Results sa zobrazí správa s potvrdením o pripojení. Ak test pripojenia zlyhal, zobrazí sa správa s pomocou. Ak chcete zmeniť nesprávne zadané nastavenia, v podrobnom zobrazení vyberte príslušnú databázu a zvoľte Change Database z položky Selected.

### **Ako alej**

Keď konfigurujete server na spoluprácu s vývojovými prostrediami (ako napríklad IBM Data Studio), pri úvodnom pripojení DB2 sa môže zobraziť chybová správa SQL30081N. Jednou z možných príčin je to, že firewall na vzdialenom databázovom serveri zabránil nadviazaniu spojenia. V takom prípade skontrolujte, či je firewall správne nastavený a či prijíma od klienta požiadavky na pripojenie.

# **Odstránenie DCS (hostiteľskej databázy)**

Odstráňte položku DCS (hostiteľskej databázy) prostredníctvom stránky DCS v zobrazení Advanced nástroja Configuration Assistant.

### **Informácie o úlohe**

- 1. Ak sa nenachádzate v zobrazení Advanced, vyberte v ponuke **View** položku **Advanced View**.
- 2. Vyberte položku DCS, ktorú chcete odstrániť.
- 3. V ponuke Selected kliknite na Remove DCS. Potvrďte svoj výber v následne otvorenom okne potvrdenia.

# **Podporované jazyky rozhrania DB2**

Jazyková podpora DB2 pre rozhrania DB2 sa dá rozdeliť medzi jazyky serverovej skupiny a jazyky klientskej skupiny. Jazyky serverovej skupiny preložia väčšinu hlásení, pomoci a prvkov grafického rozhrania DB2. Jazyky klientskej skupiny preložia komponent IBM Data Server Runtime Client, čo zahŕňa väčšinu správ a konkrétnu dokumentáciu pomoci.

Jazyky serverovej skupiny zahŕňajú: brazílsku portugalčinu, češtinu, dánčinu, fínčinu, francúzštinu, nemčinu, taliančinu, japončinu, kórejčinu, nórčinu, poľštinu, ruštinu, zjednodušenú čínštinu, španielčinu, švédčinu a tradičnú čínštinu.

Jazyky klientskej skupiny zahŕňajú: arabčinu, bulharčinu, chorvátčinu, dánčinu, gréčtinu, hebrejčinu, maďarčinu, portugalčina, rumunčinu, slovenčinu, slovinčinu a turečtinu.

Nezamieňajte si jazyky podporované produktom DB2 s jazykmi podporovanými rozhraním produktu DB2. Jazyky podporované produktom DB2 znamenajú jazyky, v ktorých môžu by uložené údaje. Jazyky rozhrania DB2 sú podmnožinou týchto jazykov.

# **Zobrazenie sprievodcu nastavením DB2 vo vašom národnom jazyku (Linux a UNIX)**

Zadaním dotazu vášmu informačnému systému určí príkaz **db2setup** existujúce jazykové nastavenia. Ak **db2setup** podporuje jazykové nastavenie vášho operačného systému, potom sa tento jazyk použije pri zobrazení sprievodcu nastavením DB2.

Ak váš systém využíva rovnaké kódové stránky, ale odlišné názvy miestnych nastavení než tie, ktoré sú podporované rozhraním DB2, stále môžete zobraziť preloženú verziu **db2setup**, ak zadaním nasledujúceho príkazu nastavíte premennú prostredia LANG na patričnú hodnotu:

#### **Prostredia Shell bourne (sh), korn (ksh) a bash:**

LANG=*<locale>* export LANG

#### **Prostredie C shell:**

setenv LANG <locale>

pričom *locale* je miestne nastavenie podporované rozhraním DB2.

## **Jazykové identifikátory pre spustenie sprievodcu nastavením DB2 v inom jazyku**

Ak chcete spustiť sprievodcu nastavením DB2 v inom ako vo vašom počítači prednastavenom jazyku, môžete spustiť sprievodcu nastavením DB2 manuálne a zadať mu jazykový identifikátor. Tento jazyk musí byť dostupný na platforme, na ktorej spúšťate inštaláciu.

V operačných systémoch Windows môžete **setup.exe** spusti s parametrom **-i** určujúcim dvojznakový kód jazyka, ktorý bude počas inštalácie použitý.

Ak chcete sprievodcu nastavením DB2 zobraziť v operačných systémoch Linux a UNIX vo vašom národom jazyku, odporúčame vám nastaviť premennú prostredia **LANG**.

*Tabuka 14. Jazykové identifikátory*

| Jazyk                                               | Hentifikátor jazyka |
|-----------------------------------------------------|---------------------|
| Arabčina (dostupná len na platformách Windows)   ar |                     |

| <b>Jazyk</b>           | Identifikátor jazyka |  |
|------------------------|----------------------|--|
| Brazílska portugalčina | br                   |  |
| Bulharčina             | bg                   |  |
| Čínština, zjednodušená | cn                   |  |
| Čínština, tradičná     | tw                   |  |
| Chorvátčina            | hr                   |  |
| Čeština                | cz                   |  |
| Dánčina                | dk                   |  |
| Holandčina             | nl                   |  |
| Angličtina             | en                   |  |
| Fínčina                | $\ddot{\rm{fi}}$     |  |
| Francúzština           | $f_{\rm r}$          |  |
| Nemčina                | de                   |  |
| Gréčtina               | el                   |  |
| Maďarčina              | hu                   |  |
| Taliančina             | it                   |  |
| Japončina              | jp                   |  |
| Kórejčina              | kr                   |  |
| Nórčina                | no                   |  |
| Poľština               | pl                   |  |
| Portugalčina           | pt                   |  |
| Rumunčina              | ro                   |  |
| Ruština                | ru                   |  |
| Slovenčina             | sk                   |  |
| Slovinčina             | sl                   |  |
| Španielčina            | es                   |  |
| Švédčina               | se                   |  |
| Turečtina              | tr                   |  |

*Tabuka 14. Jazykové identifikátory (pokračovanie)*

## **Zmena jazyka rozhrania produktu DB2 (Windows)**

Jazyk rozhrania DB2 je jazyk, ktorý sa objavuje v správach, pomoci a v rozhraniach grafických nástrojov. Pri inštalácii produktu DB2 máte možnosť nainštalovať podporu jedného alebo viacerých jazykov. Po nainštalovaní môžete jazyk rozhrania DB2 zmeniť na niektorý iný z nainštalovaných jazykov rozhrania.

#### **Skôr ako začnete**

Nezamieňajte si jazyky podporované produktom DB2 s jazykmi podporovanými rozhraním DB2. Jazyky podporované produktom DB2 sú jazyky, v ktorých môžu byť uložené údaje. Jazyky rozhrania DB2 sú podmnožinou týchto jazykov.

Jazyk rozhrania produktu DB2, ktorý chcete používať, musí byť nainštalovaný vo vašom systéme. Jazyky rozhrania produktu DB2 volíte a inštalujete pri inštalácii produktu DB2 pomocou sprievodcu nastavením DB2. Ak jazyk rozhrania produktu DB2 zmeníte na jazyk rozhrania, ktorý je podporovaný, ale nebol nainštalovaný, bude jazyk rozhrania produktu DB2 najprv prepnutý na jazyk operačného systému, a ak tento nie je podporovaný, na angličtinu.

#### **Informácie o úlohe**

Pri zmene jazyka rozhrania produktu DB2 v systéme Windows je nevyhnutné, aby ste zmenili predvolené jazykové nastavenia vášho operačného systému Windows.

#### **Procedúra**

Ako zmeniť jazyk rozhrania produktu DB2 v operačnom systéme Windows:

- 1. V ovládacom paneli vyberte **Regional and Language Options**.
- 2. Pod **Standards and formats** v záložke **Regional Options** vyberte správny jazyk. Vo Windows 2008 a Windows Vista alebo v novších použite na tento krok záložku **Formats**.
- 3. Pod **Location** v záložke **Regional Options** vyberte umiestnenie, ktoré zodpovedá zvolenému jazyku.
- 4. V záložke **Advanced** v časti **Language for non-Unicode programs** vyberte príslušný jazyk. Vo Windows 2008 a Windows Vista alebo v novšom kliknite na záložke **Administrative** pod **Language for non-unicode programs** na **Change system locale** a vyberte príslušný jazyk. V následnej výzve na reboot systému kliknite na **Cancel**.
- 5. V záložke **Advanced** v časti **Default user account settings** označte políčko **Apply all settings to the current user account and to the default user profile**. Vo Windows 2008 a Windows Vista alebo v novšom kliknite na záložke **Administrative** pod **Reserved Accounts** na **Copy to reserved accounts** a označte kontá, do ktorých chcete skopírova jazykové nastavenia.
- 6. Budete vyzvaný na reboot systému, po ktorom budú tieto zmeny použité.

#### **Ako alej**

Preštudujte si dokumentáciu vášho operačného systému, kde nájdete podrobnejšie informácie o zmene predvoleného systémového jazyka.

## **Zmena jazyka rozhrania DB2 (Linux a UNIX)**

Jazyk rozhrania produktu DB2 je jazyk, v ktorom sa vypisujú správy, pomoc a rozhrania grafických nástrojov. Pri inštalácii produktu DB2 máte možnosť nainštalovať podporu jedného alebo viacerých jazykov. Ak niekedy neskôr po inštalovaní chcete zmeniť jazyk rozhrania systému DB2 na niektorý iný nainštalovaný jazyk rozhrania, postupujte podľa pokynov načrtnutých v tejto úlohe.

#### **Skôr ako začnete**

Nezamieňajte si jazyky podporované produktom DB2 s jazykmi podporovanými rozhraním produktu DB2. Jazyky podporované produktom DB2 sú také jazyky, v ktorých môžu by uložené *údaje* a je to nadmnožina jazykov podporovaných rozhraním produktu DB2.

Podpora jazyka rozhrania DB2, ktoré chcete používať, musí byť nainštalovaná vo vašom systéme. Podpora jazykov rozhrania DB2 bola vybratá a nainštalovaná počas inštalácie produktu DB2 pomocou sprievodcu nastavením DB2. Ak zmeníte jazyk rozhrania produktu DB2 na jazyk rozhrania, ktorý je podporovaný, ale nebol nainštalovaný, bude jazyk rozhrania DB2 prepnutý na jazyk operačného systému. Ak jazyk operačného systému nie je podporovaný, bude ako jazyk rozhrania DB2 použitá angličtina.

Podpora jazykov rozhrania DB2 bola vybratá a nainštalovaná počas inštalácie produktu DB2 pomocou sprievodcu nastavením DB2, alebo pomocou Balíka národného jazyka.

### **Informácie o úlohe**

Ak chcete overiť, ktoré jazykové nastavenia sú dostupné vo vašom systéme, spustite príkaz \$ **locale -a**.

Ak chcete zmeniť jazyk rozhrania DB2, premennú prostredia LANG nastavte na vami požadované miestne nastavenie.

### **Procedúra**

V prípade prostredí Shell typu bourne (sh), korn (ksh) a bash:

```
LANG=<locale>
export LANG
```
V prípade rozhrania Shell typu C:

setenv LANG <locale>

Ak napríklad chcete nastaviť rozhranie produktu DB2 na francúzštinu, musíte mať nainštalovanú podporu francúzskeho jazyka a musíte nastaviť systémovú premennú LANG na francúzske miestne nastavenie, napríklad fr\_FR.

### **Výsledky**

# **Konverzia znakových údajov**

Pri prenose údajov medzi počítačmi je nutné skonvertovať ich do formátu, ktorý môže použiť prijímajúci počítač.

Napríklad, keď sa údaje prenášajú medzi serverom DB2 Connect a hostiteľom alebo medzi databázovým serverom System i, zvyčajne sa konvertujú z kódovej stránky servera na CCSID hostiteľa a naopak. Ak dva počítače používajú odlišné kódové stránky alebo identifikátory CCSID, kódové body z jednej kódovej stránky alebo CCSID sa mapujú na inú kódovú stránku alebo CCSID. Táto konverzia sa vždy vykonáva u prijímateľa.

Znakové údaje posielané *do* databázy obsahujú príkazy jazyka SQL a vstupné údaje. Znakové údaje odoslané *z* databázy sa skladajú z výstupných údajov. Výstupné údaje interpretované ako bitové údaje sa nekonvertujú. Príklad: údaje zo stĺpca deklarovaného pomocou klauzuly FOR BIT DATA. V ostatných prípadoch sa všetky vstupné a výstupné znakové údaje konvertujú, ak dva počítače používajú odlišné kódové stránky alebo identifikátory CCSID.

Ak sa napríklad na prístup k údajom používa DB2 Connect, vykonajú sa tieto kroky:

- 1. DB2 Connect odošle príkaz SQL a vstupné údaje do System z.
- 2. DB2 for z/OS skonvertuje príkaz SQL a údaje na kódovú stránku hostiteľského servera a potom spracuje údaje.
- 3. DB2 for z/OS odošle výsledky späť na server DB2 Connect.
- 4. DB2 Connect skonvertuje výsledok na kódovú stránku užívateľ ského prostredia.

Pre obojsmerné jazyky (hebrejčina, arabčina) zadefinovala spoločnosť IBM množstvo špeciálnych "BiDi CCSIDS", ktoré sú v DB2 Connect podporované.

Ak sa takéto atribúty databázového servera odlišujú od atribútov klienta, na zamedzenie rozdielov možno použiť tieto identifikátory CCSID.

Informácie o podporovaných konverziách medzi kódovými stránkami DB2 Connect a CCSID na hostiteľovi alebo serveri System i nájdete v téme o podporovaných oblastných kódoch a kódových stránkach.

# <span id="page-91-0"></span>**Vývoj databázových aplikácií**

Vytváranie väzieb a spustenie vašich aplikácií v prostredí využívajúcom DB2 Connect má svoje špecifiká, ktoré sú uvedené v nasledujúcom texte.

# **Naviazanie databázových nástrojov na DB2 Connect Skôr ako začnete**

Databázové nástroje (import, export, reorg, príkazový riadok) a súbory väzieb CLI musíte naviazať na každú databázu ešte predtým, ako sa s touto databázou použijú. Ak používate v sieťovom prostredí viacerých klientov bežiacich na rozličných operačných systémoch alebo majúcich odlišné verzie alebo servisné úrovne DB2, potom musíte tieto nástroje naviazať raz pre každú kombináciu operačného systému a verzie DB2.

Naviazanie nástroja vytvorí *balík*. Tento balík je objekt, obsahujúci všetky informácie, ktoré sú potrebné na spracovanie špecifických SQL príkazov zo súboru jedného zdroja.

Súbory väzieb sú spoločne zoskupené v rozličných súboroch .lst v adresári bnd, pod inštalačným adresárom (zvyčajne sqllib - v systéme Windows). Každý súbor je špecifický pre server.

#### **Procedúra**

• Ak chcete previazať pomocné programy a aplikácie s databázovým serverom IBM mainframe, pripojte sa k serveru IBM mainframe a ako šablónu použite tento príklad:

```
connect to dbalias user userid using password
bind path/bnd/@ddcsmvs.lst blocking all sqlerror continue
       messages mvs.msg grant public
connect reset
```
kde *path* zastupuje hodnotu registra *DB2PATH*.

- Ak chcete vytvoriť väzby z pomocných programov databázy na databázu DB2, použite jednu z nasledujúcich metód, podľa operačného systému vašej pracovnej stanice:
	- Asistent konfigurácie (CA):
		- 1. Spustite nástroj Configuration Assistant.
		- 2. Vyberte databázu, ku ktorej chcete naviazať nástroje.
		- 3. Kliknite pravým tlačidlom myši a vyberte **Vytvoriť väzby**.
		- 4. Vyberte nástroj alebo súbory, ktoré sa majú naviazať.
		- 5. Pridajte vyžadované voľby vytvárania väzieb.
		- 6. Zadajte ID užívateľa a heslo na pripojenie k databáze. ID užívateľa musí mať oprávnenie na naviazanie nového balíka k databáze. Kliknite na **Vytvori väzby**.
	- Procesor príkazového riadka:
		- 1. Prejdite do adresára bnd, ktorý sa nachádza na x:\sqllib\bnd, kde x: reprezentuje jednotku, na ktorú je nainštalovaná databáza DB2.
		- 2. Ak sa chcete pripojiť k databáze, zadajte v príkazovom riadku tieto príkazy: connect to *database\_alias*

kde *alias\_databázy* reprezentuje alias databázy, ku ktorej sa chcete pripoji.

3. V aplikácii Command Center alebo v príkazovom riadku zadajte tieto príkazy:

"bind @db2ubind.lst messages bind.msg grant public" "bind @db2cli.lst messages clibind.msg grant public"

V tomto príklade sú bind.msg a clibind.msg súbory výstupných správ a oprávnenia EXECUTE a BINDADD sú nastavené na *public*.

4. Zadaním nasledujúceho príkazu resetujte pripojenie k databáze: connect reset

#### **Poznámka:**

- 1. Súbor db2ubind.lst obsahuje zoznam súborov väzieb (.bnd), ktoré sú vyžadované na vytvorenie balíkov pre databázové nástroje. Súbor db2cli.lst obsahuje zoznam súborov väzieb (.bnd), ktoré sú vyžadované na vytvorenie balíkov pre ovládač ODBC CLI a DB2.
- 2. Dokončenie vytvárania väzieb môže trvať niekoľko minút.
- 3. Ak máte oprávnenie BINDADD, pri prvom použití rozhrania CLI alebo ovládača ODBC sa automaticky vytvoria väzby pre balíky rozhrania CLI. Ak vami používané aplikácie vyžadujú vytvorenie väzieb k databáze, vytvorenie väzieb môžete vykonať z funkcie vytvárania väzieb aplikácie Configuration Assistant alebo z príkazového riadka.

## Spúšťanie vašich aplikácií

Produkt IBM Data Server Client umožňuje vytvárať a spúšťať aplikácie DB2.

K databázam DB2 môžu pristupovať rozličné typy aplikácií:

- Aplikácie vyvinuté s použitím produktu IBM Data Server Client zahŕňajúce vložené SQL, rozhrania API, uložené procedúry, užívateľom definované funkcie a volania rozhrania CLI
- Aplikácie ODBC
- v Aplikácie Java používajúce rozhrania JDBC alebo SQLJ
- · Aplikácie PHP
- Aplikácie Ruby alebo Ruby on Rails
- Aplikácie Perl
- Aplikácie Python

V operačných systémoch Windows môžu k databázam DB2 pristupovať aj:

- v Objekty ActiveX Data (ADO) naimplementované v jazyku Microsoft Visual Basic a Microsoft Visual C++
- v Automatizačné rutiny protokolu Object Linking and Embedding (OLE) (UDF a uložené procedúry)
- Tabuľkové funkcie databáz Object Linking and Embedding Database (OLE DB)

Spustenie aplikácie:

- 1. Skontrolujte, či je server nakonfigurovaný a spustený.
- 2. Na serveri DB2 skontrolujte, či je správca databázy spustený na databázovom serveri, ku ktorému sa pripája aplikačný program. Ak nie, pred spustením aplikácie zadajte serveri príkaz **db2start**.
- 3. Skontrolujte pripojenie k databáze, ktorú aplikácia používa.
- 4. (Voliteľne) Vytvorte väzby na potrebné súbory na podporu používaného ovládača databázovej aplikácie.
- 5. Spustite aplikačný program.

## **Odinštalovanie DB2 Connect**

V budúcnosti môže nastať situácia, že budete potrebovať odstrániť produkty DB2 Connect zo systému. Požiadavky na odstránenie alebo odinštalovanie produktov DB2 Connect sú uvedené podľa vami používaného operačného systému.

# **Odinštalovanie produktu DB2 (Windows)**

V tejto úlohe sa nachádzajú pokyny, ako odstrániť produkt DB2 z operačného systému Windows. Túto úlohu vykonajte len vtedy, ak už viac nevyžadujete svoje existujúce inštancie a databázy DB2.

### **Informácie o úlohe**

Ak odinštalovávate predvolenú kópiu DB2 a vo svojom systéme máte aj iné kópie DB2, použite príkaz **db2swtch**, aby ste mohli vybrať novú predvolenú kópiu skôr ako budete pokračovať v odinštalovávaní. Ak je aj váš DAS (DB2 Administration Server) spustený v práve odstraňovanej kópii, presuňte tento DAS do kópie, ktorú práve neodstraňujete. Inak po odinštalovaní DAS opätovne vytvorte pomocou príkazu **db2admin create** a znovu nakonfigurujte niektoré funkcie DAS, aby mohol fungovať.

Postup odstránenia produktu DB2 zo systému Windows:

### **Procedúra**

- 1. (Voliteľné) Zrušte všetky databázy prostredníctvom Riadiaceho centra alebo pomocou príkazu **drop database**. Uistite sa, či už tieto databázy nebudete potrebova. Ak odstránite databázy, všetky údaje v databázach sa stratia.
- 2. Zastavte všetky procesy a služby DB2. To môžete spraviť pomocou panelu Services v systéme Windows, alebo zadaním príkazu **db2stop**. Ak služby a procesy DB2 nezastavíte pred pokusom o odstránenie produktu DB2, objaví sa varovné hlásenie so zoznamom procesov a služieb, ktoré držia svoje dynamicky prepojené knižnice (DLL) produktu DB2 v pamäti. Ak na odstránenie produktu DB2 použijete nástroj Add/Remove Programs, tento krok je voliteľný.
- 3. Máte dve možnosti ako odstrániť produkt DB2:

#### Pridať/odstrániť programy

Táto možnosť je prístupná cez ovládací panel Windows, položka Add/Remove Programs, kde je možnosť odstrániť produkt DB2. Bližšie informácie o odstraňovaní softvérových produktov zo systému Windows nájdete v pomoci k vášmu operačnému systému.

#### **Príkaz db2unins**

Ak chcete odstrániť produkty, funkcie alebo jazyky DB2, v adresári DB2DIR\bin spustite príkaz **db2unins**. Pomocou tohto príkazu môžete odinštalovať viacero produktov DB2 naraz pomocou parametra **/p**. Súbor odpovedí môžete použiť na odinštalovanie produktov, funkcií alebo jazykov DB2, keď použijete parameter /**u**. Podrobnejšie informácie nájdete v téme o príkaze **db2unins**.

### **Výsledky**

### **Ako alej**

Žiaľ, produkt DB2 nie je vždy možné odstrániť pomocou nástroja Add/Remove Programs v ponuke ovládacieho panela, alebo príkazmi **db2unins /p** či **db2unins /u**. Nasledujúcu metódu pre odinštalovanie musíte vyskúšať LEN vtedy, ak predchádzajúce metódy zlyhali.

Na nútené odstránenie všetkých kópií produktu DB2 z vášho operačného systému Windows spustite príkaz **db2unins /f**. Tento príkaz vykoná hrubou silou odstránenie VŠETKÝCH kópií DB2 vo vašom systéme. Odstráni sa všetko okrem údajov, ako sú napríklad databázy DB2. Skôr ako tento príkaz spustíte s parametrom **/f**, v príkaze **db2unins** si pozrite podrobnosti.

# **Odinštalovanie vášho databázového produktu DB2 (Linux a UNIX)**

Táto úloha poskytuje kroky, potrebné na odstránenie databázového produktu DB2 z vášho operačného systému Linux alebo UNIX.

### **Informácie o úlohe**

Táto úloha nie je vyžadovaná pre nainštalovanie novej verzie databázového produktu DB2. Každá verzia databázového produktu DB2 v operačných systémoch Linux alebo UNIX má inú cestu inštalácie a môžu preto koexistovať na rovnakom počítači.

Poznámka: Táto úloha sa vzťahuje na databázové produkty DB2, ktoré boli nainštalované s oprávnením užívateľa root. Osobitná téma vysvetľuje, ako odinštalovať databázové produkty DB2, ktoré boli nainštalované bez oprávnenia užívateľa root.

### **Procedúra**

Pri odstraňovaní svojho databázového produktu DB2 postupujte takto:

- 1. Voliteľné: Zrušte všetky databázy. Databázy môžete zrušiť použitím Riadiaceho centra alebo príkazom **DROP DATABASE**. Databázové súbory zostanú nedotknuté, ak odstránite inštanciu produktu bez odstránenia databázy.
- 2. Zastavte administračný server DB2. Pozrite si príručku *Installing DB2 Servers*.
- 3. Odstráňte administračný server DB2, alebo príkazom **dasupdt** zaktualizujte administračný server DB2 na inú cestu inštalácie. Ak chcete DB2 Administration Server odstráni, pozrite si príručku *Installing DB2 Servers*.
- 4. Zastavte všetky inštancie DB2. Pozrite si príručku *Installing DB2 Servers*.
- 5. Odstráňte inštancie DB2, alebo ich príkazom **db2iupdt** zaktualizujte na inú cestu inštalácie. Ak chcete inštancie DB2 odstrániť, pozrite si príručku *Installing DB2 Servers*.
- 6. Odstráňte databázové produkty DB2. Pozrite si príručku *Installing DB2 Servers*.

# <span id="page-96-0"></span>**Príloha A. Prehľad technických informácií DB2**

Technické informácie DB2 sú dostupné aj prostredníctvom týchto nástrojov a metód:

- Informačné centrum DB2
	- Témy (úloha, koncept a referenčné témy)
	- Pomoc pre nástroje DB2
	- Vzorové programy
	- Výučbové programy
- Príručky DB2
	- Súbory PDF (na stiahnutie)
	- Súbory PDF (z PDF DVD DB2)
	- Tlačené príručky
- v Pomoc pre príkazový riadok
	- Pomoc pre príkazy
	- Pomoc pre správy

**Poznámka:** Témy Informačného centra DB2 sú aktualizované častejšie ako publikácie vo formáte PDF alebo ich vytlačené kópie. Ak chcete získať najaktuálnejšie informácie, nainštalujte si aktualizácie dokumentácie hneď ako budú k dispozícii alebo navštívte Informačné centrum DB2 na stránke ibm.com.

Môžete sprístupniť ďalšie technické informácie DB2, ako sú napríklad technické poznámky, dokumenty white paper a online publikácie IBM Redbooks na ibm.com. Navštívte stránku so softvérovými knižnicami DB2 Information Management na adrese [http://www.ibm.com/](http://www.ibm.com/software/data/sw-library/) [software/data/sw-library/.](http://www.ibm.com/software/data/sw-library/)

### **Spätná väzba na dokumentáciu**

Oceníme vašu spätnú väzbu na dokumentáciu DB2. Ak máte návrhy, ako zlepši dokumentáciu k produktu DB2, napíšte nám e-mail na adresu db2docs@ca.ibm.com. Dokumentačný tím DB2 spätnú väzbu číta priebežne, ale nemôže vám odpovedať priamo. Podľa možnosti uveďte konkrétne príklady, aby ste nám vaše problémy lepšie priblížili. Ak chcete poslať spätnú väzbu k špecifickej téme alebo súboru pomoci, uveď te aj názov témy a URL.

Túto e-mailovú adresu nepoužívajte na kontaktovanie podpory zákazníka DB2. Ak máte technické otázky týkajúce sa DB2 a dokumentácia vám ich nepomôže zodpovedať, kontaktujte lokálne servisné stredisko IBM.

## **Technická knižnica DB2 v tlačenej verzii alebo vo formáte PDF**

Nasledujúce tabuľky popisujú publikácie DB2 dostupné z lokality IBM Publications Center na adrese [www.ibm.com/e-business/linkweb/publications/servlet/pbi.wss.](http://www.ibm.com/e-business/linkweb/publications/servlet/pbi.wss) Príručky k produktu Verzia 9.7 vo formáte PDF v anglickom jazyku si môžete stiahnuť na adrese [www.ibm.com/support/docview.wss?uid=swg27015148](http://www.ibm.com/support/docview.wss?rs=71&uid=swg27015148) a preložené príručky k produktu DB2 vo formáte PDF si môžete stiahnuť na adrese [www.ibm.com/support/](http://www.ibm.com/support/docview.wss?rs=71&uid=swg27015149) [docview.wss?uid=swg27015149.](http://www.ibm.com/support/docview.wss?rs=71&uid=swg27015149)

Tieto tabuľky obsahujú zoznam publikácií, ktoré sú k dispozícii v tlačenej forme. Tieto publikácie však nemusia byť k dispozícii vo vašej krajine alebo oblasti.

Číslo formulára sa pri každej aktualizácii príručky zvyšuje. Skontrolujte, či máte najnovšiu verziu príručky, ako je uvedené ďalej.

**Poznámka:** Informačné centrum *DB2* je aktualizované častejšie ako publikácie vo formáte PDF alebo ich vytlačené kópie.

| <b>Názov</b>                                                       | Číslo formulára | Dostupné v tlačenej<br>forme | Dátum poslednej<br>aktualizácie |
|--------------------------------------------------------------------|-----------------|------------------------------|---------------------------------|
| Administrative API<br>Reference                                    | SC27-2435-02    | Áno                          | Júl 2012                        |
| <b>Administrative Routines</b><br>and Views                        | SC27-2436-02    | Nie                          | Júl 2012                        |
| Call Level Interface<br>Guide and Reference,<br>Volume 1           | SC27-2437-02    | Áno                          | Júl 2012                        |
| Call Level Interface<br>Guide and Reference,<br>Volume 2           | SC27-2438-02    | Ano                          | Júl 2012                        |
| Command Reference                                                  | SC27-2439-02    | Áno                          | Júl 2012                        |
| Data Movement Utilities<br>Guide and Reference                     | SC27-2440-00    | Ano                          | Júl 2012                        |
| Data Recovery and High<br>Availability Guide and<br>Reference      | SC27-2441-02    | Áno                          | Júl 2012                        |
| Database Administration<br>Concepts and<br>Configuration Reference | SC27-2442-02    | Áno                          | Júl 2012                        |
| Database Monitoring<br>Guide and Reference                         | SC27-2458-02    | Áno                          | Júl 2012                        |
| Database Security Guide                                            | SC27-2443-01    | Áno                          | Júl 2012                        |
| <b>DB2</b> Text Search Guide                                       | SC27-2459-02    | Áno                          | Júl 2012                        |
| Developing ADO.NET<br>and OLE DB Applications                      | SC27-2444-01    | Áno                          | Júl 2012                        |
| Developing Embedded<br><b>SQL</b> Applications                     | SC27-2445-01    | Áno                          | Júl 2012                        |
| Developing Java<br>Applications                                    | SC27-2446-02    | Áno                          | Júl 2012                        |
| Developing Perl, PHP,<br>Python, and Ruby on<br>Rails Applications | SC27-2447-01    | Nie                          | Júl 2012                        |
| Developing User-defined<br>Routines (SQL and<br>External)          | SC27-2448-01    | Áno                          | Júl 2012                        |
| Getting Started with<br>Database Application<br>Development        | GI11-9410-01    | Áno                          | Júl 2012                        |

*Tabuka 15. Technické informácie o DB2*

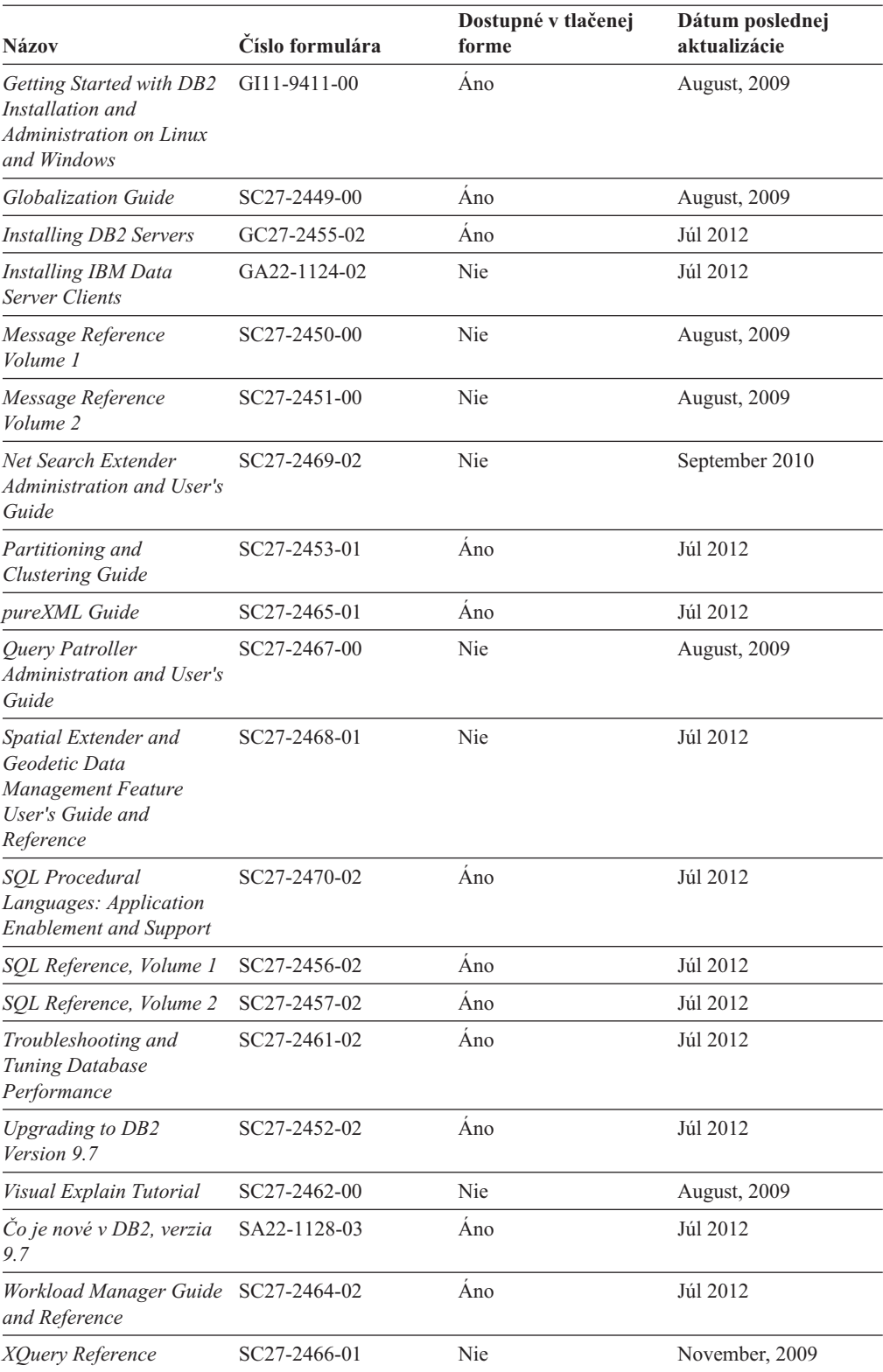

#### *Tabuka 15. Technické informácie o DB2 (pokračovanie)*

#### *Tabuka 16. Technické informácie o DB2 Connect*

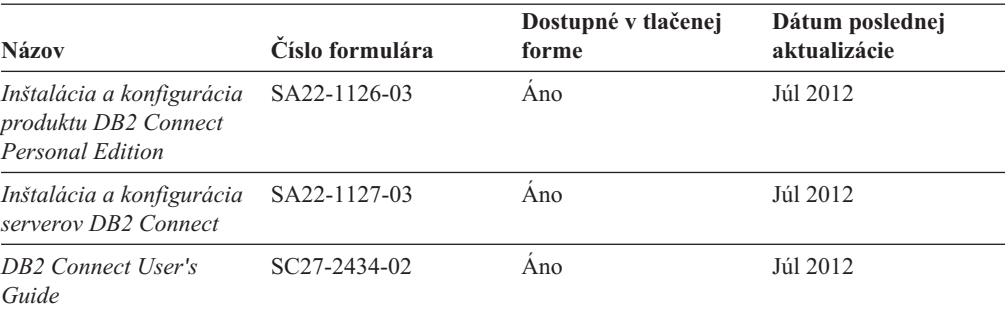

*Tabuka 17. Technické informácie o integrácii informácií*

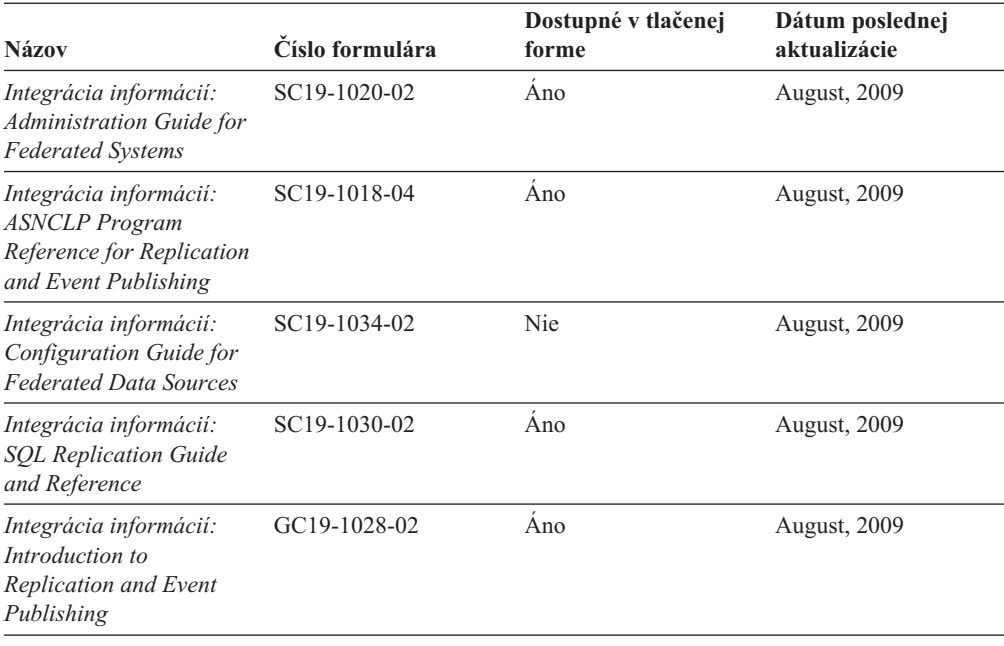

## **Objednávanie tlačených publikácií, týkajúcich sa DB2**

#### **Informácie o úlohe**

Ak chcete získať tlačené publikácie o DB2, môžete si ich kúpiť on-line v mnohých (ale nie všetkých) krajinách alebo oblastiach. V každom prípade si môžete tieto tlačené knihy DB2 objednať od miestneho zástupcu IBM. Uvedomte si, že niektoré elektronické kópie kníh na DVD *DB2 PDF Documentation* nie sú dostupné v tlačenej podobe. Napríklad, žiadny zväzok publikácie *DB2 Message Reference* nie je k dispozícii ako výtlačok.

Tlačené verzie mnohých kníh DB2, ktoré sú k dispozícii na DVD DB2 PDF Documentation si môžete objednať od IBM za poplatok. Podľa toho, odkiaľ knihy objednávate, môžete mať k dispozícii on-line objednávanie z centra IBM Publications Center. Ak on-line objednávanie nie je vo vašej krajine alebo oblasti k dispozícii, môžete si tlačené knihy DB2 objednať od miestneho zástupcu IBM. Uvedomte si, že nie všetky knihy na DVD DB2 PDF Documentation sú k dispozícii v tlačenej forme.

**Poznámka:** Najaktuálnejšia a kompletná dokumentácia, týkajúca sa DB2, je uložená v Informačnom centre DB2 na adrese [http://publib.boulder.ibm.com/infocenter/db2luw/v9r7.](http://publib.boulder.ibm.com/infocenter/db2luw/v9r7) Ak si chcete objednať tlačené publikácie DB2:

#### **Procedúra**

- · Ak chcete zistiť, či si môžete vo vašej krajine alebo oblasti objednať tlačené publikácie DB2 online, pozrite si webovú stránku centra IBM Publications Center na adrese [http://www.ibm.com/shop/publications/order.](http://www.ibm.com/shop/publications/order) Vyberte vašu krajinu, región alebo jazyk na prístup k informáciám o objednávaní publikácií a postupujte poda pokynov na objednanie pre vašu lokalitu.
- v Pri objednávaní tlačených publikácií DB2 od miestneho zástupcu IBM postupujte takto:
	- 1. Kontaktné informácie miestneho zástupcu môžete nájsť na nasledujúcich webových stránkach:
		- Celosvetový zoznam kontaktov IBM je k dispozícii na webovej stránke [www.ibm.com/planetwide](http://www.ibm.com/planetwide)
		- Webová stránka publikácií spoločnosti IBM na adrese [http://www.ibm.com/shop/](http://www.ibm.com/shop/publications/order) [publications/order.](http://www.ibm.com/shop/publications/order) K príslušnej domovskej stránke publikácií sa dostanete po vybraní krajiny alebo jazyka. Na tejto stránke kliknite na odkaz "About this site".
	- 2. Zavolajte miestnemu zástupcovi a oznámte mu, že si chcete objednať publikácie DB2.
	- 3. Vášmu zástupcovi poskytnite názvy a príslušné čísla kníh, ktoré chcete objednať. Názvy a príslušné čísla nájdete v ["Technická knižnica DB2 v tlačenej verzii alebo vo](#page-96-0) [formáte PDF" na strane 91.](#page-96-0)

## **Zobrazenie pomoci pre stav príkazov SQL z príkazového riadka**

Produkty DB2 vrátia v prípade stavov, ktoré môžu byť výsledkom príkazu SQL, hodnotu SQLSTATE. SQLSTATE pomáha vysvetliť význam stavov príkazov SQL a kódov tried stavov príkazov SQL.

#### **Procedúra**

Ak chcete zobraziť pomoc pre stav príkazu SQL, otvorte procesor príkazového riadka a zadajte:

? *sqlstate* alebo ? *kód triedy*

kde *sqlstate* reprezentuje platný päciferný stav SQL a *kód triedy* reprezentuje prvé dve číslice stavu SQL.

Napríklad, ? 08003 zobrazí pomoc pre stav SQL 08003 a ? 08 zobrazuje pomoc pre kód triedy 08.

# **Prístup k iným verziám Informačného centra DB2**

#### **Informácie o úlohe**

Pre témy o DB2, verzia 9.8, je adresa URL *Informačného centra DB2*: [http://publib.boulder.ibm.com/infocenter/db2luw/v9r8/.](http://publib.boulder.ibm.com/infocenter/db2luw/v9r8/)

Pre témy o DB2, verzia 9.7, je adresa URL *Informačného centra DB2*: [http://publib.boulder.ibm.com/infocenter/db2luw/v9r7/.](http://publib.boulder.ibm.com/infocenter/db2luw/v9r7/)

Pre témy o DB2, verzia 9.5, je adresa URL *Informačného centra DB2*: [http://publib.boulder.ibm.com/infocenter/db2luw/v9r5.](http://publib.boulder.ibm.com/infocenter/db2luw/v9r5)

Pre témy o DB2, verzia 9.1, je adresa URL *Informačného centra DB2*: [http://publib.boulder.ibm.com/infocenter/db2luw/v9/.](http://publib.boulder.ibm.com/infocenter/db2luw/v9/)

# **Zobrazovanie tém vo vami zvolenom jazyku v Informačnom centre DB2**

### **Informácie o úlohe**

Informačné centrum DB2 sa pokúša zobraziť témy v jazyku zadanom v preferenciách vášho prehliadača. Ak téma nebola preložená do vami zvoleného jazyka, Informačné centrum DB2 ju zobrazí v anglickom jazyku.

### **Procedúra**

- Keď chcete zobrazovať témy vo vašom preferovanom jazyku v prehliadači Internet Explorer:
	- 1. V aplikácii Internet Explorer kliknite na tlačidlo **Tools** —> **Internet Options** —> **Languages...**. Otvorí sa okno Language Preferences.
	- 2. Presvedčte sa, že váš preferovaný jazyk je uvedený ako prvá položka v zozname jazykov.
		- Keď chcete pridať nový jazyk do zoznamu, kliknite na tlačidlo **Add...**.

**Poznámka:** Pridanie jazyka nezaručuje, že v počítači sú nainštalované písma potrebné na zobrazenie tém v preferovanom jazyku.

- $-$  Keď chcete presunúť jazyk na začiatok zoznamu, vyberte jazyk a klikajte na tlačidlo **Move Up** až kým nebude jazyk na prvom mieste v zozname jazykov.
- 3. Obnovte stránku v prehliadači, aby sa Informačné centrum DB2 zobrazilo vo vami vybratom jazyku.
- Keď chcete zobrazovať témy vo vašom preferovanom jazyku v prehliadači Firefox alebo Mozilla:
	- 1. Zvoľte tlačidlo v časti **Languages** dialógu **Tools** —> **Options** —> **Advanced**. Zobrazí sa panel Languages v okne Preferences.
	- 2. Presvedčte sa, že váš preferovaný jazyk je uvedený ako prvá položka v zozname jazykov.
		- Ke chcete prida nový jazyk do zoznamu, kliknite na tlačidlo **Add...** a vyberte jazyk z okna Add Languages.
		- Keď chcete presunúť jazyk na začiatok zoznamu, vyberte jazyk a klikajte na tlačidlo **Move Up** až kým nebude jazyk na prvom mieste v zozname jazykov.
	- 3. Obnovte stránku v prehliadači, aby sa Informačné centrum DB2 zobrazilo vo vami vybratom jazyku.

### **Výsledky**

V niektorých kombináciách operačného systému a prehliadača musíte zmeniť aj regionálne nastavenia svojho operačného systému na miestne nastavenie a jazyk podľa vlastného výberu.

# **Aktualizácia Informačného centra DB2 nainštalovaného na vašom počítači alebo intranetovom serveri**

Lokálne nainštalované Informačné centrum DB2 by ste mali pravidelne aktualizovať.

### **Skôr ako začnete**

Musí byť už nainštalované Informačné centrum DB2 Verzia 9.7. Podrobné informácie nájdete v téme "Inštalácia Informačného centra DB2 pomocou sprievodcu inštaláciou DB2" v príručke *Installing DB2 Servers*. Na aktualizáciu Informačného centra sa vzťahujú všetky požiadavky a obmedzenia, ktoré sa vzťahovali aj na jeho inštaláciu.

### **Informácie o úlohe**

Informačné centrum DB2 sa môže aktualizovať automaticky alebo manuálne:

- v Automatické aktualizácie aktualizujú existujúce komponenty a jazyky Informačného centra. Ďalšou výhodou automatických aktualizácií je, že Informačné centrum je nedostupné len minimálnu dobu počas aktualizácie. Navyše, automatické aktualizácie môžete nastaviť tak, aby sa spúšťali spolu s inými dávkovými úlohami, ktoré sa pravidelne spúšťajú.
- Manuálne aktualizácie tieto by ste mali použiť, ak chcete pridať funkcie alebo jazyky počas procesu aktualizácie. Ak bolo napríklad lokálne Informačné centrum pôvodne nainštalované s anglickým a francúzskym jazykom a vy chcete pridať aj nemecký jazyk, prostredníctvom manuálnej aktualizácie môžete nainštalovať nemecký jazyk, ako aj aktualizovať existujúce komponenty a jazyky Informačného centra. Manuálna aktualizácia však vyžaduje, aby ste manuálne zastavili, aktualizovali a znova spustili Informačné centrum. Počas procesu aktualizácie nebude Informačné centrum dostupné.

Táto téma podrobne popisuje proces automatickej aktualizácie. Pokyny pre manuálnu aktualizáciu nájdete v téme "Manuálna aktualizácia Informačného centra DB2 nainštalovaného na vašom počítači alebo intranetovom serveri".

#### **Procedúra**

Ak chcete vykonať automatickú aktualizáciu Informačného centra DB2 nainštalovaného na vašom počítači alebo intranetovom serveri:

- 1. V operačných systémoch Linux:
	- a. Prejdite na cestu, na ktorej je nainštalované Informačné centrum. Štandardne je Informačné centrum DB2 nainštalované v adresári /opt/ibm/db2ic/V9.7.
	- b. Z inštalačného adresára prejdite do adresára doc/bin.
	- c. Spustite skript update-ic: update-ic
- 2. V operačných systémoch Windows:
	- a. Otvorte príkazové okno.
	- b. Prejdite na cestu, na ktorej je nainštalované Informačné centrum. Štandardne je Informačné centrum DB2 nainštalované v adresári <Program Files>\IBM\DB2 Information Center\Version 9.7, pričom <Program Files> reprezentuje umiestnenie adresára súborov programu.
	- c. Z inštalačného adresára navigujte do adresára doc\bin.
	- d. Spustite súbor update-ic.bat:

update-ic.bat

### **Výsledky**

Informačné centrum DB2 sa automaticky reštartuje. Ak sú dostupné aktualizácie, Informačné centrum zobrazí nové a aktualizované témy. Ak nie sú dostupné žiadne aktualizácie, do protokolu sa zapíše správa. Protokolový súbor sa nachádza v adresári doc\eclipse\

configuration. Názov protokolového súboru je náhodne generované číslo. Napríklad 1239053440785.log.

# **Manuálna aktualizácia Informačného centra DB2 nainštalovaného na vašom počítači alebo intranetovom serveri**

Ak ste Informačné centrum DB2 nainštalovali lokálne, aktualizácie dokumentácie môžete získať od spoločnosti IBM.

#### **Informácie o úlohe**

Ak chcete manuálne aktualizovať svoje lokálne nainštalované *Informačné centrum DB2*:

- 1. Zastavte *Informačné centrum DB2* na svojom počítači a znova ho spustite v samostatnom režime. Spustenie Informačného centra v samostatnom režime zamedzuje ostatným užívateľom vo vašej sieti k nemu pristúpiť a vám umožňuje používať aktualizácie. Verzia Informačného centra DB2 pre pracovné stanice beží vždy v samostatnom režime. .
- 2. Na zistenie, ktoré aktualizácie sú k dispozícii, použite funkciu Update. Ak sú k dispozícii aktualizácie, ktoré musíte nainštalovať, môžete na ich získanie a inštaláciu použiť funkciu Update

**Poznámka:** Ak je vo vašom prostredí potrebné nainštalovať aktualizácie *Informačného centra DB2* na počítač, ktorý nie je pripojený k internetu, pomocou počítača, ktorý je pripojený k internetu a je na ňom nainštalované *Informačné centrum DB2*, vytvorte zrkadlový obraz aktualizačnej lokality v lokálnom súborovom systéme. Ak budú aktualizácie dokumentácie inštalovať mnohí užívatelia vo vašej sieti, môžete čas, ktorý jednotlivci potrebujú na vykonanie aktualizácie, skrátiť, ak budete aktualizačnú lokalitu zrkadliť aj lokálne a ak pre túto aktualizačnú lokalitu vytvoríte proxy. Ak sú k dispozícii balíky aktualizácií, na získanie týchto balíkov použite funkciu Update. Funkcia Update je však dostupná len v nezávislom režime.

3. Zastavte *Informačné centrum DB2* spustené v samostatnom režime a znova ho spustite na svojom počítači.

Poznámka: V systémoch Windows 2008 a Windows Vista (a novšom) musia byť príkazy, uvedené nižšie v tejto časti, spustené administrátorom. Ak chcete otvoriť príkazový riadok alebo grafický nástroj s úplnými oprávneniami administrátora, kliknite pravým tlačidlom myši na zástupcu a vyberte **Run as administrator**.

#### **Procedúra**

Ak chcete aktualizovať *Informačné centrum DB2* nainštalované na vašom počítači alebo intranetovom serveri:

- 1. Zastavte *Informačné centrum DB2*.
	- v V systéme Windows kliknite na **Start** > **Control Panel** > **Administrative Tools** > **Services**. Potom kliknite pravým tlačidlom myši na službu **DB2 Information Center** a vyberte **Stop**.
	- v V systéme Linux zadajte nasledujúci príkaz: /etc/init.d/db2icdv97 stop
- 2. Spustite Informačné centrum v nezávislom režime.
	- v V systéme Windows:
		- a. Otvorte príkazové okno.
- b. Prejdite na cestu, na ktorej je nainštalované Informačné centrum. *Informačné centrum DB2* sa štandardne inštaluje do adresára *Program\_Files*\IBM\DB2 Information Center\Version 9.7, kde *Program\_Files* predstavuje umiestnenie adresára Program Files.
- c. Z inštalačného adresára navigujte do adresára doc\bin.
- d. Spustite súbor help\_start.bat:

help\_start.bat

- V systéme Linux:
	- a. Prejdite na cestu, na ktorej je nainštalované Informačné centrum. *Informačné centrum DB2* sa štandardne inštaluje do adresára /opt/ibm/db2ic/V9.7.
	- b. Z inštalačného adresára prejdite do adresára doc/bin.
	- c. Spustite skript help\_start:

help\_start

Otvorí sa predvolený webový prehliadač systému so samostatným Informačným centrom.

- 3. Kliknite na tlačidlo **Aktualizovať** (**N**). (vo vašom prehliadači musí byť povolený JavaScript.) Na pravom paneli Informačného centra kliknite na tlačidlo Hl'adat' **aktualizácie**. Zobrazí sa zoznam aktualizácií pre existujúcu dokumentáciu.
- 4. Ak chcete spustiť inštalačný proces, skontrolujte výber, ktorý chcete nainštalovať, a kliknite na **Install Updates**.
- 5. Po skončení inštalačného procesu kliknite na tlačidlo **Dokonči**.
- 6. Zastavte samostatné Informačné centrum:
	- v V systéme Windows navigujte do adresára doc\bin inštalačného adresára a spustite súbor help end.bat:

help end.bat

**Poznámka:** Dávkový súbor help\_end obsahuje príkazy, ktoré sú vyžadované na bezpečné zastavenie procesov, ktoré boli spustené pomocou dávkového príkazu help\_start. Nepoužívajte Ctrl-C, ani žiadny iný podobný spôsob zastavenia help\_start.bat.

v V systéme Linux prejdite do adresára doc/bin inštalačného adresára a spustite skript help\_end:

help end

**Poznámka:** Skript help\_end obsahuje príkazy, ktoré sú potrebné na bezpečné zastavenie procesov, ktoré boli spustené skriptom help\_start. Nepoužívajte žiadne iné spôsoby zastavenia skriptu help\_start.

- 7. Znova spustite *Informačné centrum DB2*.
	- v V systéme Windows kliknite na **Start** > **Control Panel** > **Administrative Tools** > **Services**. Potom kliknite pravým tlačidlom myši na službu **DB2 Information Center** a vyberte **Start**.
	- v V systéme Linux zadajte nasledujúci príkaz: /etc/init.d/db2icdv97 start

### **Výsledky**

Aktualizované *Informačné centrum DB2* zobrazí nové a aktualizované témy.

# **Výučbové programy DB2**

Výučbové programy DB2 predstavujú rôzne aspekty produktov DB2. Tieto lekcie vám poskytnú postupné pokyny.

### **Predtým ako začnete**

V Informačnom centre na adrese [http://publib.boulder.ibm.com/infocenter/db2help/](http://publib.boulder.ibm.com/infocenter/db2luw/v9) môžete nájsť XHTML verziu tohto výučbového programu.

Niektoré lekcie používajú vzorové údaje alebo kód. Vo výučbovom programe nájdete popis všetkých nevyhnutných podmienok pre jeho špecifické úlohy.

#### **Výučbové programy DB2**

Ak si chcete výučbový program pozrieť, kliknite na jeho názov.

#### **"pureXML" v** *pureXML Guide*

Nastavte databázu DB2 na ukladanie údajov XML a na vykonávanie základných operácií s natívnym údajovým skladom XML.

#### **"Visual Explain" v** *Visual Explain Tutorial*

Analyzujte, optimalizujte a vylad'te príkazy SQL pre lepší výkon, pomocou Visual Explain.

## **Informácie o riešení problémov s DB2**

Na pomoc pri riešení a identifikácii problémov s databázovými produktmi DB2 môžete využiť množstvo informácií, ktoré sú pre vás k dispozícii.

#### **Dokumentácia DB2**

Informácie o riešení problémov môžete nájsť v príručke *Troubleshooting and Tuning Database Performance* alebo v časti Database fundamentals v *Informačnom centre DB2*. Informácie o riešení problémov obsahujú témy, ktoré vám pomôžu izolovať a identifikovať problémy pomocou diagnostických nástrojov a pomocných programov DB2. Nájdete tu tiež riešenia najčastejších problémov a rady k riešeniu problémov, ktoré sa môžu vyskytnúť pri používaní databázových produktov DB2.

#### **Portál podpory spoločnosti IBM**

Navštívte portál podpory spoločnosti IBM, ak sa vyskytnú problémy a chcete získa pomoc pri určovaní možných príčin a riešení. Lokalita technickej podpory poskytuje prepojenia na najnovšie publikácie, dokumenty TechNotes, správy APAR (Authorized Program Analysis Report) a opravy chýb, balíky opráv a iné zdroje informácií týkajúce sa produktov DB2. V týchto informačných zdrojoch môžete vyhľadávať možné riešenia vašich problémov.

Portál podpory spoločnosti IBM nájdete na adrese [http://www.ibm.com/support/](http://www.ibm.com/support/entry/portal/Overview/Software/Information_Management/DB2_for_Linux,_UNIX_and_Windows) [entry/portal/Overview/Software/Information\\_Management/](http://www.ibm.com/support/entry/portal/Overview/Software/Information_Management/DB2_for_Linux,_UNIX_and_Windows) [DB2\\_for\\_Linux,\\_UNIX\\_and\\_Windows.](http://www.ibm.com/support/entry/portal/Overview/Software/Information_Management/DB2_for_Linux,_UNIX_and_Windows)

## **Podmienky používania**

Povolenie na používanie týchto publikácií je udelené za nasledujúcich podmienok.

**Osobné použitie:** Tieto publikácie môžete kopírovať len na svoje osobné nekomerčné použitie pod podmienkou, že dodržíte všetky vyhlásenia o vlastníckych právach. V žiadnom prípade nemôžete tieto publikácie ani žiadnu ich časť distribuovať, prezentovať, alebo z nich vytvárať odvodené práce, bez výslovného súhlasu spoločnosti IBM.

**Komerčné použitie:** V rámci vášho podniku môžete kopírovať, distribuovať a prezentovať tieto publikácie len za predpokladu, že dodržíte všetky vyhlásenia o vlastníckych právach. V žiadnom prípade nemôžete tieto publikácie ani žiadnu ich časť distribuovať, prezentovať alebo z nich vytvárať odvodené práce mimo vášho podniku bez výslovného súhlasu spoločnosti IBM.

Okrem povolení výslovne vyjadrených v tomto dokumente, nie sú pre uvedené publikácie alebo informácie, údaje, softvér alebo iné duševné vlastníctvo v nich obsiahnuté, udelené žiadne iné výslovné alebo mlčky predpokladané povolenia, oprávnenia alebo práva.

Spoločnosť IBM si vyhradzuje právo vypovedať oprávnenia uvedené v tomto dokumente kedykoľvek, ak usúdi, že používanie týchto publikácií poškodzuje jej záujmy alebo ak spoločnosť IBM zistí, že vyššie uvedené pokyny nie sú náležite dodržiavané.

Tieto informácie nemôžete prevziať ani exportovať okrem prípadu, ak to dovoľujú všetky aplikovateľné zákony a regulácie, vrátane všetkých zákonov a regulácií USA pre export.

SPOLOČNOSŤ IBM NEPOSKYTUJE ŽIADNU ZÁRUKU NA OBSAH TÝCHTO PUBLIKÁCIÍ. TIETO PUBLIKÁCIE SA POSKYTUJÚ "TAK AKO SÚ" BEZ AKÝCHKOVEK VÝSLOVNÝCH ALEBO MLČKY PREDPOKLADANÝCH ZÁRUK, VRÁTANE, ALE BEZ OBMEDZENIA NA ZÁRUKY NEPORUŠENIA PRÁV, PREDAJNOSTI ALEBO VHODNOSTI NA KONKRÉTNY ÚČEL.
#### <span id="page-108-0"></span>**Príloha B. Vyhlásenia**

Tieto informácie sa poskytujú pre produkty a služby ponúkané v Spojených štátoch amerických. Informácie o produktoch od iných dodávateľov ako IBM sa zakladajú na informáciách dostupných v čase prvého vydania tohto dokumentu a môžu sa zmeni.

IBM nemusí produkty, služby alebo funkcie, opísané v tomto dokumente, ponúkať vo všetkých krajinách. Informácie o produktoch a službách, ktoré sú v súčasnosti k dispozícii vo vašej krajine, vám poskytne zástupca spoločnosti IBM. Žiadne odkazy na produkty, programy alebo služby spoločnosti IBM neznamenajú, ani z nich nevyplýva, že musí byť použitý len tento produkt, program alebo služba spoločnosti IBM. Môžete použiť ľubovoľný funkčne ekvivalentný produkt, program alebo službu, ktoré neporušujú práva duševného vlastníctva spoločnosti IBM. Avšak, za zhodnotenie a overenie funkčnosti každého produktu, programu alebo služby, od spoločnosti inej ako IBM, je zodpovedný užívateľ.

Spoločnosť IBM môže vlastniť patenty alebo patenty v schvaľovacom konaní pokrývajúce predmetné záležitosti opísané v tomto dokumente. Poskytnutie tohto dokumentu vám nedáva žiadne licencie na tieto patenty. Informácie o licenciách môžete posielať na adrese:

IBM Director of Licensing IBM Corporation North Castle Drive Armonk, NY 10504-1785 U.S.A.

Dotazy o licenciách, týkajúcich sa dvojbajtových znakových sád (DBCS), posielajte oddeleniu duševného vlastníctva IBM vo vašej krajine, alebo pošlite písomné dotazy na adresu:

Intellectual Property Licensing Legal and Intellectual Property Law IBM Japan, Ltd. 1623-14, Shimotsuruma, Yamato-shi Kanagawa 242-8502 Japan

Nasledujúci odsek neplatí v Spojenom kráľovstve alebo vo všetkých ostatných krajinách/regiónoch, kde sú takéto ustanovenia nezlučiteľné s miestnym zákonom: SPOLOČNOSŤ INTERNATIONAL BUSINESS MACHINES CORPORATION POSKYTUJE TÚTO PUBLIKÁCIU "TAK AKO JE", BEZ AKÝCHKOVEK VÝSLOVNÝCH ALEBO MLČKY PREDPOKLADANÝCH ZÁRUK, VRÁTANE, ALE BEZ OBMEDZENIA NA ZÁRUKY NEPORUŠENIA PRÁV, PREDAJNOSTI ALEBO VHODNOSTI NA KONKRÉTNY ÚČEL. Niektoré štáty nepovoľujú zrieknutie sa výslovných alebo mlčky predpokladaných záruk v určitých operáciách, preto sa na vás toto vyhlásenie nemusí vzťahovať.

Tieto informácie môžu obsahovať technické nepresnosti alebo typografické chyby. Informácie tu uvedené sú pravidelne pozmeňované; tieto zmeny budú zahrnuté do nových vydaní tejto publikácie. Spoločnosť IBM môže kedykoľvek spraviť vylepšenia alebo zmeny v produktoch alebo programoch opísaných v tejto publikácii bez predchádzajúceho upozornenia.

Akékoľvek odkazy na webové stránky nepatriace spoločnosti IBM v týchto informáciách sa poskytujú iba pre vaše pohodlie a žiadnym spôsobom neslúžia ako podpora týchto webových stránok. Materiály na týchto webových stránkach nie sú súčasťou materiálov pre tento produkt spoločnosti IBM a tieto stránky používate výhradne na svoju vlastnú zodpovednos.

Spoločnosť IBM môže ktorúkoľvek z vami poskytnutých informácií použiť alebo distribuovať spôsobom, ktorý považuje za správny, bez toho, aby jej z toho vyplynul akýkoľvek záväzok voči vám.

Držitelia licencií na tento program, ktorí si prajú mať o ňom informácie za účelom povolenia: (i) výmeny informácií medzi samostatne vytvorenými programami a inými programami (vrátane tohto) a (ii) vzájomné používanie informácií, ktoré boli vymenené, by sa mali obráti na:

IBM Canada Limited U59/3600 3600 Steeles Avenue East Markham, Ontario L3R 9Z7 CANADA

Takéto informácie môžu byť dostupné, viažu sa na ne príslušné podmienky a v niektorých prípadoch môžu byť aj za poplatok.

Licenčný program spomínaný v tomto dokumente a všetky pre tento program dostupné licenčné materiály poskytuje spoločnosť IBM podľa podmienok zmluvy IBM Customer Agreement, IBM International Program License Agreement alebo l'ubovol'nej ekvivalentnej zmluvy.

Všetky údaje o výkone, ktoré tento dokument obsahuje, boli určené v riadenom prostredí. Preto sa výsledky, získané v iných prevádzkových prostrediach, môžu podstatne odlišovať. Niektoré merania mohli byť urobené v systémoch vývojovej úrovne, preto neexistuje žiadna záruka, že tieto merania budú rovnaké na bežne dostupných systémoch. Okrem toho, niektoré merania mohli byť odhadnuté pomocou extrapolácie. Skutočné výsledky môžu byť odlišné. Užívatelia tohto dokumentu by si mali overiť údaje použiteľné pre ich špecifické prostredie.

Informácie, týkajúce sa produktov iných spoločností ako IBM boli získané od dodávateľov týchto produktov, z uverejnených správ o nich alebo z iných verejne prístupných zdrojov. Spoločnosť IBM tieto produkty netestovala a nemôže potvrdiť presnosť ich výkonu, kompatibilitu ani iné parametre týkajúce sa produktov nepochádzajúcich od IBM. Otázky o schopnostiach produktov od iných firiem ako IBM je nutné adresovať dodávateľom takýchto produktov.

Všetky vyhlásenia týkajúce sa budúceho smerovania alebo úmyslov IBM môžu by kedykoľvek, bez oznámenia, zmenené alebo odvolané a predstavujú iba ciele a zámery.

Tieto informácie môžu obsahovať príklady údajov a správ, ktoré sa používajú v každodennej obchodnej praxi. Aby čo najvernejšie odrážali skutočnosť, príklady obsahujú mená jednotlivcov, názvy spoločností, značiek a výrobkov. Všetky tieto názvy a mená sú vymyslené a každá podobnosť s menami/názvami a adresami, ktoré používajú skutočné podniky je celkom náhodná.

#### LICENCIA NA AUTORSKÉ PRÁVA:

Tieto informácie obsahujú vzorové aplikačné programy v zdrojovom jazyku, ktoré prezentujú programátorské techniky na rôznych operačných platformách. Tieto vzorové programy môžete bezplatne kopírovať, upravovať a distribuovať v ľubovoľnej forme, za účelom vývoja, používania, marketingu alebo distribúcie aplikačných programov, ktoré vyhovujú aplikačnému programátorskému rozhraniu operačnej platformy, pre ktorú boli tieto vzorové

programy napísané. Tieto príklady neboli dôkladne testované vo všetkých podmienkach. Spoločnosť IBM preto nemôže zaručiť alebo potvrdiť spoľahlivosť, opraviteľnosť alebo fungovanie týchto programov. Tieto vzorové programy sa poskytujú "TAK AKO SÚ", bez záruky akéhokoľvek druhu. Spoločnosť IBM nepreberá zodpovednosť za žiadne škody vyplývajúce z používania týchto vzorových programov.

Každá kópia alebo každá časť týchto vzorových programov alebo každé odvodené dielo musí obsahovať vyhlásenie o autorských právach, a to nasledovne:

© (*názov vašej spoločnosti*) (*rok*). Časti tohto kódu sú odvodené zo vzorových programov IBM Corp. © Copyright IBM Corp. \_*enter the year or years*\_. Všetky práva vyhradené.

#### **Ochranné známky**

IBM, logo IBM a ibm.com sú ochranné známky alebo registrované ochranné známky spoločnosti International Business Machines Corp., ktoré boli zaregistrované v mnohých krajinách celosvetovo. Iné názvy produktov a služieb môžu byť ochranné známky spoločnosti IBM alebo iných subjektov. Aktuálny zoznam ochranných známok spoločnosti IBM môžete nájsť na stránke [Informácie o autorských právach a ochranných známkach](http://www.ibm.com/legal/copytrade.html) na adrese www.ibm.com/legal/copytrade.shtml.

Nasledujúce pojmy sú ochranné známky alebo registrované ochranné známky iných spoločností

- v Linux je ochranná známka pána Linusa Torvaldsa registrovaná v USA alebo v iných krajinách.
- v Java a všetky s ňou súvisiace ochranné známky a logá sú ochranné známky alebo registrované ochranné známky spoločnosti Oracle alebo jej dcérskych spoločností.
- v UNIX je registrovaná ochranná známka spoločnosti The Open Group v USA alebo iných krajinách.
- v Intel, logo Intel, Intel Inside, logo Intel Inside, Intel Centrino, logo Intel Centrino, Celeron, Intel Xeon, Intel SpeedStep, Itanium a Pentium sú ochranné známky alebo registrované ochranné známky spoločnosti Intel Corporation alebo jej dcérskych spoločností v USA a alších krajinách.
- v Microsoft, Windows, Windows NT a logo Windows sú ochranné známky spoločnosti Microsoft Corporation v USA alebo iných krajinách.

Ostatné názvy spoločností, výrobkov alebo služieb môžu byť ochranné alebo servisné známky iných subjektov.

#### **Index**

# **Špeciálne znaky**

- príklady DB<sub>2</sub> Connect 4

# **A**

adresár Database Connection Services (DCS) [odstraňovanie položiek 81](#page-86-0) AIX inštalácia [DB2 Connect serverových produktov 27](#page-32-0)[, 29](#page-34-0) [pripájanie CD 31](#page-36-0) [pripájanie DVD 31](#page-36-0) aktualizácie DB2 Connect prehl'ad  $13, 14$  $13, 14$ [procedúra 16](#page-21-0) [Informačné centrum DB2 97](#page-102-0)[, 98](#page-103-0) aplikácie [ODBC 86](#page-91-0)

# **B**

balíky opráv [balíka opráv 66](#page-71-0) [inštalácie typu non-root 58](#page-63-0) blokovanie prístup DB<sub>2</sub> Connect 6 [JDBC 4](#page-9-0)

# **C**

call level interface (CLI) [podpora pre IBM Data Server Client 10](#page-15-0) CD CD-ROM [AIX 31](#page-36-0) [HP-UX 35](#page-40-0) [Linux inštalácia 39](#page-44-0) [Operačné prostredie Solaris 43](#page-48-0) Configuration Assistant (CA) [funkcia Discovery 79](#page-84-0) konfigurácia [databázových spojení 80](#page-85-0) [pripojenia k databázovým serverom System i 76](#page-81-0) pripojenia k hostiteľským databázovým serverom 76 [testovanie pripojení databáz 81](#page-86-0) Control Center [Control Center 9](#page-14-0) prehľad 9

# **D**

DAS (administračný server DB2) [pozrite si administračný server DB2 \(DAS\) 8](#page-13-0) databáz koncentrátor [konfigurácia 80](#page-85-0)

databáz *(pokračovanie)* [manuálne pridávanie 80](#page-85-0) pripojení [testovanie 81](#page-86-0) [údajov 73](#page-78-0) databáza koncentrátor [konfigurácia 79](#page-84-0) databázové aplikácie [vývoj 86](#page-91-0) DB2 [jazyky rozhrania DB2 82](#page-87-0) [podporované 82](#page-87-0) prehl'ad 82 typov údajov [kódových stránok 85](#page-90-0) zmena [UNIX 84](#page-89-0) [Windows 83](#page-88-0) DB2 administration server (DAS) prehl'ad 8 DB2 Connect aktualizácia prehl'ad  $13, 14$  $13, 14$ [procedúra 16](#page-21-0) [DB2 for VSE & VM 76](#page-81-0) inštalácia [neadministrátorský 49](#page-54-0) [požiadavky 69](#page-74-0) podpora hostiteľa 3,6 [podpora System i 3](#page-8-0) [podpora zSeries 3](#page-8-0) prehľad 3[, 6](#page-11-0) [pripojenia IBM i 71](#page-76-0) [produkty 3](#page-8-0) serverové produkty [- konfigurácia 25](#page-30-0) [inštalácia \(AIX\) 27](#page-32-0)[, 29](#page-34-0) [inštalácia \(HP-UX\) 32](#page-37-0)[, 34](#page-39-0) [inštalácia \(Linux\) 35](#page-40-0)[, 37](#page-42-0) [inštalácia \(operačný systém Solaris\) 39](#page-44-0)[, 41](#page-46-0) inštalácia (prehľad) 25 [inštalácia \(Windows\) 44](#page-49-0)[, 45](#page-50-0) [poaktualizačné úlohy 17](#page-22-0) [predaktualizačné úlohy 15](#page-20-0) DB2 Connect EEJ pre [podpora pre IBM Data Server Client 10](#page-15-0) [podpora pre produkty DB2 19](#page-24-0) prístup do hostiteľskej databázy 4 DB2 database DB2 (root) [Linux inštalácia 89](#page-94-0) [UNIX 89](#page-94-0) DB<sub>2</sub> for VM & VSE [príprava na pripojenia z DB2 Connect 76](#page-81-0) DB2 for z/OS [- aktualizácia systémových tabuliek 76](#page-81-0) [administrácia pomocou riadiaceho centra 9](#page-14-0) DB2 Setup wizard [- identifikátory jazyka 82](#page-87-0)

diskový priestor [požiadavky 26](#page-31-0) dokumentácia [podmienky používania 100](#page-105-0) prehľad 91 [súbory PDF 91](#page-96-0) [tlačené publikácie 91](#page-96-0) DVD CD-ROM [AIX 31](#page-36-0) [HP-UX 35](#page-40-0) [Linux inštalácia 39](#page-44-0) [Operačné prostredie Solaris 43](#page-48-0) dvojstranná podpora CCSID [jazyková podpora 85](#page-90-0)

#### **F**

funkcia discovery [konfigurácia pripojenia databázy 79](#page-84-0) funkcie typu root [inštalácie typu non-root 56](#page-61-0)

## **H**

hostiteľské databázy [klientske pripojenia 69](#page-74-0) hostiteľským databázam [konfigurácia TCP/IP 77](#page-82-0) HP-UX inštalácia [servery DB2 Connect 32](#page-37-0)[, 34](#page-39-0) [pripájanie médií 35](#page-40-0)

### **I**

IBM Data Server Driver for JDBC and SQLJ [úrovne pre verzie DB2 19](#page-24-0) IBM i [DB2 Connect 3](#page-8-0) identifikácia problémov [dostupné informácie 100](#page-105-0) [výučbové programy 100](#page-105-0) identifikátor kódovanej znakovej sady (CCSID) [obojstranné jazyky 85](#page-90-0) Informačné centrum DB2 [aktualizácia 97](#page-102-0)[, 98](#page-103-0) [jazyky 96](#page-101-0) [verzie 95](#page-100-0) [informácie o tejto knihe 1](#page-6-0) inštalačné požiadavky [DB2 Connect serverových produktov 25](#page-30-0) inštalácia [balíky opráv 66](#page-71-0) [DB2 for Linux on zSeries 38](#page-43-0) Produkty DB2 ako užívateľ non-root 55 užívateľských kont pre DB2 database (Windows) 46 inštalácie root [adresárová štruktúra 51](#page-56-0) [porovnanie s inštaláciami typu non-root 51](#page-56-0) inštalácie typu non-root [adresárová štruktúra 51](#page-56-0) [balíky opráv 58](#page-63-0) [inštalácia 55](#page-60-0) [obmedzenia 52](#page-57-0)

inštalácie typu non-root *(pokračovanie)* [odinštalovanie 58](#page-63-0) [povolenie funkcií typu root 56](#page-61-0) prehľad 51 [rozdiely 51](#page-56-0) inštancie [odstraňovanie 58](#page-63-0) inštancie bez oprávnení root [odstraňovanie 58](#page-63-0) [zrušenie 58](#page-63-0)

### **J**

```
JDBC
ovládače
   podrobnosti 19
podpora pre IBM Data Server Client 10
```
#### **K**

klienti prehľad 4[, 8](#page-13-0) [vzdialené 4](#page-9-0) klienti údajového servera IBM [pripojenie k 69](#page-74-0) knihy [objednávanie 94](#page-99-0) komunikačné protokoly konfigurácia prístupu hostiteľa DRDA 73 konfiguračné parametre jadra Operačný systém HP-UX [odporúčané 22](#page-27-0) [príkaz db2osconf 22](#page-27-0) [úpravy 21](#page-26-0) [operačný systém Solaris 23](#page-28-0) [úprava parametrov jadra v Linux 22](#page-27-0) konfigurácia [DB2 Connect serverových produktov 25](#page-30-0) pripojenie [Configuration Assistant 76](#page-81-0) [pripojenie k systémom mainframe 76](#page-81-0) scenáre [používanie rozhrania CLP 77](#page-82-0) kontá užívateľov [DB2 Administration Server \(Windows\) 46](#page-51-0) [potrebné pre inštaláciu \(Windows\) 46](#page-51-0) užívateľ inštancie (Windows) 46

### **L**

licenčné politiky licenčnej politiky DB2 [License Center 64](#page-69-0) [príkaz db2licm 65](#page-70-0) License Center [nastavenie licenčných politík 64](#page-69-0) [registrácia licencií 63](#page-68-0) [riadenie licencií 61](#page-66-0) Linux odinštalácia DB2 [inštancie bez oprávnení root 58](#page-63-0) [úprava parametrov jadra 22](#page-27-0) Linux inštalácia CD-ROM [CD 39](#page-44-0) [DVD 39](#page-44-0)

Linux inštalácia *(pokračovanie)* DB2 database [DB2 \(root\) 89](#page-94-0) inštalácia [databázy DB2 na zSeries 38](#page-43-0) [DB2 Connect serverových produktov 35](#page-40-0)[, 37](#page-42-0) odinštalácia DB2 [root 89](#page-94-0)

# **N**

nastavenie [licenčnej politiky DB2 82](#page-87-0)[, 84](#page-89-0) nástroje správy databázy prehľad 9

## **O**

[objednávanie publikácií DB2 94](#page-99-0) objekty ActiveX dát [podpora DB2 Data Server Client 10](#page-15-0) obojstranná podpora [jazykov 85](#page-90-0) [rozhranie DB2 82](#page-87-0)[, 83](#page-88-0) [Sprievodca nastavením DB2 pre identifikátory jazyka 82](#page-87-0) ODBC [podporované aplikácie 86](#page-91-0) odinštalácia databázové produkty DB2 [Windows 88](#page-93-0) [DB2 Connect 88](#page-93-0) [inštalácie root 89](#page-94-0) odinštalovanie [inštalácie typu non-root 58](#page-63-0) OLE [podpora pre IBM Data Server Client 10](#page-15-0) Operačné prostredie Solaris inštalačné požiadavky [serverové produkty DB2 Connect 41](#page-46-0) [pripájanie médií CD alebo DVD 43](#page-48-0) Operačné systémy Windows inštalácia [serverové produkty DB2 Connect \(požiadavky\) 45](#page-50-0) Operačný systém HP-UX konfiguračné parametre jadra [odporúčané hodnoty 22](#page-27-0) [úpravy 21](#page-26-0) operačný systém Solaris [úprava parametrov jadra 23](#page-28-0) Operačný systém Solaris inštalácia [DB2 Connect serverových produktov 39](#page-44-0)

# **P**

pamä požiadavky prehľad 26 poaktualizačné úlohy [servery DB2 Connect 17](#page-22-0) podmienky používania [publikácie 100](#page-105-0) podpora národných jazykov (NLS) [konverzia znakových dát 85](#page-90-0) [spustenie sprievodcu DB2 Setup 82](#page-87-0)

podpora stránky [teritoriálnych kódov 85](#page-90-0) pomoc [konfigurácia jazyka 96](#page-101-0) [príkazy SQL 95](#page-100-0) pomocné programy [vytváranie väzieb 86](#page-91-0) poznámky skupiny užívateľov 50 predaktualizačné úlohy [servery DB2 Connect 15](#page-20-0) predvolené jazykové nastavenie pre [Windows 83](#page-88-0) prekompilátory [podpora pre IBM Data Server Client 10](#page-15-0) pripájanie médií CD alebo DVD [AIX 31](#page-36-0) [HP-UX 35](#page-40-0) [Linux inštalácia 39](#page-44-0) [Operačné prostredie Solaris 43](#page-48-0) pripojení [Configuration Assistant 8](#page-13-0) [DRDA hostitelia cez komunikačný server 73](#page-78-0) prehl'ad 8 príkaz db2licm [nastavovanie licenčnej politiky 65](#page-70-0) [registrácia licencií 65](#page-70-0) [riadenie licencií 61](#page-66-0) príkaz db2osconf zisťovanie hodnôt konfiguračných parametrov jadra 22 príkaz db2rfe [aktivácia funkcií root 52](#page-57-0)[, 56](#page-61-0) príkaz db2setup [nastavenie jazyka 82](#page-87-0) príkazy db2licm [nastavovanie licenčnej politiky 65](#page-70-0) db2osconf zisťovanie hodnôt konfiguračných parametrov jadra 22 db2rfe [povolenie funkcií závislých na oprávnení root 56](#page-61-0) [prekonanie obmedzení inštalácií typu non-root 52](#page-57-0) [db2secv82 50](#page-55-0) db2setup [spustenie sprievodcu DB2 Setup vo vašom jazyku 82](#page-87-0) príkazy SQL pomoc [zobrazenie 95](#page-100-0) prístup k systémom mainframe [konfigurácia 76](#page-81-0)[, 79](#page-84-0) procesor príkazového riadka (CLP) [IBM Data Server Client 10](#page-15-0)

#### **R**

registrácia [aktivácia 61](#page-66-0) licenčného kľúča pre DB2 [príkaz db2licm 65](#page-70-0) Prehľad 61 registrácia [License Center 63](#page-68-0) riešenie problémov [online informácie 100](#page-105-0) [výučbové programy 100](#page-105-0) rozšírenie schémy adresárov [Windows 49](#page-54-0)

### **S**

scenáre konfigurácia databázové servery hostiteľa 77 [databázové servery System i 77](#page-82-0) hostiteľské pripojenia 73 [konfigurácia DB2 for z/OS 72](#page-77-0) SDK [úrovne produktov 19](#page-24-0) servery [Control Center 9](#page-14-0) servery midrange [konfigurácia pripojení 76](#page-81-0) skupina DB2ADMNS pridávanie užívateľov 50 skupina užívateľov DB2USERS pridávanie užívateľov 50 skupiny užívateľov [DB2ADMNS 50](#page-55-0) [DB2USERS 50](#page-55-0) [poznámky 50](#page-55-0) SQL [zobrazenie pomocou Visual Explain 9](#page-14-0) **SOLJ** [podpora pre IBM Data Server Client 10](#page-15-0) System i databázové servery [konfigurácia TCP/IP 77](#page-82-0) [Sysplex 3](#page-8-0) System z [podpora pre DB2 Connect 3](#page-8-0)

# **Š**

štruktúry adresárov [porovnanie inštalácií root a inštalácií iných ako root 51](#page-56-0)

#### **T** TCP/IP

[DB2 Connect 4](#page-9-0) testovanie [databázových spojení 81](#page-86-0) typov údajov [dát 85](#page-90-0)

## **U**

UNIX DB2 database [DB2 \(root\) 89](#page-94-0) odinštalácia DB2 [root 89](#page-94-0) odstraňovanie [inštancie DB2 bez oprávnení root 58](#page-63-0) [zmena jazyka rozhrania DB2 84](#page-89-0)

# **Ú**

úprava konfiguračných parametrov jadra prehľad 21 úprava parametrov jadra [Linux 22](#page-27-0)

### **V**

vložené aplikácie SQL [podpora pre IBM Data Server Client 10](#page-15-0) VTAM [príprava systému z/OS na pripojenia z DB2 Connect 72](#page-77-0) [vyhlásenia 103](#page-108-0) vytváranie väzieb pomocné programy DB<sub>2</sub> Connect 86 výučbové programy [identifikácia problémov 100](#page-105-0) [riešenie problémov 100](#page-105-0) [vizuálne vysvetlenie 99](#page-104-0) [zoznam 99](#page-104-0) vývoj aplikácií IBM Data Server Client [podrobnosti 10](#page-15-0) JDBC hostiteľský prístup k údajom 4

# **W**

Windows inštalácia [DB2 Connect \(s neadministrátorským prístupom\) 49](#page-54-0) [serverové produkty DB2 Connect \(procedúra\) 44](#page-49-0) kontá užívateľov [inštalácia produktu servera DB2 46](#page-51-0) [odinštalácia DB2 88](#page-93-0) [predvolené jazykové nastavenie pre 83](#page-88-0)

# **Z**

z/OS [konfigurácia databázových systémov DB2 76](#page-81-0) zrušenie [inštancie bez oprávnení root 58](#page-63-0) zSeries inštalácia [DB2 Database for Linux 38](#page-43-0)

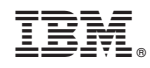

Vytlačené v USA

SA22-1127-03

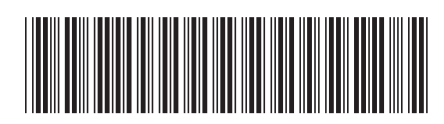

Spine information: Spine information:

1 IBM DB2 Connect 9.7 **Verzia 9 Vydanie 7 Inštalácia a konfigurácia serverov DB2 Connect** -Inštalácia a konfigurácia serverov DB2 Connect

IBM DB2 Connect 9.7 Verzia 9 Vydanie 7